# **RANCANG BANGUN SISTEM PENDUKUNG KEPUTUSAN UNTUK EVALUASI BIAYA PEMELIHARAAN PERALATAN GARMENT**

# **DI CV. WIDYA TRIGUNA**

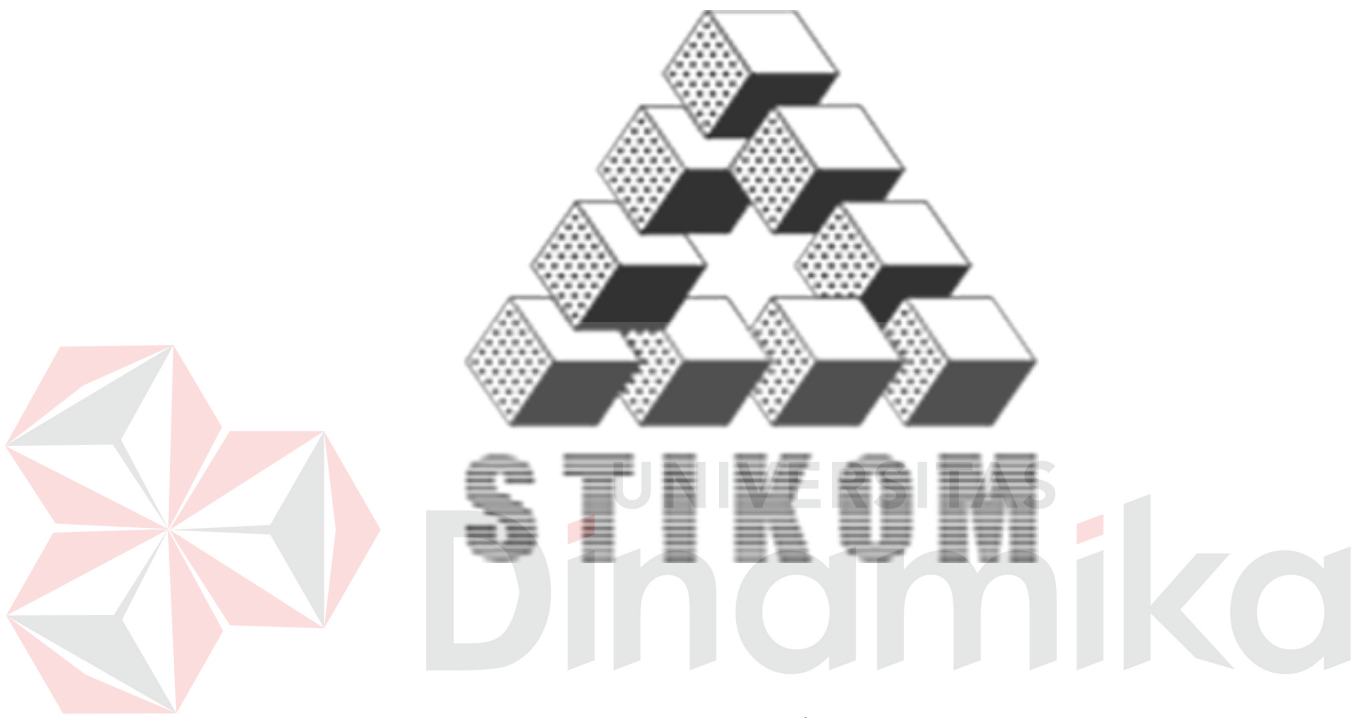

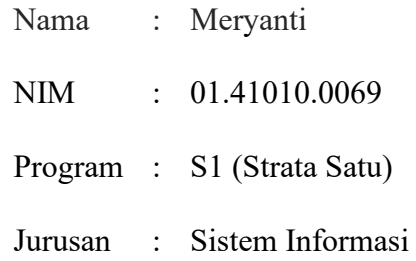

## **SEKOLAH TINGGI MANAJEMEN INFORMATIKA & TEKNIK KOMPUTER**

# **SURABAYA**

**2006** 

# **RANCANG BANGUN SISTEM PENDUKUNG KEPUTUSAN UNTUK EVALUASI BIAYA PEMELIHARAAN PERALATAN GARMENT DI CV. WIDYA TRIGUNA**

# **SKRIPSI**

Diajukan sebagai salah satu syarat untuk menyelesaikan

Program Sarjana Komputer

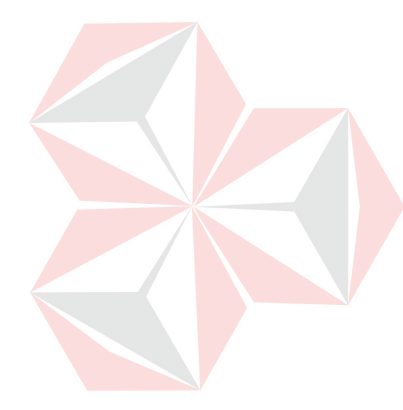

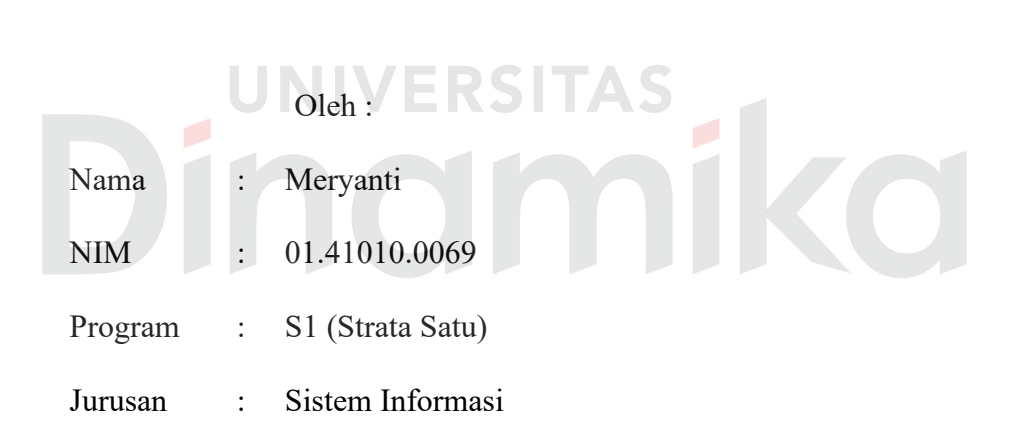

# **SEKOLAH TINGGI MANAJEMEN INFORMATIKA & TEKNIK KOMPUTER SURABAYA**

**2006** 

# **RANCANG BANGUN SISTEM PENDUKUNG KEPUTUSAN UNTUK EVALUASI BIAYA PEMELIHARAAN PERALATAN GARMENT**

**DI CV. WIDYA TRIGUNA** 

Disusun Oleh :

 **Nama : Meryanti** 

**Nim : 01.41010.0069** 

Surabaya, Desember 2006 **Telah diperiksa, diuji dan disetujui :**  Pembimbing I Pembimbing II

I Gede Arya Utama., Ir, M.MT<br>NIDN. 07260444403<br>NIDN. 0717036601 NIDN. 07260444403

Mengetahui :

Wakil Ketua Bidang Akademik

Drs. Antok Supriyanto, M.MT NIDN. 0726106201

SEKOLAH TINGGI MANAJEMEN INFORMATIKA & TEKNIK KOMPUTER SURABAYA

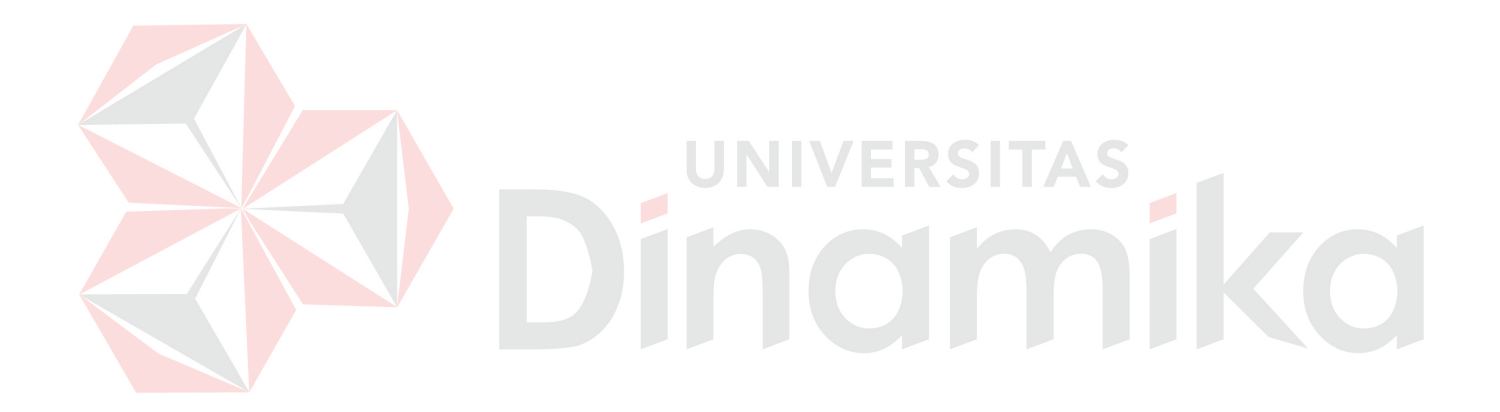

*Satu-satunya Tempat Kata "Berhasil" Muncul Sebelum Kata "Kerja Keras" Adalah Dalam Kamus* 

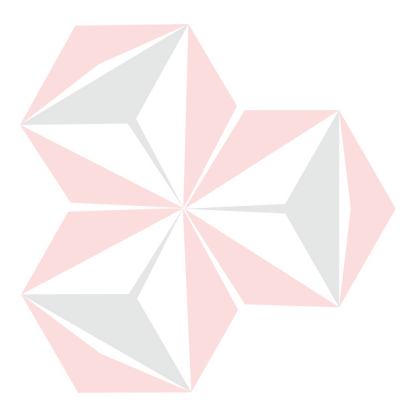

Ku persembahkan kepada

Mama Papaku tercinta

AS<sup>-</sup>

 $\mathbf{H}$ 

KO

Adik – adikku tersayang

Berserta semua keluarga yang sangat mendukung

#### **ABSTRAKSI**

Saat ini pemeliharaan peralatan garment mulai menjadi perhatian perusahaan yang bergerak dalam industri garment untuk dapat mempertahankan kualitas produksi. Kualitas produksi yang dimaksudkan adalah mutu dari pakaian jadi yang diekspor mampu memenuhi permintaan dengan mengontrol kendala-kendala teknis dan non teknis. Kendala teknis dan non teknis peralatan garment sangat mempengaruhi pencapaian tujuan tersebut. Misalnya kesiapan peralatan garment, dalam hal ini adalah kondisi mesin jahit yang digunakan dalam proses produksi.

Perusahaan harus memperhatikan sistem pemeliharaan peralatannya dan biaya yang diinvestasikan pada peralatan garment untuk menanggulangi masalah tersebut. Perusahaan dalam memperhatikan sistem pemeliharaan peralatan dan biaya yang diinvestasikan memerlukan sistem yang dapat mengevaluasi biaya pada pemeliharaan peralatan garment. Oleh karena itu, proses evaluasi biaya sangat penting dilakukan.

Dengan evaluasi biaya, pihak perusahaan, dalam hal ini pihak manajemen dapat mengontrol kondisi dan kelayakan dari peralatan. Untuk itu digunakan model simulasi dan model analisa investasi. Dengan model ini dapat mengetahui peralatan tersebut masih dapat dipertahankan atau diganti. Selain itu juga, dengan model ini dapat menghasilkan *present value* untuk tiap peralatan.

Dalam Tugas Akhir ini, *present value* yang dibandingkan dengan harga unit baru peralatan tersebut dapat digunakan oleh *decision maker* sebagai bahan pertimbangan dalam pengambilan keputusan sehingga proses pengambilan keputusan tejadi dalam waktu yang lebih cepat.

vi

#### **KATA PENGANTAR**

Puji syukur atas kasih karunia dan anugerah-Nya, sehingga penulis dapat menyelesaikan Tugas Akhir yang merupakan persyaratan dalam menyelesaikan Program Studi Strata Satu di Sekolah Tinggi Manajemen Informatika & Teknik Komputer Surabaya (STIKOM). Tugas Akhir ini membahas masalah evaluasi biaya pemeliharaan peratalan garment di CV. Widya Triguna dengan menerapkan metode simulasi dan analisa investasi.

Selama menyelesaikan Tugas Akhir ini, penulis telah dibantu oleh banyak pihak. Pada kesempatan ini penulis juga menyampaikan ucapan terima kasih kepada:

- 1. Bapak I Gede Arya Utama, Ir., M.MT, selaku dosen pembimbing I, atas segala arahan, bimbingan, dukungan, saran dan kritiknya selama pembuatan Tugas Akhir ini.
- 2. Bapak Yuswanto, S.Pd, selaku dosen pembimbing II atas segala arahan, bimbingan, dukungan, saran dan kritiknya selama pembuatan Tugas Akhir ini.
- 3. Seluruh dosen di STIKOM yang telah memberikan bantuan bekal ilmu selama menempuh kuliah.
- 4. Semua staff CV. Widya Triguna, atas dukungan, tempat dan bahan penelitian.
- 5. Mama Tjan Giok Lan, papa Liem Thien Tiong, adikku Tia Ingyastuti dan adikku Adi Suryawan, atas segala motivasi, cinta, kasih sayang, kepercayaan, dukungan, serta doanya.
- 6. Seluruh keluarga besar dari papa dan mama terimakasih atas motivasi, dukungan, dan doanya.
- 7. I Made Gede Januar Pribadi Usadha yang selama ini telah setia menemani serta doa dan dukungan semangatnya.
- 8. Seluruh keluarga besar gang kencana, atas segala motivasi, dukungan, serta doanya.
- 9. Ko Budi, Kusuma Yanti, Yuni, Nisa, Juwita, Gung De, Dhesy, Mbak Netty, dan Mbak Ade atas bantuan, dukungan, dan doanya.
- 10. Semua teman-teman yang tidak dapat penulis sebutkan satu persatu, atas segala motivasi, dukungan serta doanya.

Semoga Tuhan memberikan pahala yang setimpal kepada semua pihak yang telah memberikan bantuan, bimbingan ataupun nasehat-nasehat.

Penulis menyadari bahwa masih banyak kekurangan pada dalam penulisan Tugas Akhir ini, dan mohon maaf apabila ada kata-kata yang kurang berkenan di hati. Semoga Tugas Akhir ini dapat memberikan manfaat bagi kita semua.

Surabaya, Desember 2006

Penulis

# **DAFTAR ISI**

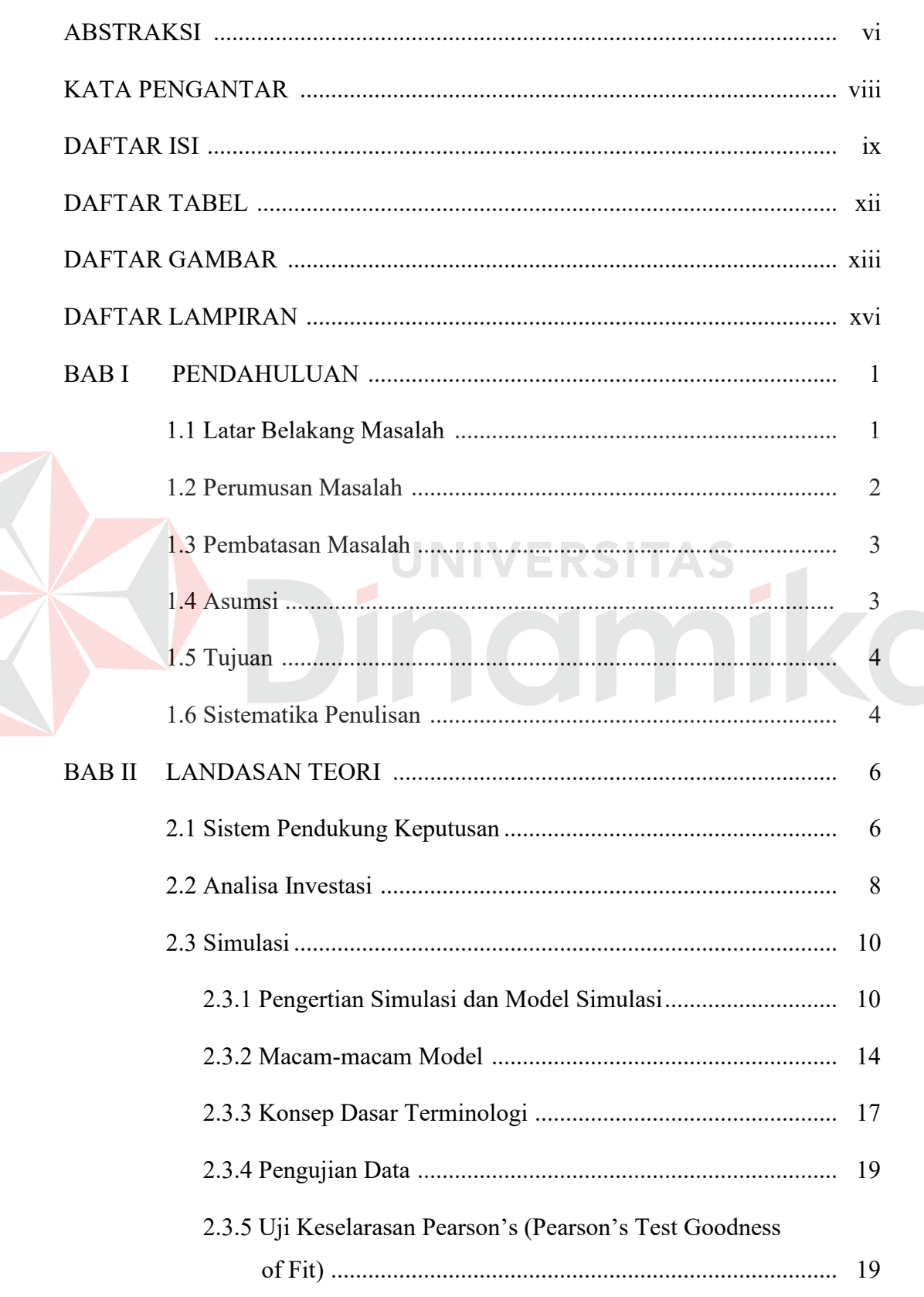

# Halaman

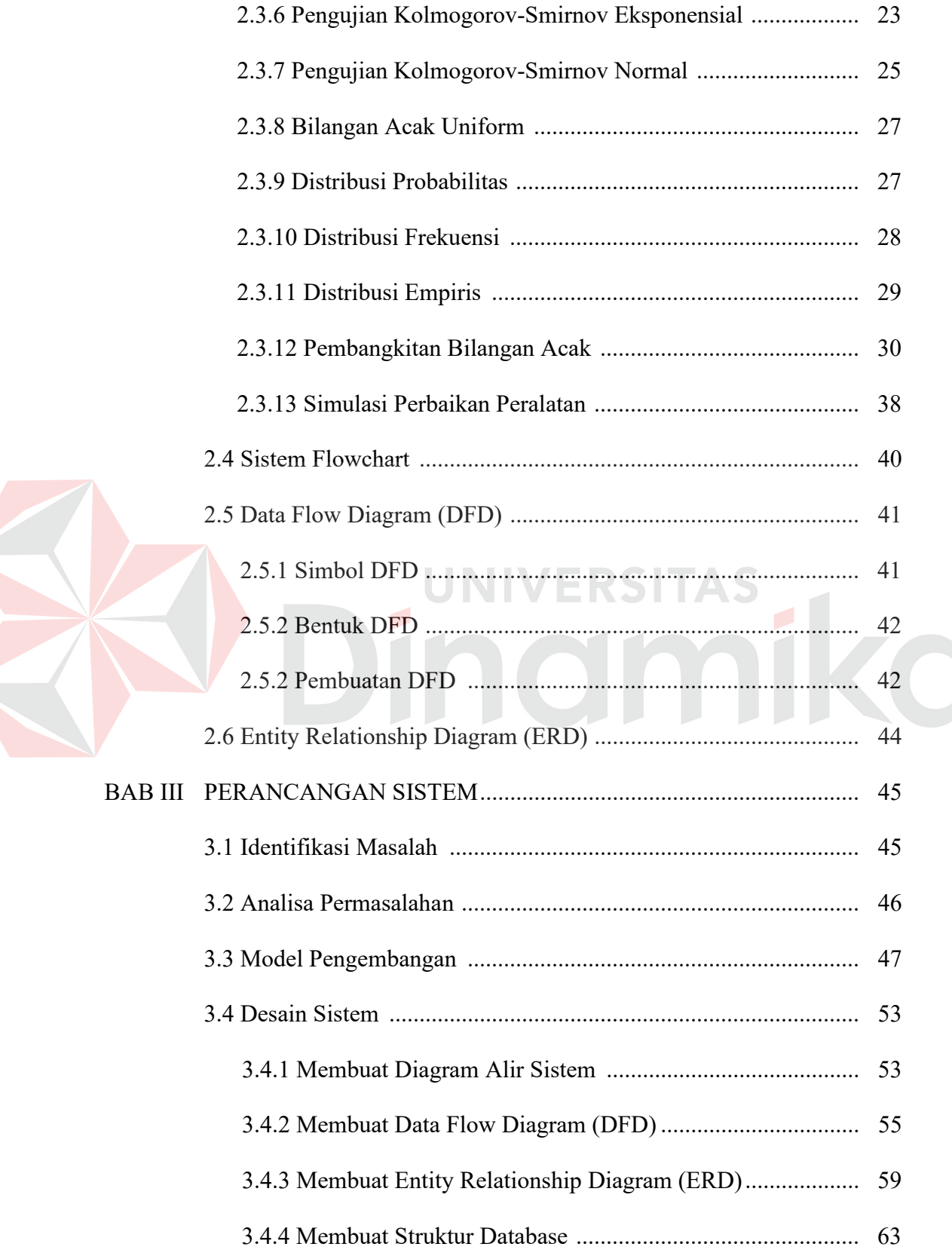

# Halaman

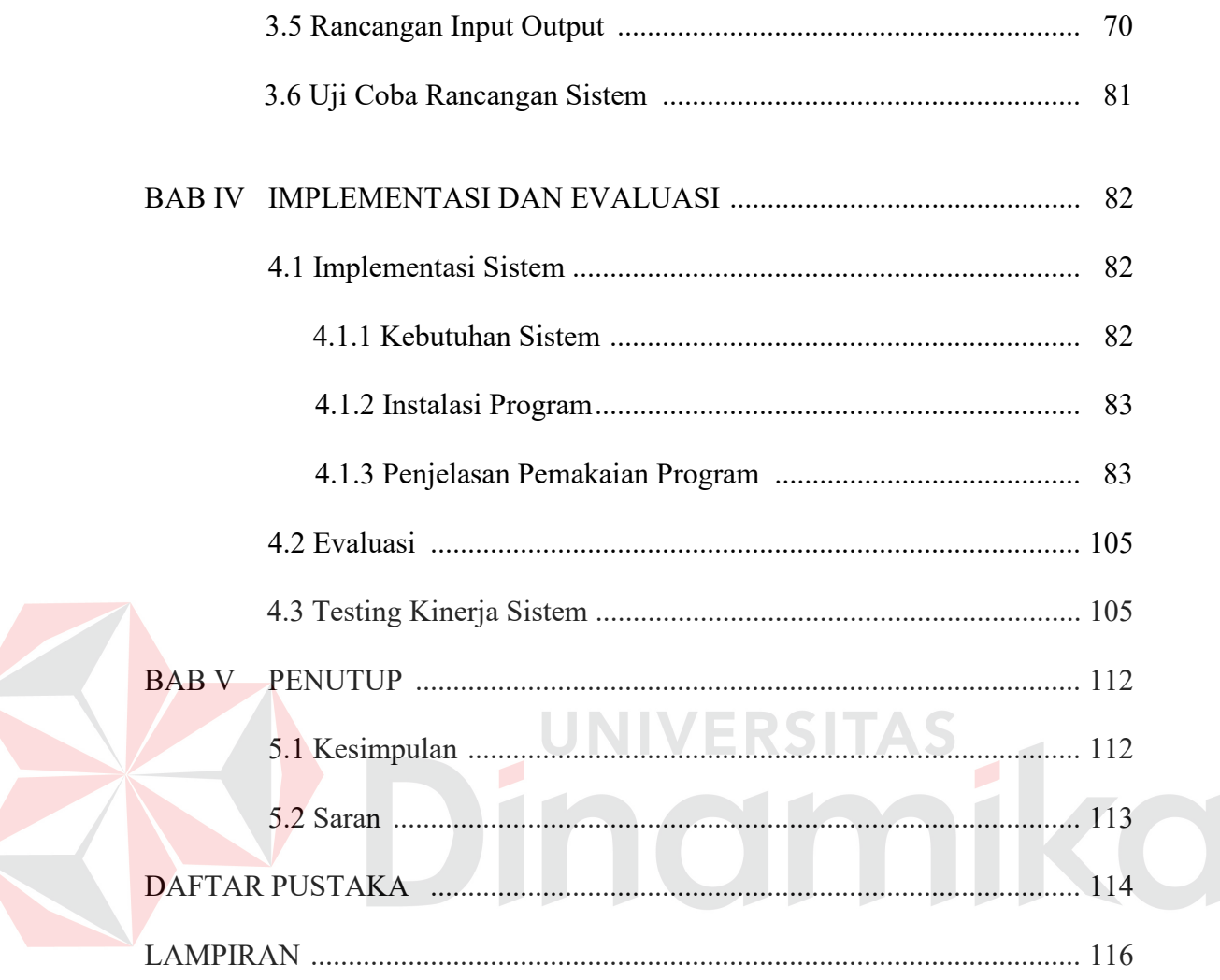

# **DAFTAR TABEL**

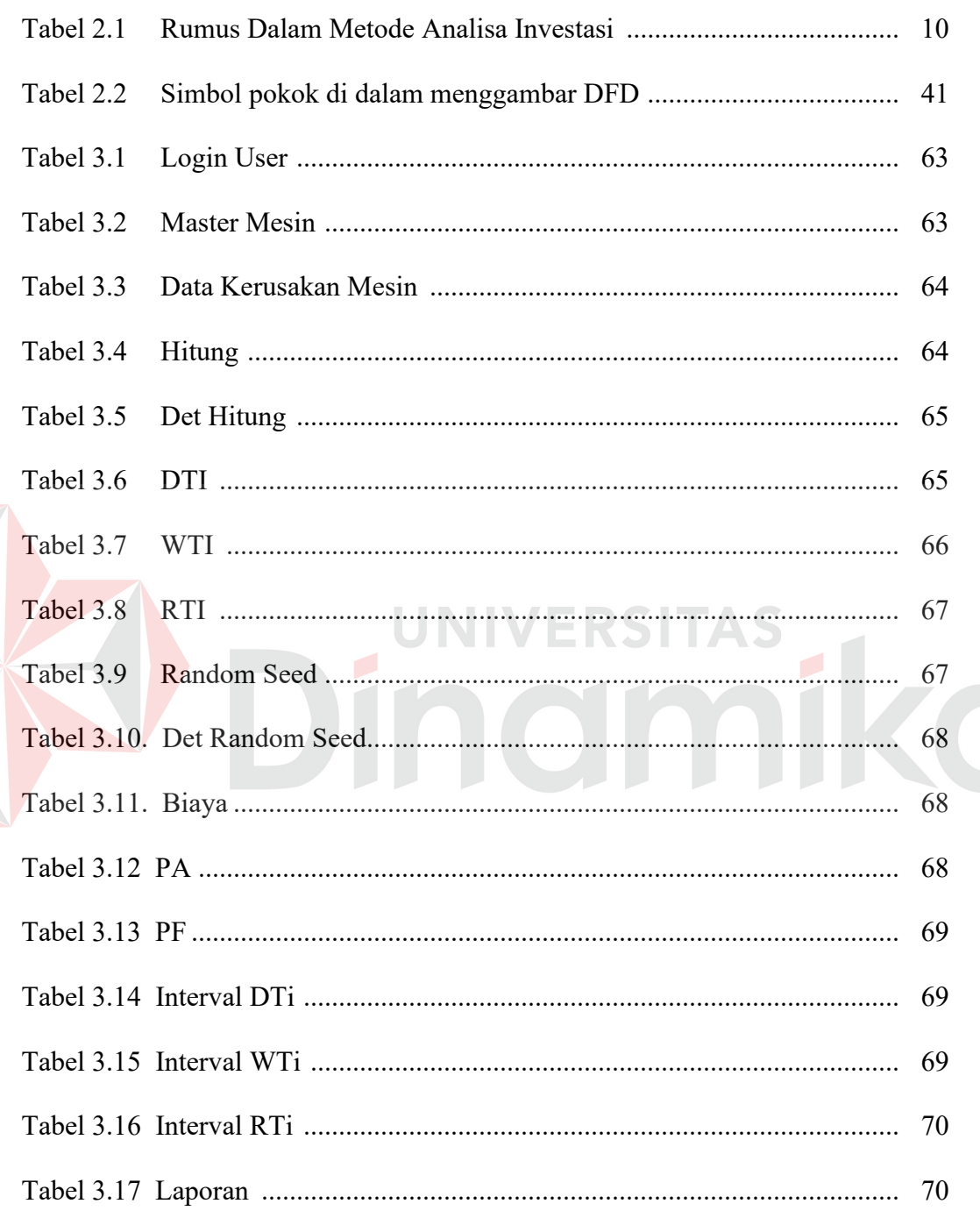

## **DAFTAR GAMBAR**

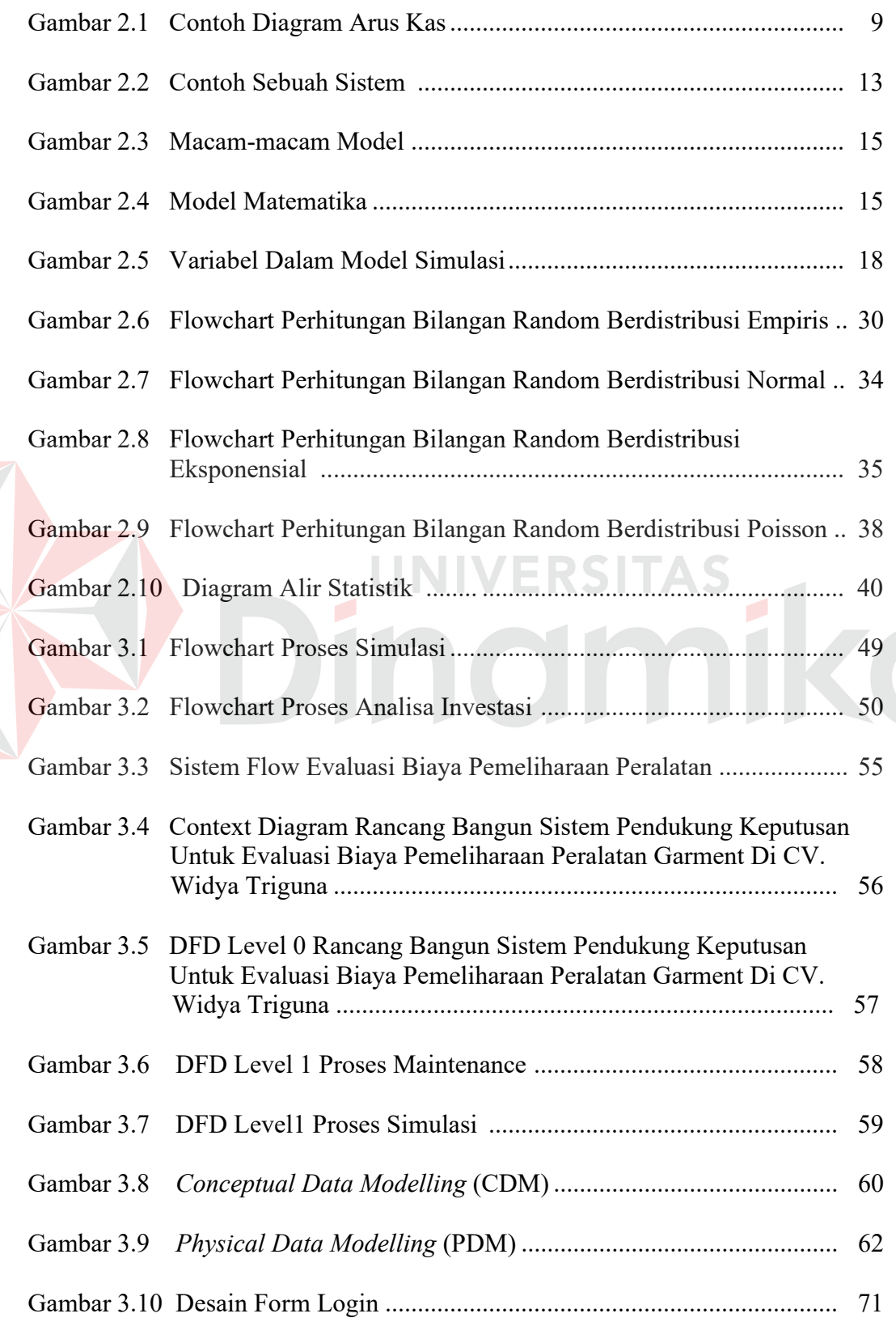

E

# Halaman

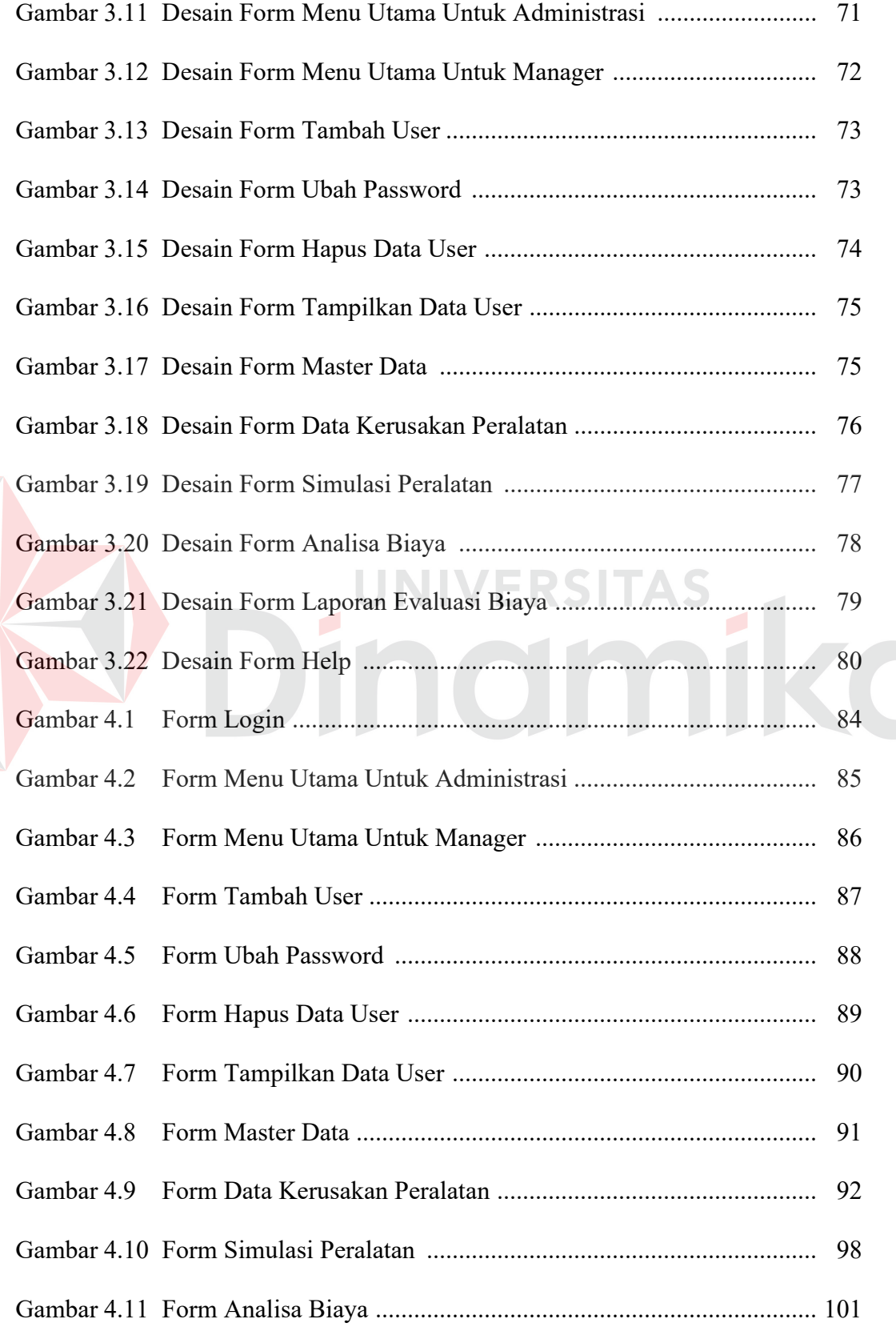

D

# Halaman

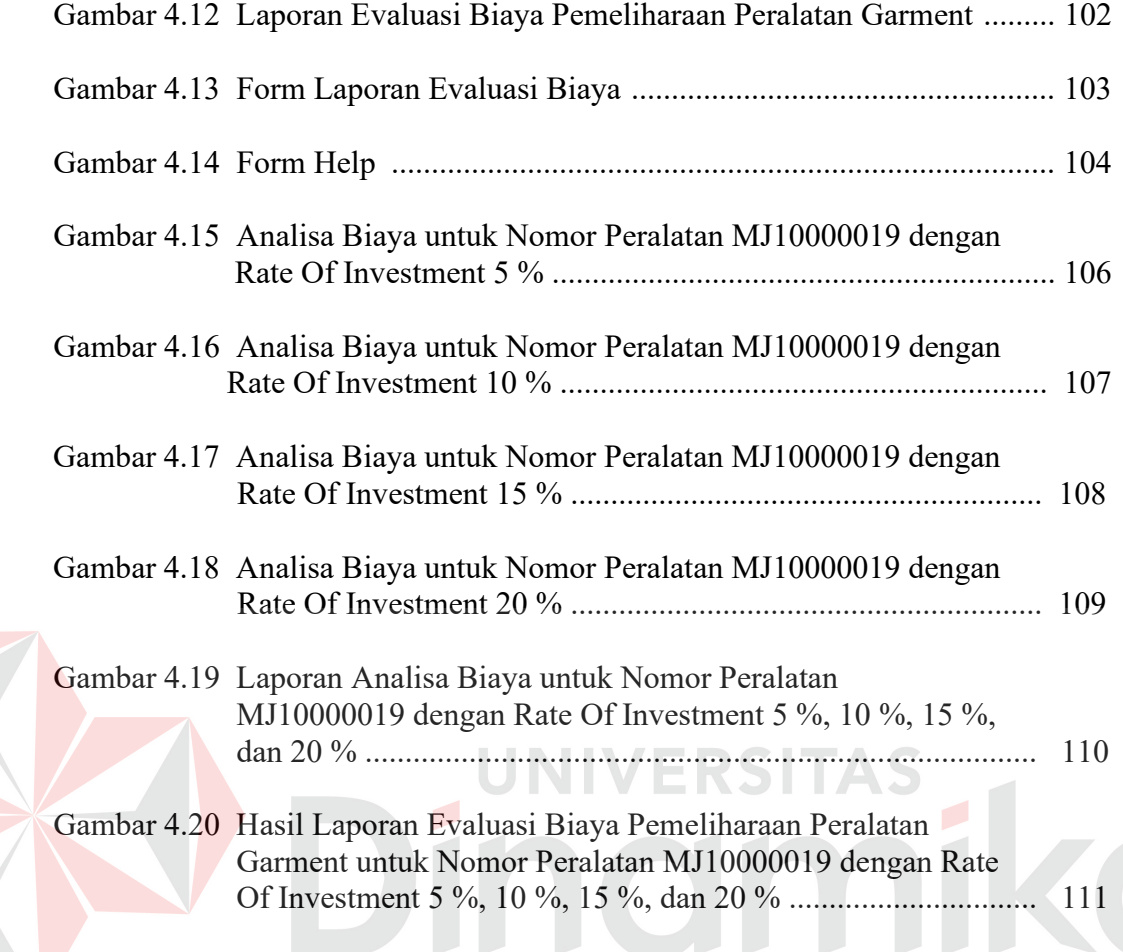

## **DAFTAR LAMPIRAN**

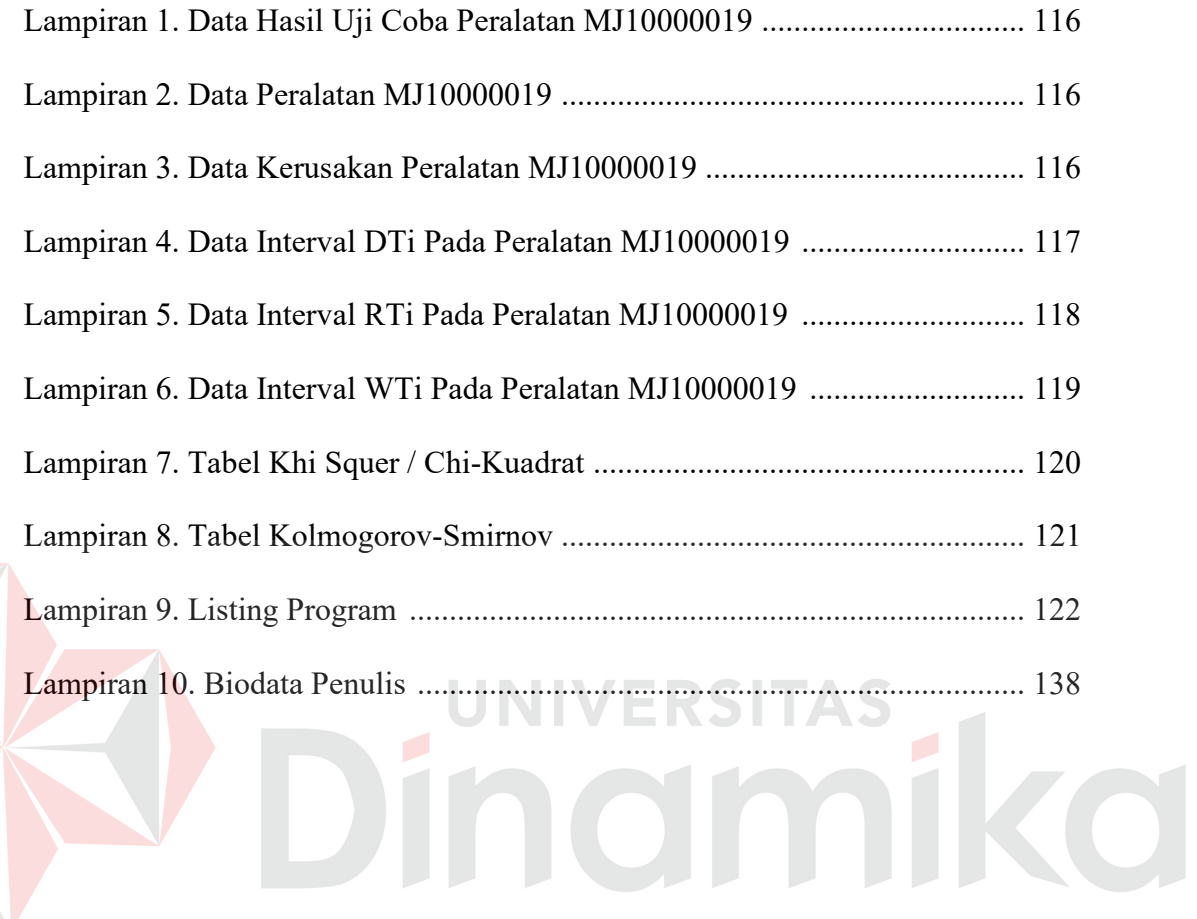

#### **BAB I**

## **PENDAHULUAN**

#### **1.1 Latar Belakang Masalah**

CV. Widya Triguna merupakan salah satu dari sekian banyak perusahaan yang bergerak dalam industri garment, yang memproduksi pakaian jadi, yang diekspor ke luar negeri. Dengan kondisi perusahaan seperti ini, perusahaan harus dapat mempertahankan kualitas produksi. Kualitas produksi yang dimaksudkan adalah mutu dari pakaian jadi yang diekspor mampu memenuhi permintaan dengan mengontrol kendala-kendala teknis dan non teknis. Kendala teknis dan non teknis peralatan garment sangat mempengaruhi pencapaian tujuan tersebut. Misalnya kesiapan peralatan garment, dalam hal ini adalah kondisi mesin jahit yang digunakan dalam proses produksi.

Perusahaan perlu memperhatikan sistem pemeliharaan peralatannya dan biaya yang diinvestasikan untuk menanggulangi masalah tersebut. Perusahaan dalam memperhatikan sistem pemeliharaan peralatan dan biaya yang diinvestasikan memerlukan sistem yang dapat mengevaluasi biaya pada pemeliharaan peralatan garment. Proses evaluasi biaya sangat penting dilakukan karena proses tersebut dapat sebagai pengontrol terhadap kondisi dan kelayakan dari peralatan yang masih mungkin dipertahankan atau diganti.

Perusahaan memerlukan sistem yang dapat mengevaluasi biaya untuk pemeliharaan peralatan garment. Sistem yang diperlukan dalam penyelesaian permasalahan tersebut menggunakan metode simulasi dan analisa investasi. Menurut Watson (1981) simulasi adalah sebuah model matematika yang menjelaskan tingkah laku sebuah sistem dalam beberapa waktu dengan mengobservasi tingkah laku dari sebuah model matematika yang dibuat sesuai dengan karakter sistem yang asli sehingga seorang analis dapat mengambil kesimpulan tentang tingkah laku dari sistem dunia nyata yang disimulasikan. Selain Watson (1981), menurut Anggorowati (2005) simulasi adalah salah satu model yang dapat digunakan untuk mensimulasikan peralatan elektronik dalam rentang waktu yang lama dalam waktu singkat. Dengan demikian, pemeliharaan peralatan garment dapat dilakukan dengan mensimulasikan setiap peralatan yang ada pada garment. Hasil simulasi untuk pemeliharaan peralatan garment diproses dengan menggunakan analisa investasi untuk mendapatkan saran keputusan kelayakan dari peralatan garment.

Berdasarkan kajian teori yang sudah dijelaskan maka metode simulasi dan analisa investasi diharapkan dapat menyelesaikan proses evaluasi biaya pemeliharaan peralatan garment.

### **1.2 Perumusan Masalah**

Dari uraian latar belakang, perumusan permasalahan dalam Tugas Akhir yaitu bagaimana membuat rancang bangun sistem pendukung keputusan untuk evaluasi biaya pemeliharaan peralatan garment di CV. Widya Triguna dengan perincian masalah sebagai berikut:

- 1. Bagaimana memodelkan pemeliharaan peralatan garment dengan metode simulasi.
- 2. Bagaimana memodelkan total biaya pemeliharaan peralatan garment dengan metode analisa investasi.

3. Bagaimana merancang suatu sistem yang dapat melakukan evaluasi biaya untuk pemeliharaan peralatan garment.

#### **1.3 Pembatasan Masalah**

Dalam pembuatan Tugas Akhir ini, permasalahan akan dibatasi pada halhal sebagai berikut:

- 1. Peralatan garment yang diteliti adalah mesin jahit.
- 2. Biaya tidak termasuk penggantian spare part.
- 3. Evaluasi hanya berdasarkan rentang waktu dan biaya.
- 4. Metode yang digunakan adalah simulasi dan analisa investasi.
- 5. Distribusi yang digunakan hanya distribusi Normal, distribusi Exponensial, distibusi Poisson, distribusi Empiris.
- 6. Data kerusakan peralatan yang dipakai pada sistem ini adalah data peralatan yang ada di CV. Widya Triguna yang diambil secara acak.
- 7. Keanekaragaman suku bunga yang digunakan yaitu 5%, 10%, 15%, dan 20%.
- 8. Nilai penyusutan peralatan (*salvage value*) disusutkan sebesar 12,5% dari harga pembelian suatu peralatan.
- 9. Harga beli peralatan garment hanya digunakan sebagai pembanding untuk memberikan saran keputusan.
- 10. Sistem pendukung keputusan yang dihasilkan tidak mutlak merupakan suatu keputusan secara langsung tetapi hanya memberikan saran keputusan yang lebih baik dengan melihat *present value* setiap peralatan dengan harga beli peralatan baru, bila *present value* lebih kecil atau sama dengan harga unit baru peralatan garment maka saran keputusan adalah peralatan

"Dipertahankan" sedangkan bila *present value* lebih besar dari harga unit baru peralatan garment maka saran keputusan adalah peralatan "Diganti".

#### **1.4 Asumsi**

Asumsi dari permasalahan Tugas Akhir ini adalah:

- 1. Biaya *down time*nya tidak diperhitungkan.
- 2. Biaya perbaikan yang dimaksud adalah biaya hanya pada saat peralatan diperbaiki saja.

## **1.5 Tujuan**

Tujuan yang ingin dicapai di dalam pembuatan Tugas Akhir ini adalah melakukan perancangan dan pembuatan aplikasi yang berfungsi untuk mengevaluasi biaya pemeliharaan peralatan garment.

## **1.6 Sistematika Penulisan**

Sistematika yang digunakan dalam penulisan Tugas Akhir ini dibagi menjadi beberapa Bab dan Sub-Bab. Adapun pembagian Bab ini sebagai berikut:

## **BAB I : PENDAHULUAN**

Bab ini mengulas beberapa masalah yang meliputi: Latar belakang yang menjadi dasar pertimbangan timbulnya permasalahan, permasalahan yang disoroti, pembatasan masalah, asumsi, tujuan pembuatan Tugas Akhir ini, dan dilanjutkan dengan Sistematika penulisan Tugas Akhir.

## **BAB II : LANDASAN TEORI**

 Bab ini memberikan uraian tentang teori yang digunakan dalam penyusunan Tugas Akhir. Menjelaskan sistem informasi yang digunakan serta beberapa teori yang berkaitan dengan sistem informasi yang akan dirancang dalam penyusunan Tugas Akhir ini.

## **BAB III : PERANCANGAN SISTEM**

Bab ini membahas tentang metode yang digunakan dalam proses pembuatan Tugas Akhir ini yang meliputi identifikasi masalah, analisa permasalahan, model pengembangan, desain sistem, dan pengujian sistem.

## **BAB IV : IMPLEMENTASI DAN EVALUASI**

Membahas tentang langkah-langkah dalam melakukan implementasi pada aplikasi ini, serta bagaimana penggunaannya. Selanjutnya melakukan evaluasi dari hasil implementasi tersebut.

## **BAB V : PENUTUP**

Pada bab ini merupakan bab yang berisi tentang kesimpulan dan saran dari perancangan dan pembuatan proyek ini.

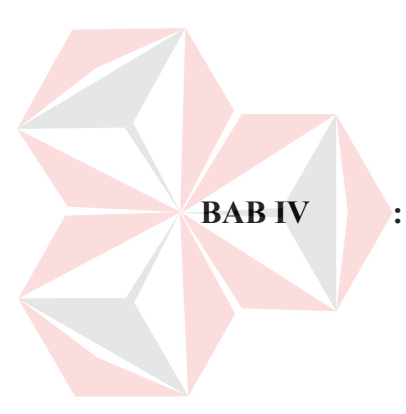

#### **BAB II**

### **LANDASAN TEORI**

#### **2.1 Sistem Pedukung Keputusan**

Sistem Pendukung Keputusan (SPK) merupakan suatu sistem informasi berbasis komputer yang mempunyai fungsi utama untuk menyediakan informasi bagi manajemen tingkat eksekutif dalam pembuatan keputusan. SPK dirancang untuk memberikan informasi yang dapat membantu proses pengambilan keputusan dan kemampuan komunikasi untuk menjawab problema semiterstruktur. Kemampuan komunikasi ini diperlukan dalam situasi dimana permasalahan dihadapi oleh sekelompok manajer. Sebuah permasalahan dikatakan terstruktur jika ketiga elemen yaitu intelegensia, rancangan, dan pilihan secara jelas dapat teridentifikasi. Maksudnya, masih mungkin untuk menjelaskan algoritma atau pola pengambilan keputusan yang memungkinkan sebuah problema dapat dikenali dan dipahami, alternatif solusi dapat dicari dan dievaluasi, serta solusi dapat dipilih. Sebaliknya, problema tidak terstruktur, adalah suatu permasalahan dimana ketiga aspek di atas tidak dapat teridentifikasi sama sekali. Sedangkan problema semi-terstruktur adalah bilamana salah satu atau dua dari ke tiga aspek di atas jelas.

Beberapa Karakteristik SPK (Suryadi, 1998), (Ramdhani, 1998):

1. Kapabilitas interaktif

SPK memberi pengambil keputusan akses cepat ke data dan informasi yang dibutuhkan.

2. Fleksibilitas

SPK dapat menunjang para manajer pembuat keputusan di berbagai bidang fungsional (keuangan, pemasaran, operasi produksi, dan lain-lain).

3. Kemampuan menginteraksikan model

SPK memungkinkan para pembuat keputusan berinteraksi dengan modelmodel, termasuk memanipulasi model-model tersebut sesuai dengan kebutuhan.

4. Fleksibilitas output

SPK mendukung para pembuat keputusan dengan menyediakan berbagai macam output, termasuk kemampuan grafik menyeluruh atas pernyataanpernyataan pengandaian.

Tujuan dibuatnya SPK adalah:

- 1. Membantu manajer dalam pengambilan keputusan atas masalah semiterstruktur. Dalam dunia nyata sulit sekali untuk menemukan permasalahan yang sangat terstruktur atau tidak terstruktur, sebagian besar permasalahan justru bersifat semi-terstruktur. Jelas bahwa SPK akan memberikan peranan yang besar.
- 2. Memberikan dukungan bagi pertimbangan manajer dan bukannya dimaksudkan untuk menggantikan fungsi manajer. Komputer dapat ditugaskan untuk memecahkan bagian permasalahan yang terstruktur, sedangkan manajer lebih dituntut tanggung jawabnya untuk menghadapi porsi permasalahan yang tidak terstruktur. Manajer dan komputer bekerja bersama sebagai sebuah tim untuk memecahkan masalah yang sebagian besar berada di area semiterstruktur.

3. Meningkatkan efektifitas keputusan yang diambil manajer lebih daripada perbaikan efisiensinya. SPK tidak dimaksudkan untuk membuat proses pengambilan keputusan seefisien mungkin. Sekalipun waktu manajer sangat berarti dan karenanya tidak layak untuk disia-siakan, namun manfaat SPK yang terutama adalah sebuah keputusan yang lebih baik.

#### **2.2 Analisa Investasi**

Model analisa investasi biasanya sering digunakan untuk menganalisa sistem dalam perhitungan keuangan dan akuntansi. Di dalam analisa keuangan umumnya menerapkan suatu diskon faktor untuk penerimaan atau pengeluaran yang terjadi di masa yang akan datang dalam hal ini nilai uang yang dikeluarkan atau diterima saat ini tidak akan sama dengan nilai uang beberapa tahun lagi. Diskon faktor diterapkan untuk nilai uang yang akan datang berdasarkan suku bunga (*rate of investment*) pada saat itu yang menggambarkan biaya dari peminjaman uang, inflasi, dan peluang-peluang alternatif untuk investasi.

 Formula dasar untuk menghitung arus kas yang akan datang adalah sama dengan formula yang digunakan dalam keuangan untuk menentukan kelayakan suatu investasi. Jika pertumbuhan investasi tiap tahun dinyatakan dengan i maka setelah 1 tahun akan menjadi  $(1 + i)$  kali investasi awal. Dan setelah tahun ke-2 akan menjadi  $(1 + i)^2$ . Secara umum setelah tahun ke-n investasi akan tumbuh menjadi  $(1 + i)^n$ kali investasi awal. Hubungan antara investasi (P) saat ini dengan nilai uang yang akan datang (F) dinyatakan dalam rumus:

n <sup>n</sup> i)P(1F ...........................................................................................(2.1)

#### atau

 $^{n}(1+i)^{n}$  $P = F_n \frac{1}{\epsilon_1}$  $\overline{+}$ .........................................................................................(2.2)

Contoh diagram arus kas:

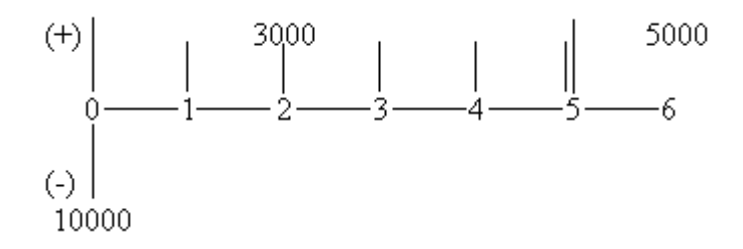

Gambar 2.1 Contoh diagram arus kas

Dari contoh gambar 2.1 dapat dijelaskan bahwa dapat dijelaskan bahwa investasi dalam hal ini sebesar 10000 (P) selama 6 tahun (n) investor menerima pembayaran 3000 (A) tiap tahunnya dan diakhir tahun ke-6 investor akan menerima uang sebesar 5000 (F). Dalam menggambarkan diagram cash flow notasi yang sering digunakan adalah:

- 1. P yaitu investasi awal.
- 2. F yaitu penerimaan diakhir tahun ke-n.
- 3. A yaitu penerimaan tiap tahun.
- 4. i yaitu suku bunga/*rate of investment*.
- 5. n yaitu tahun.

Berikut rumus-rumus perhitungan nilai mata uang dalam metode analisa investasi:

| Kondisi                                                           | <b>Rumus</b>                                |
|-------------------------------------------------------------------|---------------------------------------------|
| Diketahui investasi awal, menghitung                              |                                             |
| penerimaan diakhir tahun ke-n $(F P,i,n)$                         |                                             |
| Diketahui penerimaan diakhir tahun ke-                            |                                             |
| n, menghitung nilai investasi yang harus                          |                                             |
| dikeluarkan $(P F,i,n)$                                           |                                             |
| Diketahui nilai investasi, menghitung                             | $A = P[i(1+i)^n]/[(1+i)^n - 1]$ (2.5)       |
| penerimaan tiap tahun $(A P,i,n)$                                 |                                             |
| Diketahui<br>tahun,<br>penerimaan<br>tiap                         |                                             |
| menghitung<br>investasi<br>harus<br>yang                          | $P = A[(1+i)^n - 1]/[i(1+i)^n] \dots (2.6)$ |
| dikeluarkan $(P A,i,n)$                                           |                                             |
| Diketahui<br>tiap<br>penerimaan<br>tahun,                         |                                             |
| menghitung penerimaan diakhir tahun $F_n = A[(1+i)^n -1]/i$ (2.7) |                                             |
| ke-n $(F A,i,n)$                                                  |                                             |
| Diketahui penerimaan diakhir tahun ke-                            | $A = F_n/[(1+i)^n - 1] \dots (2.8)$         |
| n, menghitung penerimaan tiap tahun                               |                                             |
| (A P,i,n)                                                         |                                             |

Tabel 2.1 Rumus dalam metode analisa investasi

## **2.3 Simulasi**

## **2.3.1 Pengertian Simulasi dan Model Simulasi**

Simulasi adalah sesuatu teknik yang digunakan dalam membuat keputusan dengan mengevaluasi perilaku model pada kondisi yang berlainan. Simulasi adalah perangkat uji coba yang menghasilkan solusi-solusi yang hampir optimal. Simulasi sendiri dapat memungkinkan dalam membuat kesimpulan dari solusisolusi atas percobaan yang ada dan memberikan keputusan-keputusan terhadap percobaan tersebut sebagai alternatif dalam melakukan pendekatan.

Definisi simulasi menurut Sandi Setiawan bahwa "*Simulasi merupakan proses perancangan model dari suatu system nyata dan pelaksanaan eksperimeneksperimen dengan model ini untuk tujuan memahami tingkah laku system atau untuk menyusun strategi (dalam suatu batas atas limit yang ditentukan oleh satu atau beberapa kriteria) sehubungan dengan sistem operasi tersebut*" (Sandi Setiawan, Simulasi Teknik Pemrograman dan Metode Analisis, 1991:32).

Sebagaimana pula yang dikemukaan oleh Foyd Jeroms Gould dalam bukunya, bahwa : "*The basic idea of simulation is to build and experimental device, orsimulator, thatwill 'actlike' (simulate) the system of interest in certain important aspect in a quick, cost effective manner*" (Floyd Jerome Gould, Introductory Science, 1993:551). Model simulasi merupakan suatu perangkat uji coba yang menerapkan beberapa aspek penting termasuk data masa lalu dalam memberikan alternatif tindakan yang dapat mendukung pengambilan keputusan.

 Simulasi dapat juga dikatakan sebagai proses perancangan model dari suatu sistem nyata dan pelaksanaanya menggunakan eksperimen-eksperimen dengan modul-modul yang bertujuan memahami tingkah laku atau untuk menyusun strategi sehubungan dengan beroperasinya sistem tersebut.

 Keandalan simulasi mampu menghadapi kompleksitas permasalahan, mengukur kinerja dari suatu data yang bervariasi dan mampu memberikan solusi alternatif secara cepat lewat bantuan program komputer. Oleh karena itu model simulasi adalah jawaban dari ketidakmampuan model analitis, berikut keterbatasan-keterbatasan yang dimiliki model analitis:

1. Model analitis tidak mampu menyajikan karakteristik dari sistem tetapi hanya memberikan jawaban tunggal yaitu nilai yang optimum saja.

- 2. Model matematika yang digunakan pada model analitis biasanya tidak mampu menyajikan sistem nyata yang biasanya lebih komplek, kalaupun hal ini terjadi biasanya tidak mungkin diselesaikan dengan hanya menggunakan teknik analitis yang sudah ada.
- 3. Model analitis tidak mungkin digunakan untuk hal-hal yang tidak pasti dan mempunyai aspek yang dinamis (fungsi waktu).

Model simulasi dapat digunakan untuk menyelesaikan permasalahan yang akan komplek tersebut memiliki 5 langkah pokok yang diperlukan, langkahlangkah tersebut adalah sebagai berikut:

- 1. Menentukan sistem atau permasalahan yang akan disimulasikan.
- 2. Tentukan tujuan simulasi (apa yang harus dipecahkan, dijawab dan disimpulkan atas permasalahan yang ada) dan hal-hal lain yang mendukung terwujudnya model simulasi.
- 3. Kembangkan model simulasi dan uji terhadap kebenaran proses perhitungan yang ada didalamnya.
- 4. Kembangkan model simulasi dengan menentukan lamanya simulasi (dilakukan beberapa kali) dan uji.
- 5. Analisa hasil dari simulasi.

Simulasi adalah sebuah model matematika yang menjelaskan tingkah laku sebuah sistem dalam beberapa waktu dengan mengobservasi tingkah laku dari sebuah model matematika untuk beberapa waktu seseorang analis dapat mengambil kesimpulan tentang tingkah laku dari sistem pada kenyataan yang disimulasikan. Karena simulasi di dalamnya cerita tentang tingkah laku dari sebuah sistem untuk beberapa waktu, maka perlu mengerti sedikit tentang sistem.

Sebuah sistem dapat dikatakan merupakan sebuah himpunan dari elemen yang saling berhubungan yang secara keseluruhan berfungsi untuk mencapai sasaran yang telah ditetapkan seperti yang terlihat pada gambar 2.2.

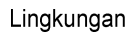

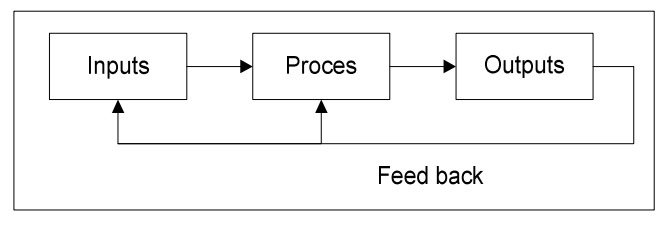

Lingkungan

Gambar 2.2 Contoh Sebuah Sistem (Watson, 1981)

Konsep sistem yang baik pasti mengandung umpan balik. Umpan balik ini akan memantau tingkah laku sistem yang sebenarnya, yang dibuat dan dibandingkan dengan tingkah laku standard. Bila terjadi deviasi dari standard informasi ini akan dikirim pada titik tertentu dalam sistem, sehingga sistem akan beraksi bekerja ke arah normal.

Hampir semua sistem tidak akan dapat dibuat secara lengkap. Sistem berfungsi di dalam sebuah lingkungan yang mempengaruhi tingkah laku sistem. Sebagai contoh permintaan publik terhadap suatu produk memperbaiki organisasi dari sistem produksi, sebaiknya kualitas dari produk secara pasti mempengaruhi tingkah laku pelanggan. Sehingga dapat disimpulkan untuk membuat sebuah sistem terpadu secara konsepsi sangat sulit. Ada beberapa sebab adanya kesulitan yaitu:

1. Hampir semua sistem terdiri dari subsistem. Sebagai contoh sistem produksi terdiri dari subsistem bahan baku, subsistem penanganan material, subsistem pengendalian material, dan subsistem pemeliharaan material, kadang-kadang sulit menentukan seberapa jauh level dari subsistem.

- 2. Hampir semua sistem merupakan subsistem dari sistem yang lebih besar. Sebagai contoh sistem produksi hanya merupakan subsistem dari sistem total organisasi.
- 3. Sistem cenderung berinteraksi atau tumpang tindih dengan sistem yang lain. Sebagai contoh dalam sebuah organisasi sistem pemasaran berinteraksi dengan sistem produksi. Sistem *accounting* dan sistem *personil* tumpang tindih dengan sistem produksi, sehingga sering sulit bagi seorang analis mengisolasi sebuah sistem untuk dianalisa.
- 4. Perlu ada hubungan dengan lingkungan. Meskipun sebuah sistem terpadu telah terdefinisi, perlu ada hubungan dengan lingkungan, sebab hampir semua sistem dipengaruhi oleh lingkungannya. Sebagai contoh kondisi dari ekonomi nasional, ketersediaan dari tenaga kerja, dan aksi yang sedang dilaksanakan oleh saingan harus masuk dalam perhitungan sistem yang dibuat. Sesungguhnya beberapa dari faktor yang sangat penting yang mempengaruhi dari lingkungan luar.

#### **2.3.2 Macam-Macam Model**

Telah dijelaskan bahwa model matematika, model yang akan dibahas, namun ada baiknya sedikit dikenal macam-macam model, seperti yang terlihat pada gambar 2.3.

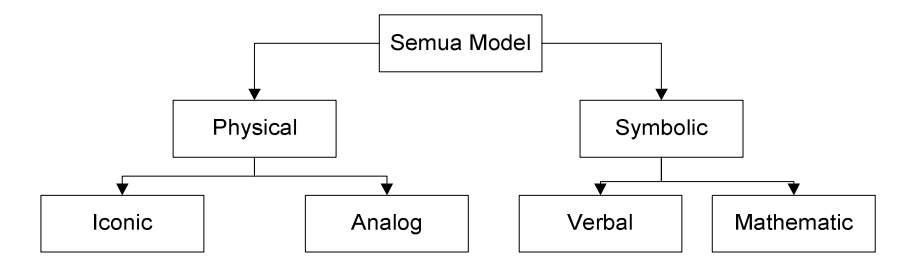

Gambar 2.3 Macam-macam Model (Watson, 1981)

Pada prinsipnya model ada dua macam yaitu:

- 1. *Physical Model*, model ini ada dua macam yaitu:
	- a. *Iconic Model*, kelihatan seperti memperlihatkan kenyataan (contoh: pendaratan di bulan)
	- b. *Analog Model*, seperti nyata (*wind tunnel*) untuk test Air Plane
- 2. *Symbolic Model*, model ini juga dibagi dua yaitu:
	- a. *Verbal Model*, dengan kata-kata untuk menyatakan kenyataan
	- b. *Mathematical Model*, dengan matematika untuk menyatakan kenyataan

Model matematika mempunyai bermacam-macam karakteristik dalam hal

penggunaan (*purpose*), *mode of analysis*, *treatment of randomness* dan *generalty* 

*of application*, dapat dilihat seperti pada gambar 2.4 berikut:

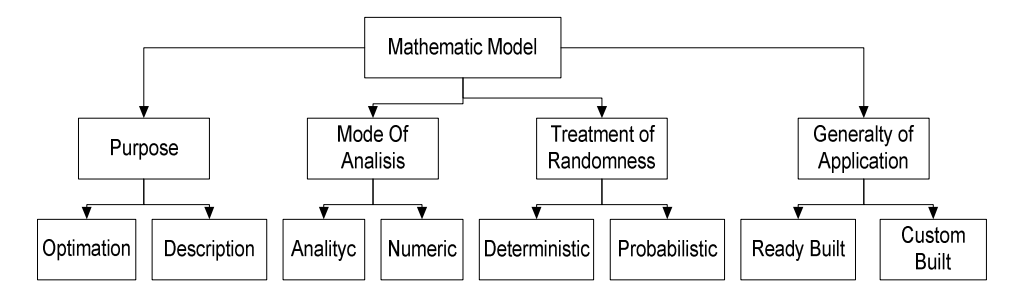

Gambar 2.4 Model Matematika (Watson, 1981)

Macam-macam model metematika yaitu:

- 1. *Purpose* 
	- a. *Optimation model*: adalah model untuk menemukan titik maksimum atau minimum.
- b. *Description model*: akan menerangkan tingkah laku dari sistem. Model simulasi adalah contoh baik untuk model deskriptif.
- 2. *Mode of Analysis* 
	- a. *Analytic model*: termasuk di dalamnya penggunaan matematik tradisional dan statistik untuk melaksanakan analisis.
	- b. *Numeric model*: model numerik sering menggantikan matematik kompleks dan operasi statistik dengan angka yang sangat besar dari perhitungan.
- 3. *Treatment of Randomness* 
	- a. *Probabilistic model*: berusaha menguasai alam probabilitas dengan input probabilistik dan output probabilistik.
	- b. *Deterministic model*: memakai harga tunggal untuk variabel-variabel dengan keluaran harga tunggal.
- 4. *Generalty of Application* 
	- a. *Ready Built model*: untuk banyak masalah yang jelas tidak dapat berubah.
	- b. *Custom Built model*: untuk satu macam masalah yang unik.

Untuk menyusun model simulasi diperlukan input dari sistem yang akan disimulasikan. Input tersebut adalah variabel acak yang mempunyai distribusi tertentu.

#### **2.3.3 Konsep Dasar Terminologi**

Ada baiknya untuk mengetahui konsep dasar dan terminologi sebelum membahas model simulasi yang sebenarnya. Karena beberapa konsep dasar dari terminologi ini akan diaplikasikan pada hampir semua model matematika, sedang simulasi yang akan dibahas adalah simulasi yang didasari matematika.

1. Model Matematika: termasuk didalamnya penggunaan simbol-simbol dan operator-operator yang menyatakan item yang dibahas dan hubungan diantara item-item yang dibahas. Contoh total ongkos fungsi dari: *Fixed Cost, Variable Cost/Unit,* dan *Output* dapat ditulis dengan:

Total Cost = f(fixed cost, var cost/unit, output) dengan simbol:

TC = FC + VC + O ………..............................................................(2.9)

Dengan input FC, VC, dan O nilai TC dapat diestimasi, semua simbol ini adalah *variabel dengan model accounting*.

- 2. Variabel Dalam Model Matematika: variabel dalam model matematika menjadi sangat bermacam-macam, hal ini disebabkan begitu luasnya penggunaan matematika seperti pada: *Linear Programming*, *Aljabar Linear*, *Kalkulus*, *Game Theory*, *Simulasi* dan lain-lain.
- 3. Variabel Dalam Model Simulasi: Naylor dan Gattis menyarankan terminologi yang akan sangat berguna, variabel dapat dikategorikan sebagai: *Variabel output*, *variabel lagged output*, *variabel external*, *variabel policy*, *variabel random*, dan juga *variabel deterministik* karena banyak simulasi yang tidak probabilistik. Semua variabel di atas diilustrasikan pada gambar 2.5.

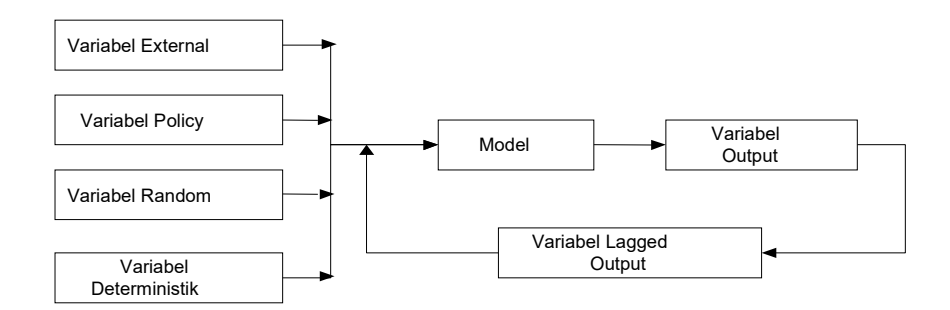

Gambar 2.5 Variabel dalam model simulasi (Watson, 1987)

Macam-macam variabel dalam model simulasi yaitu:

3.1 *Variabel output*:

 Memberikan hasil yang siap diolah lagi atau informasi akhir yang diperlukan analis/manajer.

3.2 *Variabel lagged output*:

Simulasi-waktu-dinamis  $\rightarrow$  variabel lagged output membawa infomasi tentang status dari sistem dari waktu ke waktu.

3.3 *Variabel external*:

 Variabel yang mempengaruhi tingkah laku dari sistem misal: lingkungan, variabel tak terkendali.

3.4 *Variabel policy*:

 Kebijaksanaan misal dalam pembelian mesin, pemasaran, pemilihan depresiasi, dan lain-lain.

3.5 *Variabel random*:

 Untuk menerangkan tingkah laku sistem perlunya menguasai alam probabilistik dari sistem.

#### 3.6 *Variabel deterministik*:

 Meskipun kebanyakan sistem probabilistik sering juga ada model deterministik memberikan informasi yang cukup.

#### **2.3.4 Pengujian Data**

Pada beberapa eksperimen, dibutuhkan suatu proses pengambilan data secara langsung di lapangan atau diperlukan suatu pembangkitan data pada proses eksperimen yang memerlukan simulasi. Pada proses ini tentunya diinginkan adanya kesamaan antara distribusi data yang diperoleh, dengan distribusi data yang tepat secara teori. Oleh karena itu diperlukan suatu proses pengujian kecocokan distribusi.

Distribusi data ada dua macam, distribusi data yang bersifat diskrit dan distribusi data yang bersifat kontinu. Tentunya kedua macam distribusi ini akan berbeda proses pencocokan distribusinya. Untuk distribusi data yang bersifat diskrit, akan tepat jika digunakann pengujian distribusi dengan metode *Pearson's Test Goodness of Fit*. Sedangkan untuk distribusi data yang bersifat kontinu, akan tepat jika digunakan pengujian distribusi dengan metode *Kolmogorov-Smirnov*.

#### **2.3.5 Uji Keselarasan Pearson's (***Pearson's Test Goodness of Fit***)**

Uji keselarasan digunakan untuk menguji seberapa tepatkah frekuensi yang teramati (*observed frequencies*, fo) cocok atau sesuai dengan frekuensi yang diharapkan (*expected frequencies*, fe). Pada contoh pemakaian statistika nonparametrik, harga saham yang akan datang adalah nilai yang diharapkan (fe) dan harga saham saat ini adalah (fo). Uji kesalarasan dimaksudkan untuk menguji apakah ada kecocokan atau kesesuaian antara harapan yaitu harga saham yang akan datang dengan kenyataan yaitu harga saham saat ini. Untuk uji keselarasan terdapat dua hal yang penting yaitu (a) frekuensi yang diharapkan sama dan (b) frekuensi yang diharapkan tidak sama. Frekuensi yang diharapkan sama apabila untuk setiap data pengamatan, nilai frekuensi yang diharapkan sama. Misalnya persentase kenaikan harga saham diharapkan naik sama yaitu 5%, maka nilai harapannya semua sama 5% untuk seluruh saham, sedangkan nilai yang sebenarnya dapat berbeda setiap sahamnya. Frekuensi yang diharapkan tidak sama yaitu untuk setiap pengamatan, nilai yang diharapkan tidak sama. Misalnya harapan akan besarnya inflasi, harapan inflasi di Jakarta, tentunya berbeda dengan harapan inflasi di Papua atau di Bali. Perbedaan nilai harapan ini sangat wajar berdasarkan pada data atau observasi yang sama, sebab menjadi sangat tidak wajar apabila mengharapkan nilai harapan yang sama untuk inflasi di Jakarta dengan Bali misalnya.

Untuk melakukan pengujian ini memerlukan beberapa tahapan atau langkah sebagai berikut:

1. Menentukan hipotesa.

Hipotesa yang disusun adalah hipotesa nol (Ho) dan hipotesa alternatif (H1). Hipotesa nol, Ho, menyatakan bahwa tidak ada perbedaan antara nilai atau frekuensi observasi atau teramati dengan nilai atau frekuensi harapan. Sedangkan hipotesa alternatif, (H1) menyatakan bahwa ada perbedaan antara nilai atau frekuensi teramati dengan nilai atau frekuensi yang diharapkan. Hipotesa selanjutnya dinyatakan sebagai berikut:
$$
H_0: fo = fe
$$

$$
H1: fo \neq fe
$$

2. Menghitung nilai statistik uji

Fe (E) dapat dihitung dengan mencari :  $P(X=x) \cdot n$ , dimana  $P(X=x)$  adalah probabilitas dari distribusi teoritik yang ditentukan pada hipotesis awal. Banyaknya parameter pada distribusi poisson adalah satu yaitu µ yang menyatakan nilai rata-rata. Untuk mencari  $P(X=x)$  menggunakan rumus:

! . )( *x e xXP x* ...............................................................(2.10)

dimana *P(X=x)* = Probabilitas

*e* = 2,718281828

 $x = \n n$ ilai tengah

 $λ = μ$ 

Kemudian untuk mencari frekuensi harapan (fe atau E) menggunakan rumus :

$$
E_i = \frac{P(X = x)}{n} \tag{2.11}
$$

VERSITAS

dimana *E<sup>i</sup>* = frekuensi ekspektasi

 $P(X=x) =$ Probabilitas

 $n =$ jumlah sampel

3. Menentukan taraf nyata dan nilai kritis.

Taraf nyata adalah daya toleransi kita terhadap kemungkinan kesalahan. Taraf nyata biasanya berkisar antara 1 sampai 10%, dan tabel yang tersedia biasanya 1%, 2%, 5%, dan 10%. Untuk bidang-bidang yang sangat kritis terhadap kehidupan biasanya menggunakan taraf nyata 1% dan 5%.

Untuk menentukan nilai kritis dengan distribusi chi-kuadrat diperlukan pengetahuan akan derajat bebas, dimana d $f = n - k$ . Nilai n adalah kategori atau sampel, misalnya 10, sedang k adalah variabel, misalnya  $k = 1$ , jadi derajat bebasnya adalah df = 10 - 1 = 9. Setelah menemukan nilai df dan taraf nyata, maka dapat dicari nilai kritis chi-kuadrat dengan menggunakan tabel chi-kuadrat.

4. Uji statistik chi-kuadrat.

Hipotesa yang diuji adalah kesesuaian antara nilai harapan dengan yang teramati. Dengan demikian kita dapat menggunakan rumus Pearson sebagai berikut:

 *k i i ii h E EO* 1 2 2 )( …………………..……………………(2.12)

(Statistika untuk ekonomi dan keuangan modern;bab XVIII; hal 581; suharyadi, purwanto s.k) (oi = fo; ei = fe) Keterangan:

 $\chi_h^2$  = lambang statistic uji *chi square* atau chi kuadrat

*Oi* = frekuensi observasi (*fo*)

*E<sup>i</sup>* = frekuensi ekspektasi (*fe*)

*k* = banyaknya kategori pada distribusi frekuensi

5. Menentukan Daerah Keputusan.

Daerah keputusan adalah aturan pengambilan keputusan untuk menentukan daerah mana penerimaan dan penolakan hipotesa nol. Aturan pengambilan keputusan adalah menerima Ho jika nilai chi-kuadrat hasil perhitungan sama atau lebih kecil dari nilai chi-kuadrat kritis. Jika nilai chi-kuadrat hitung lebih besar dari chi-kuadrat kritis, dimana Ho di tolak dan H1 diterima.

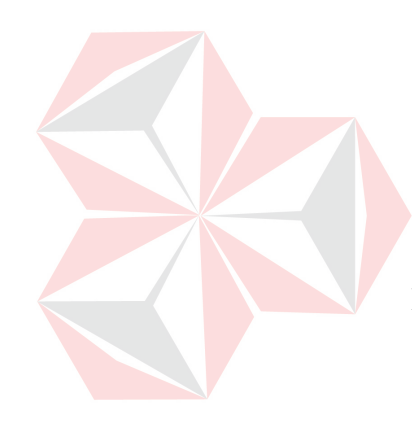

#### 6. Menentukan Keputusan

Berdasarkan aturan pada langkah ke-5, jika nilai chi-kuadrat hitung > dari chi kuadrat kritis. Dengan demikian Ho ditolak dan H1 diterima. Begitu juga sebaliknya jika nilai chi-kuadrat hitung < dari chi kuadrat kritis, maka Ho diterima dan H1 ditolak. Sehingga antara kenyataan yang terjadi dengan harapan dari analisis dapat dilihat dari uji keselarasan ini.

# **2.3.6 Pengujian** *Kolmogorov-Smirnov Eksponensial*

Pengujian bertujuan melihat tingkat kesesuaian antara fungsi distribusi hasil pengamatan dengan fungsi distribusi teoritik tertentu, dengan menetapkan suatu titik yang menggambarkan perbedaan maksimum keduanya.

1. Statistik Uji

$$
T = Maks | F(x) - S(x)| \dots
$$
 (2.13)  
Keterangan:

- $F(x)$ : fungsi distribusi kumulatif dari suatu distribusi teoritik tertentu
- *S*(*x*) : fungsi distribusi kumulatif dari suatu distribusi pengamatan
- 2. Kriteria Penolakan

Jika nilai T  $\geq W_{1-\alpha}$ , maka H<sub>0</sub> ditolak (tabel yang digunakan adalah tabel Kolmogorov-Smirnov).

Langkah-langkah Pengujian:

1. Menetapkan hipotesis awal dan hipotesis tandingan

Hipotesis :  $H_0$ : data mengikuti distribusi eksponensial

2. Menghitung statistik uji

Banyaknya parameter pada distribusi eksponensial adalah *β* yang menyatakan nilai rata-rata. Untuk menentukan harga *F*(*x*) maka nilai *β* harus ditentukan dengan cara :

$$
\overline{x} = \frac{\sum_{i=1}^{n} x_i}{n}
$$
\n(2.14)

Keterangan:  $\bar{x} = \beta$  = rata-rata

Ditentukan nilai probabilitas untuk masing-masing *x*, dari eksponensial:

$$
F(x) = 1 - e^{\frac{-x}{\beta}}
$$
 (2.15)

UNIVERSITAS

*S*(*x*) diperoleh dari frekuensi kumulatif masing-masing nilai *xi* dibagi dengan jumlah sampel.

3. Menetapkan 
$$
\alpha
$$
 (taraf signifikansi)

 $\alpha$  = 0.05

4. Menentukan daerah penolakan

*W1-<sup>α</sup>* didapatkan dari tabel *kolmogorov-smirnov* sesuai dengan *n* yang ada dan

simpangan baku yang didapatkan.

5. Membuat kesimpulan

Membandingkan antara T dengan W<sub>1-α</sub>, jika T < W<sub>1-α</sub> maka H<sub>0</sub> gagal tolak

(diterima) dan bila nilai T  $\geq W_{1-\alpha}$ , maka H<sub>0</sub> ditolak.

6. Membuat interpretasi dari kesimpulan

Jika H0 gagal tolak maka data yang diuji adalah berdistribusi eksponensial.

Pengujian bertujuan melihat tingkat kesesuaian antara fungsi distribusi hasil pengamatan dengan fungsi distribusi teoritik tertentu, dengan menetapkan suatu titik yang menggambarkan perbedaan maksimum keduanya.

1. Statistik Uji

$$
T = Maks | F(x) - S(x) | \dots
$$

Keterangan:

 $F(x)$ : fungsi distribusi kumulatif dari suatu distribusi teoritik tertentu

JNIVERSITAS

*S*(*x*) : fungsi distribusi kumulatif dari suatu distribusi

Pengamatan

2. Kriteria Penolakan

Jika nilai  $T \geq W_{1-\alpha}$ , maka H<sub>0</sub> ditolak (tabel yang digunakan adalah tabel

Kolmogorov-Smirnov).

Langkah-langkah Pengujian:

1. Menetapkan hipotesis awal dan hipotesis tandingan

Hipotesis:  $H_0$ : data mengikuti distribusi normal

H1 : data tidak mengikuti distribusi normal

2. Menghitung Statistik Uji

Banyaknya parameter pada distribusi eksponensial adalah *β* yang menyatakan nilai rata-rata. Untuk menentukan harga *F*(*x*) maka nilai *β* harus ditentukan dengan cara:

$$
\overline{x} = \frac{\sum_{i=1}^{n} x_i}{n}
$$
 (2.17)

Keterangan:

 $\bar{x} = \beta$  = rata-rata

Ditentukan nilai probabilitas untuk masing-masing *x*, dari normal:

$$
Z = \frac{X - \mu}{\sigma}
$$
 (2.18)

Keterangan:

 $X$  = nilai tengah dari kelas pada distribusi frekuensi

 $\mu$  = mean / X bar

 $\sigma$  = simpangan baku

Untuk mencari *F*(*x*) dengan menggunakan tabel distribusi normal pada lampiran

sesuai nilai *Z* yang didapatkan. *S*(*x*) diperoleh dari frekuensi kumulatif masingmasing nilai *xi* dibagi dengan jumlah sampel.

3. Menetapkan α (taraf signifikansi)

 $\alpha = 0.05$ 

4. Menentukan daerah penolakan

*W1-<sup>α</sup>* didapatkan dari tabel *kolmogorov-smirnov* sesuai dengan *n* yang ada dan simpangan baku yang didapatkan.

5. Membuat kesimpulan

Membandingkan antara T dengan W<sub>1-α</sub>, jika T < W<sub>1-α</sub> maka H<sub>0</sub> gagal tolak (diterima) dan bila nilai T  $\geq W_{1-\alpha}$ , maka H<sub>0</sub> ditolak.

6. Membuat interpretasi dari kesimpulan

Jika H0 gagal tolak maka data yang diuji adalah berdistribusi normal.

#### **2.3.8 Bilangan Acak Uniform**

Sekali dan rutin adalah cara untuk membangkitkan bilangan acak *uniform* yang mempunyai jarak antar bilangannya adalah (0,1). Untuk mendapatkan bilangan acak *uniform* dapat menggunakan rumus:

 01 *U* 0 *ab aX* ..............................................................(2.19)

Keterangan:

*X* = bilangan acak antara minimal data dan maksimal data

 $a =$ minimal data,  $b =$ maksimal data

 $U = \text{bilangan acak uniform}$ 

# **2.3.9 Distribusi Probabilitas**

Dalam ketidakpastian permintaan pelanggan yang ada menimbulkan banyaknya kemungkinan-kemungkinan. Salah satu cara untuk memperkecil beberapa kemungkinan tersebut adalah dengan mempelajari pola dari distribusi probabilitasnya. Distribusi probabilitas teoritis yang sering digunakan dalam fungsi permintaan adalah distribusi Normal, distribusi Poisson dan distribusi Eksponensial, sebagaimana dijelaskan oleh Tersine [1994:211] bahwa "*The normal, poisson, and exponential distributions have been found to be considerable value in describing demand functions. The normal distribution has been found decribe many demand functions at the factory level; the poisson, at the retail level; and the exponential, at the wholesale and retail levels*".

#### **2.3.10 Distribusi Frekuensi**

 Untuk dapat memahami data dengan mudah, maka baik data kualitatif maupun data kuantitatif harus disajikan dalam bentuk yang ringkas dan jelas. Salah satu cara untuk meringkas data adalah dengan distribusi frekuensi, yaitu pengelompokan data ke dalam beberapa kelompok atau kelas dan kemudian dihitung banyaknya data yang masuk ke dalam tiap kelas. Distribusi frekuensi menunjukkan jumlah atau banyaknya item dalam setiap kategori atau kelas.

 Dalam menentukan kelas yang digunakan pada distribusi frekuensi sebaiknya harus hati-hati. Ada tiga hal yang perlu diperhatikan dalam menentukan kelas bagi distribusi frekuensi untuk data kuantitatif, yaitu jumlah kelas, lebar kelas, dan batas kelas. H.A. Sturges pada tahun 1926 menulis artikel dengan judul: "*The Choice of a Class Interval"* dalam *Journal of the American Stastitical Associaton*, yang mengemukakan suatu rumus untuk menentukan banyaknya kelas sebagai berikut:

*k =* 1 + 3,33 log *n* .................................................................(2.20)

 (Statistik Teori dan Aplikasi Jilid I, J. Supranto, M.A) Keterangan:  $k =$ banyaknya kelas

*n* = banyaknya nilai observasi

rumus tersebut diberi nama *Kriterium Sturges* dan merupakan suatu ancar-ancar tentang banyaknya kelas. Kemudian disarankan interval atau lebar kelas adalah sama untuk setiap kelas, dan untuk menentukan besarnya kelas (panjang interval) digunakan rumus:

$$
c = \frac{X_n - X_i}{k}
$$
\n(2.21)

(Statistik Teori dan Aplikasi Jilid I, J. Supranto, M.A)

.

Keterangan:

*c =* perkiraan besarnya (*class width, class size, class length*)

*k* = banyaknya kelas

*X<sup>n</sup>* = nilai observasi terbesar

 $X_i$  = nilai observasi terkecil

# **2.3.11 Distribusi Empiris**

Dalam masalah-masalah nyata peluang yang akan terjadi dinyatakan dalam empiris dari grup data sejumlah j (dimana  $j = 1, 2, \ldots, m$ ); dengan batas bawah XLj dan batas atas XUj sebagai berikut:

 $X L j \leq X \leq X u j$  dengan tinggi fj yang merupakan peluang dimana:

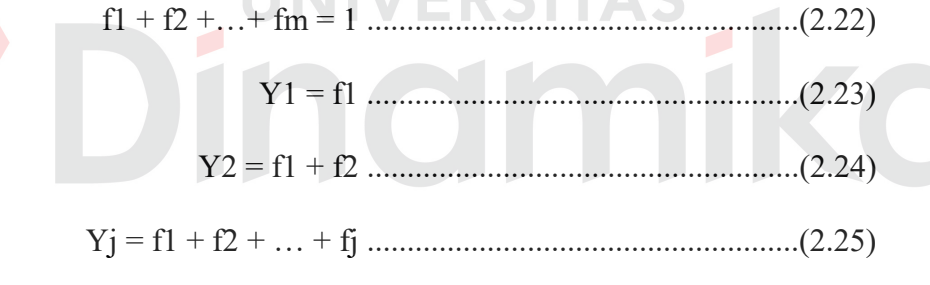

**IINIVEDCITAC** 

$$
Ym = f1 + f2 + ... + fm = 1
$$
.................(2.26)

Harga Yj merupakan peluang bahwa harga X untuk kejadian acak tidak melebihi Xuj jadi X dapat dibuat dengan mudah dengan bantuan bilangan acak distribusi uniform U(0,1) dengan interpolasi linier sebagai berikut:

X = XLj + [(U-Yj-1)/(Yj-Yj-1)](Xuj-XLj) ..........................................(2.27)

Bila metoda ini diterapkan pada komputer maka harga-harga a,b dan Yj diinputkan sedang batas-batas interval XLj & Xuj dapat dihitung dengan rumus:

XLj = a + ((b-a)/m)\*(j-1) ......................................................(2.28)

XUJ = a + ((b-a)/m)\*j............................................................(2.29)

(Elements Of Stochastic Process Simulation Gottfried; Byron. S; 1984)

Flowchart membangkitkan bilangan random distribusi empiris adalah sebagai berikut:

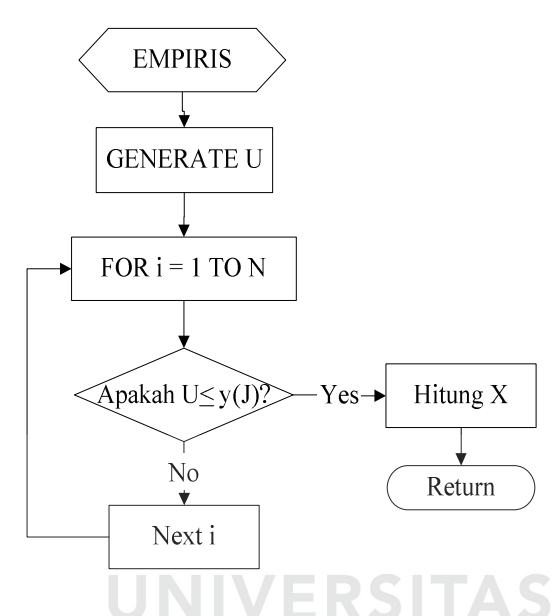

Gambar 2.6 Flowchart Perhitungan Bilangan Random Distribusi Empiris

Distribusi ini dapat dilakukan prosesnya jika ketiga uji distribusi (uji distribusi Normal, uji distribusi Eksponensial dan uji distribusi Poisson) yang dilakukan tidak memenuhi atau pada kondisi tolak H0.

# **2.3.12 Pembangkitan Bilangan Acak**

Dalam simulasi dikenal beberapa cara untuk membangkitkan bilangan acak antara lain dengan:

*1. Distribusi Normal* 

Distribusi normal memegang peranan yang sangat penting dalam statistik inferensial, yaitu sebagai model distribusi probabilitas.

Ada 3 (tiga) alasan yang melandasi pentingnya distribusi normal, yaitu:

- a. Distribusi normal merupakan model yang baik untuk mendekati frekuensi dari fenomena alam dan sosial jika sampelnya besar. Populasi berbagai perilaku dan karakteristik alam dan sosial yang berskala interval dan rasio umumnya diasumsikan berdistribusi normal.
- b. Ada hubungan yang kuat antara besarnya sampel dengan distribusi ratarata yang diperoleh dari sampel-sampel acak yang diambil dari suatu populasi yang sama. Semakin besar sampel, distribusi rata-rata sampel semakin mendekati normal.
- c. Distribusi normal mendekati penghampiran (aproksimasi) yang baik terhadap distribusi toritis lainnya yang pada umumnya lebih sulit digunakan untuk memodelkan distribusi peluang.

Distribusi Normal berbentuk simetri dengan densitas peluang berbentuk bell:

*f(x) = (1 / σ √ 2∏ ) {-1/2(x-µ)/ σ )2}*...................................................................(2.30)

Dimana  $\mu$  = nilai rata-rata dan  $\sigma$  = standar deviasi.

Seperti halnya fungsi gamma, poisson distribusi normal juga tidak diintegralkan langsung, sehingga kita menggunakan simulasi langsung.

Untuk sekedar mempermudah dalam pemecahan masalah distribusi normal diambil nilai  $\sigma = 1$ . Sehingga akan didapat nilai standar normal Z dimana  $Z = (x-\mu)/\sigma$  sehingga persamaan di atas akan menjadi:

*f(z) = (1/√ 2∏ e) –z ½*.......................................................................................(2.31)

 12 1 6 *ii UiZ* ........................................................................................(2.32)

 Fungsi densitas peluang ini adalah distribusi standard normal. "Central Limit Theorem" dengan *sample size* yang besar akan menjadi distribusi normal atau dapat dianggap distribusi normal.

Dalam hal khusus, bila rata-rata sampel didapat dari sejumlah N bilangan acak U(0,1) adalah besar, maka:

)12/(1/))2/1()/1(( 1 *UinZ N N i* ; i = 1, 2, .... n ...........................(2.33)

Dengan mengacu pada persamaan distribusi normal sebelumnya, maka distribusi yang di atas ini akan merupakan persamaan distribusi normal dengan menset N lebih besar dari 10.

Persamaan terakhir di atas pembilang dan penyebutnya dibagi dengan N maka akan: UNIVERSITAS

$$
Z = \left(\sum_{i=1}^{N} U_i - (N/2)\right) / \sqrt{N(12)} \; ; \; 1 = 1, 2, \ldots \; n \quad \ldots \tag{2.34}
$$

didapat hasil sebagai berikut:

Dari rumus ini untuk mencari Z maka jumlahkan saja sebanyak 12 U(0,1) dan hasilnya dikurangi dengan 6.

Untuk membangkitkan bilangan acak berdistribusi normal masih dapat dengan menggunakan cara lain yaitu dengan rumus (2.35) dan rumus (2.36).

Z = (-2lnU1) 1/2 sin(2∏U2) ..................................................................(2.35)

Keterangan:  $Z =$  standar normal

 $\Pi$  = phi

 $U_1$  dan  $U_2$  = bilangan acak distribusi uniform $(0,1)$ 

Z = (-2lnU1) 1/2 cos(2∏U2) .................................................................(2.36)

Keterangan:  $Z =$  standar normal

 $\Pi$  = phi  $U_1$  dan  $U_2$  = bilangan acak distribusi uniform $(0,1)$ 

Selanjutnya bila dikehendaki membangkitkan bilangan acak berdistribusi normal dengan rata-rata =  $\mu$  dan standard deviasi = σ maka dengan mudah dapat dicari dengan persamaan berikut:

X = µ + σZ ......................................................................................(2.37)

Keterangan:  $X =$  variabel berdistribusi normal

 $\mu$  = mean/rata-rata

 $\sigma$  = standard deviasi

Karena rumus (2.32) boros hanya untuk membangkitkan 1 bilangan acak distribusi normal, memerlukan 12 bilangan acak distribusi uniform(0,1) sedangkan rumus (2.34) membutuhkan 2 bilangan  $U(0,1)$  yaitu  $U_1$  dan  $U_2$ . (Watson, 1981). Dalam simulasi pada Tugas Akhir ini untuk membangkitkan bilangan acak berdistribusi normal menggunakan rumus (2.35) dan rumus (2.37). Kedua rumus diatas yaitu rumus (2.35) dan rumus (2.27), memberikan hasil bilangan acak yang berdistribusi standard normal. Sehingga untuk membangkitkan bilangan acak berdistribusi normal dengan rata-rata (didekati dengan  $\overline{X}$ ) dan standard deviasi  $\sigma$  (didekati dengan S), maka alur atau flowchart penyelesaian dengan rumus tersebut adalah:

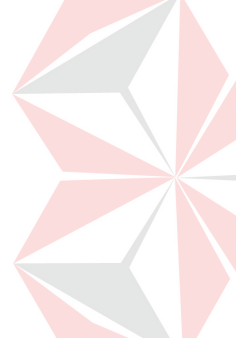

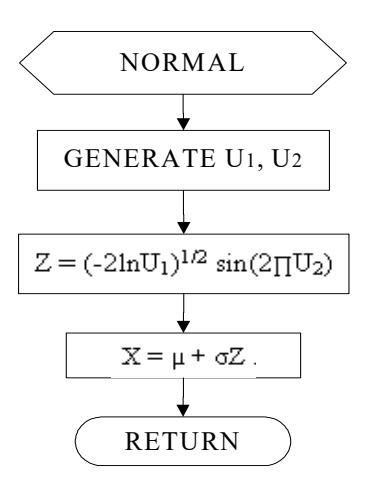

Gambar 2.7 Flowchart Perhitungan Bilangan Random Distribusi Normal

## *2. Distribusi Eksponensial*

Dalam simulasi sering kita butuhkan suatu bilangan berdistribusi eksponensial seperti yang sering digunakan model antrian (misalnya dalam kehidupan sehari-hari : pada bank, airport, pompa bensin dan sebagainya).

Bagaimana membangkitkan bilangan acak yang berdistribusi eksponensial. Untuk itu misal  $x =$  waktu.  $\alpha \Delta x$  adalah peluang terjadinya kejadian acak antara x dan (x+αΔx). α positif diketahui sehingga peluang tidak akan terjadinya kejadian dalam waktu ini adalah (1 -  $\alpha\Delta x$ ). Sekarang pertimbangan untuk interval batas waktu yang besar 0-x, dimana interval ini dibagi menjadi n dengan interval Δx yang sama sehingga *x = n\* Δx.* ..................................(2.30) Sehingga peluang tidak terjadinya kejadian acak pada batas waktu yang ditentukan dapat ditulis dengan:

$$
\begin{aligned}\n\text{LIM} \ (1 - \alpha \Delta x)^n &= \text{LIM} \ (1 - \alpha \Delta x)^{x/\Delta x} \\
\Delta x &\to 0 \\
n \to \infty\n\end{aligned}
$$
\n
$$
= \text{LIM} \ [ (1 - \alpha \Delta x)^{-1/\alpha \Delta x - \alpha x} ]
$$
\n
$$
\Delta x \to 0
$$
\n
$$
= e^{-\alpha x} \text{ dimana e adalah bilangan napier.}
$$
\n
$$
(2.38)
$$

Dari sini dapat didapat peluang terjadinya kejadian :

P (0 ≤ X ≤ x) = F(x) = 1- e – αx .................................................................(2.39)

Dengan fungsi densitas peluang :

f(x) = α e – αx mean = µ = 1/ α ….............................................(2.40)

Untuk dapat menggunakan metode invers terlebih dahulu selesaikan persamaan:

F(x) = α e – αx .........................................................................................(2.41)

Didapat x = -(1/  $\alpha$ )ln[1-F(x)]; karena F(x) berdistribusi uniform, maka harga

(1- F(x)) juga berdistribusi uniform dan dapat ditulis dengan cara berikut:

X = -1(1/ α)ln(U)...................................................................................(2.42)

(Setiawan, 1991)

Keterangan:  $\alpha$  = parameter distribusi eksponensial

 $X =$ variabel berdistribusi eksponensial

 $U = \text{bilangan terdistribusi uniform } (0,1)$ 

Dalam simulasi pada Tugas Akhir ini untuk membangkitkan bilangan acak berdistribusi eksponensial menggunakan rumus (2.42). Flowchart membangkitkan bilangan random distribusi eksponensial adalah sebagai berikut:

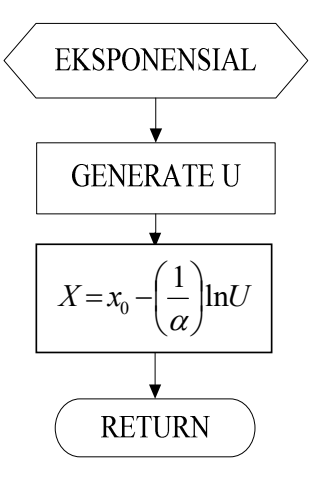

Gambar 2.8 Flowchart Perhitungan Bilangan Random Distribusi Eksponensial

# *3. Distribusi Poisson*

Distribusi Poisson sering terkait dengan distribusi eksponensial dan sering digunakan dengan yang terkait dengan waktu kedatangan dan waktu kepergian. Khususnya bila waktu antara kejadian berikutnya terdistribusi eksponensial, maka jumlah kejadian yang terjadi pada interval waktu tertentu akan berdistribusi Poisson dengan densitas peluang sebagai berikut:

 $F(x) = ((\lambda t)^x)/x!$ )e <sup>- $\lambda t$ </sup> … … … … … … … … … … … … … … … … … (2.43)

Dimana λ dan t konstanta positif;

µ = σ<sup>2</sup>= λt ……………………………..……………………………(2.44)

sedang x adalah bilangan bulat non negatif, karena x menyatakan jumlah kejadian yang terjadi pada waktu t. Bilangan acak distribusi Poisson tidak dapat dipecahkan dengan cara analitik maka sebaiknya akan digunakan simulasi langsung. Dengan kendala:

$$
\sum_{i=1}^{x} t_i \le t < \sum_{i=1}^{x+1} t_i \tag{2.45}
$$

dimana t ditentukan dan ti bilangan acak distribusi eksponensial yang dapat dinyatakan dengan:

ti = -(1/ λ)lnUi ......................................................................................(2.46)

maka akan dicari harga terkecil k yang memenuhi ketidaksamaan berikut:

 *x i ti* 1 – (1 / λ) ln Ui > t ...........................................................................(2.47)

merupakan bilangan acak yang dicari.

 1 1 ln *K i* Ui < λt ........................................................................................(2.48)

 Untuk mempermudah prosedur perhitungan persamaan di atas ditulis ulang dengan cara lain :

 1k 1i Uiln < - λt ....................................................................................(2.49)

Dari persamaan terakhir eksponensialkan kedua sisinya dan di set  $t = 1$  maka akan didapat hasil sebagai berikut:

 $\prod^{k+1}$  $\equiv$  $k+1$  $i=1$ Ui < e-<sup>λ</sup>……….…………………………………………………(2.50)

(Watson, 1981)

Keterangan:  $t = w$ aktu, diasumsikan 1

 $\lambda$  = parameter distribusi poisson

 $k = 5$ ilangan random yang dicari, jumlah bilangan acak

uniform (0,1) yang digunakan dikurangi 1

Ui = bilangan random berdistribusi uniform kontinu

Dalam simulasi pada Tugas Akhir ini untuk membangkitkan bilangan acak berdistribusi poisson menggunakan rumus (2.50). Cara membangkitkan bilangan random berdistribusi poisson adalah dengan algoritma pada flowchart di bawah ini:

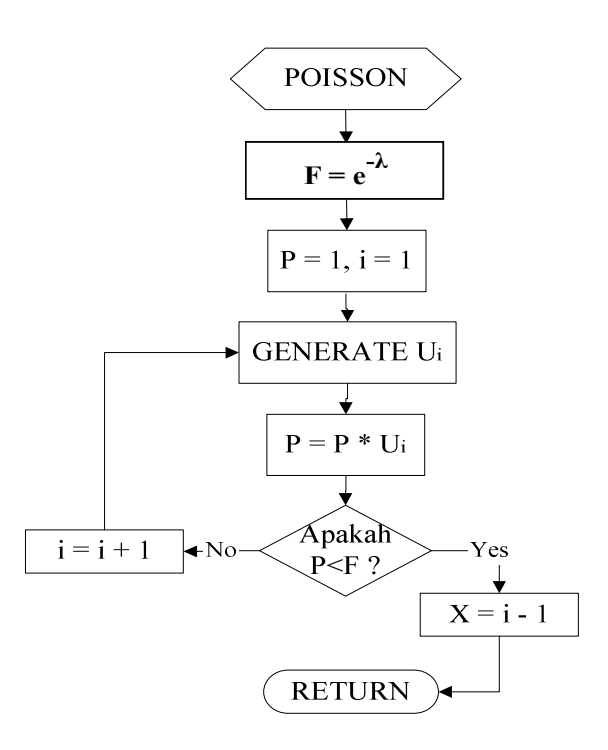

Gambar 2.9 Flowchart Perhitungan Bilangan Random Distribusi Poisson

# **2.3.13 Simulasi Perbaikan Peralatan**

Simulasi dapat mempelajari sistem dalam rentang waktu yang lama dalam waktu singkat dan kebanyakan masalah-masalah kompleks yang melibatkan element *stochastic* (*random*) hanya mungkin diselesaikan dengan simulasi. Dengan berdasar teori diatas, dapat dikembangkan penelitian-penelitian yang lain dengan menggunakan metode simulasi perbaikan peralatan.

Dalam simulasi perbaikan peralatan terdapat beberapa simbol-simbol penting yang akan digunakan yaitu:

- 1. Ai yaitu waktu terjadinya kerusakan ke-i (sama dengan waktu kedatangan team yang akan memperbaiki).
- 2. Di yaitu waktu telah selesainya diperbaiki peralatan yang rusak sama dengan waktu perginya team yang memperbaiki.
- 3. DTi yaitu interval waktu antara penyelesaian perbaikan ke (i-1) dengan kejadian rusak i (sama dengan lamanya peralatan berfungsi sebelum terjadi kerusakan. Biasanya acak).
- 4. RTi yaitu waktu yang dibutuhkan untuk memperbaiki kerusakan ke-i. Ini juga biasanya bilangan acak.
- 5. MT yaitu waktu yang dibutuhkan untuk melaksanakan pemeliharaan *preventive* rutin (diasumsikan input parameter).
- 6. CT yaitu waktu siklus (yaitu waktu antara servis pemeliharaan rutin dan ini merupakan input parameter).
- 7. MC yaitu *maintenance cost*, per unit waktu pemeliharaan rutin (input parameter).
- 8. TOTC yaitu kumulatif total *cost* per *maintenance cycle* (criteria penampilan sistem).
- 9. NC yaitu jumlah dari siklus pemeliharaan dalam periode simulasi (input parameter).

Model matematisnya didasarkan pada dua persamaan, yang menerangkan kejadian rusak untuk suatu peralatan, dan waktu yang dibutuhkan untuk memperbaiki masing-masing kerusakan.

$$
Ai = Di -1 + DTi
$$
................. (2.51)

Di = Ai + RTi .........................................................................................(2.52)

*Kumulatif total cost* harus selalu di-*update* bila peralatan diservis dengan rumus:

TOTC = TOTC + RC\*RTi untuk setiap perbaikan …………..…….....(2.53)

 $\text{TOTC} = \text{TOTC} + \text{MC*MT}$  ini bila dilaksanakan pemeliharaan rutin....(2.54)

Pada gambar 2.10, diberikan contoh diagram alir pemecahan permasalahan dari sebuah mesin yang mempunyai 12 drill press yang digunakan secara kontinu.

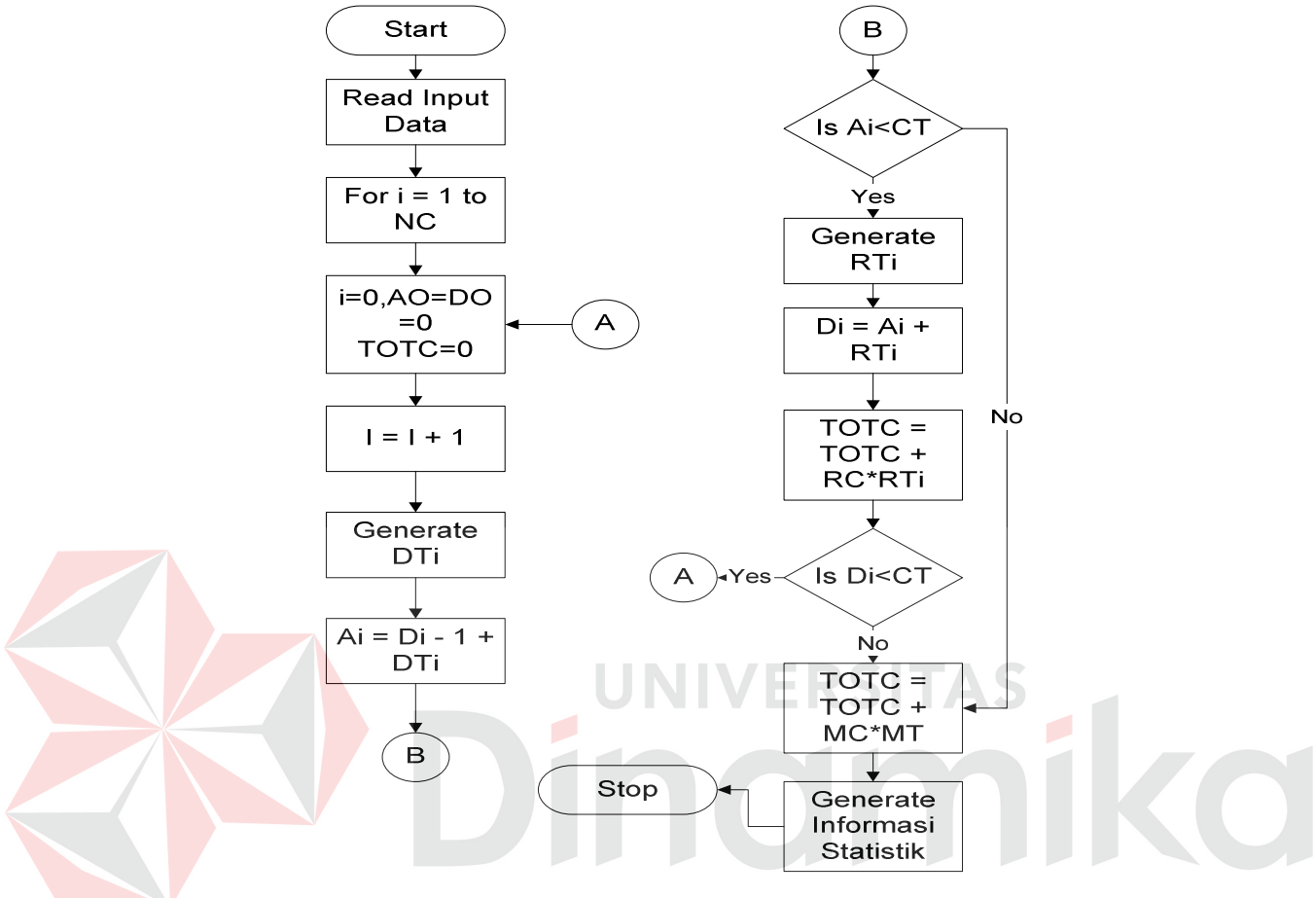

Gambar 2.10 Diagram Alir Statistik (Gottfried, 1984)

# **2.4 Sistem Flowchart**

*Sistem Flowchart* merupakan alat bantu yang banyak digunakan untuk menggambarkan sistem secara fisikal. Didalam menggambarkan arus data dokumen serta proses yang dilakukan terhadap data dan dokumen dalam sistem, serta dengan cara menggunakan simbol-simbol standard yang biasa dipakai. Sistem flow dalam sistem ini ada dua yaitu Sistem Flow Manual dan Sistem Flow Komputerisasi.

# **2.5 Data Flow Diagram (DFD)**

DFD digunakan untuk menggambarkan suatu sistem yang telah ada atau sistem baru yang akan dikembangkan secara logika tanpa mempertimbangkan lingkungan fisik dimana data itu mengalir (misalnya lewat telepon, surat) atau lingkungan fisik dimana data itu akan disimpan (misalnya file kartu, tape, disket). DFD merupakan alat yang digunakan pada metodelogi pengembangan sistem yang terstruktur. DFD juga merupakan alat yang cukup populer sekarang ini, karena dapat menggambarkan arus data di dalam sistem dengan terstruktur dan jelas (Hartono, 1999:700).

# **2.5.1 Simbol DFD**

Ada empat simbol pokok di dalam menggambar suatu DFD dapat dilihat pada tabel 2.2, dengan menggunakan simbol Gane & Sarson (Kendall, 1995:243). Tabel 2.2 Simbol pokok di dalam menggambar DFD (Kendall, 1995:243)

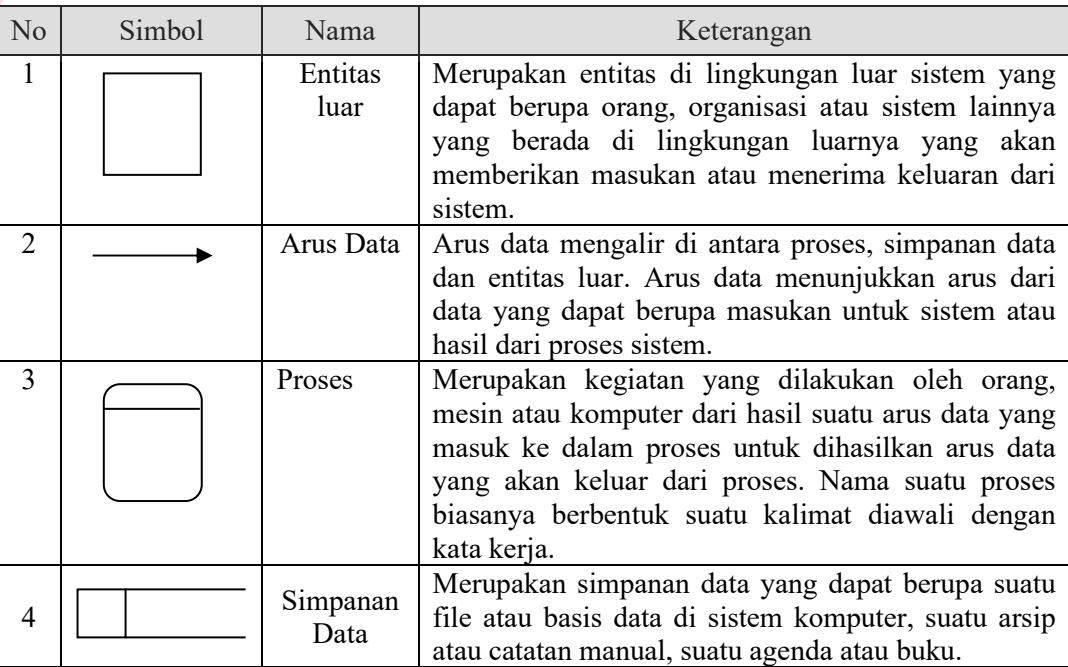

#### **2.5.2 Bentuk DFD**

Terdapat dua bentuk DFD yaitu *physical data flow diagram* (PDFD) dan *logical data flow diagram* (LDFD) (Kendall, 1995:251)(Hartono, 1999:712). PDFD lebih menekankan pada bagaimana proses dari sistem diterapkan sedang LDFD lebih menekankan pada proses apa yang terdapat di sistem.

PDFD lebih tepat digunakan untuk menggambarkan sistem yang ada (sistem yang lama). Penekanan dari PDFD adalah bagaimana proses – proses dari sistem diterapkan (dengan cara apa, oleh siapa dan dimana) termasuk proses *manual*.

Sedangkan LDFD lebih tepat digunakan untuk menggambarkan sistem yang akan diusulkan (sistem yang baru). LDFD tidak menekankan pada bagaimana sistem diterapkan, tetapi penekanannya hanya pada logika dari kebutuhan sistem yaitu proses apa secara logika yang dibutuhkan oleh sistem yang biasanya proses yang digambarkan hanya merupakan proses secara komputer saja.

#### **2.5.3 Pembuatan DFD**

Untuk memulai membuat DFD dari suatu sistem daftarkan semua komponen yang terlibat (entitas luar, proses, arus data dan simpanan data). Setelah semua teridentifikasi maka dilanjutkan dengan melakukan langkah berikut (Kendall, 1995:245):

1. Pembuatan *context diagram*

*Context diagram* adalah level tertinggi dalam sebuah DFD dan hanya berisi satu proses yang merupakan representasi dari suatu sistem. Proses dimulai

dengan penomeran ke – 0 dan tidak berisi simpanan data.

2. Pembuatan diagram level 0

Diagram level 0 merupakan hasil pemecahan dari *Context diagram* menjadi bagian yang lebih terinci yang terdiri dari beberapa proses. Sebaiknya jumlah proses pada level ini maksimal 9 proses untuk menghindari diagram yang sulit untuk dimengerti. Setiap proses diberikan penomeran dengan sebuah bentuk *integer*. Simpanan data mulai ditampilkan pada level ini.

3. Pembuatan c*hild diagram*

Setiap proses pada diagram level 0 dipecah lagi agar didapat level yang lebih terinci lagi (c*hild diagram*). Proses pada level 0 yang dipecah lebih terinci lagi disebut *parent process*. *Child diagram* tidak menghasilkan keluaran atau menerima masukan yang mana *parent process* juga tidak menghasilkan keluaran atau menerima masukan. Semua arus data yang menuju ke atau keluar dari *parent process* harus ditampilkan lagi pada *child diagram.* 

4. Pengecekan kesalahan

Pengecekan kesalahan pada diagram digunakan untuk melihat kesalahan yang terdapat pada sebuah DFD. Kesalahan yang umum terjadi dalam pembuatan DFD yaitu:

- a. Sebuah proses tidak mempunyai masukan atau keluaran.
- b. Simpanan data dengan entitas luar dihubungkan secara langsung tanpa melalui suatu proses.
- c. Kesalahan dalam penamaan pada proses atau pada arus data.
- d. Memasukkan lebih dari sembilan proses dalam sebuah diagram yang akan menyebabkan kebingungan dalam pembacaan.

e. Membuat ketidaksesuaian *decomposition* pada *child diagram*. Setiap *child diagram* harus mempunyai masukan dan keluaran yang sama dengan *parent process.*

# **2.6 Entity Relationship Diagram (ERD)**

Bagi perancang basis data, ERD berguna untuk memodelkan sistem yang nantinya akan dikembangkan basis datanya. Model ini juga membantu perancang basis data pada saat melakukan analisis dan perancangan basis data karena model ini dapat menunjukkan macam data yang dibutuhkan dan kerelasian antar data di dalamnya. Bagi pemakai, model ini sangat membantu dalam hal pemahaman model sistem dan rancangan basis data yang akan dikembangkan oleh perancang basis data (Sutanta, 2004:79). Sebuah ERD tersusun atas 3 komponen yaitu:

1. Entitas (*entity*).

Entitas menunjukkan obyek–obyek dasar yang terkait di dalam sistem. Obyek dasar dapat berupa orang, benda, atau hal yang keterangannya perlu disimpan di dalam basis data.

2. Atribut.

Atribut sering disebut sebagai properti yang merupakan keteranganketerangan yang terkait pada sebuah entitas yang perlu disimpan sebagai basis data. Atribut berfungsi sebagai penjelas sebuah entitas.

3. Kerelasian antar entitas.

Kerelasian antar entitas mendefinisikan hubungan antar dua buah entitas. Kerelasian antar entitas dapat dikelompokkan dalam tiga jenis yaitu kerelasian jenis satu ke satu, kerelasian jenis banyak ke satu dan kerelasian jenis banyak ke banyak.

#### **BAB III**

# **PERANCANGAN SISTEM**

Bab ini menjelaskan secara lebih mendetail tentang metode perancangan yang digunakan untuk menyelesaikan masalah evaluasi biaya pemeliharaan peralatan garment. Metode perancangan yang disusun meliputi: identifikasi masalah, analisa permasalahan, model pengembangan, desain sistem, dan pengujian sistem.

# **3.1 Identifikasi Masalah**

 CV. Widya Triguna merupakan salah satu perusahaan yang bergerak dalam industri garment. Perusahaan ini memproduksi pakaian jadi, yang diekspor ke luar negeri. Dengan kondisi perusahaan seperti ini, perusahaan harus dapat mempertahankan kualitas produksi. Kualitas produksi yang dimaksudkan adalah mutu dari pakaian jadi yang diekspor mampu memenuhi permintaan dengan mengontrol kendala-kendala teknis dan non teknis. Kendala teknis dan non teknis peralatan garment sangat mempengaruhi pencapaian tujuan tersebut. Misalnya kesiapan peralatan garment, dalam hal ini adalah kondisi mesin jahit yang digunakan dalam proses produksi. Perusahaan harus memperhatikan sistem pemeliharaan peralatannya dan biaya yang diinvestasikan untuk menanggulangi masalah tersebut. Proses evaluasi biaya pada pemeliharaan peralatan garment sangat penting dilakukan karena proses tersebut dapat sebagai pengontrol terhadap kondisi dan kelayakan dari peralatan yang masih mungkin dipertahankan atau diganti. Selain itu juga sebagai saran untuk pengambilan keputusan yang tepat bagi pemeliharaan atau perbaikan peralatan garment. bila *present value* lebih kecil atau sama dengan harga unit baru peralatan garment maka saran keputusan adalah peralatan "Dipertahankan" sedangkan bila *present value* lebih besar dari harga unit baru peralatan garment maka saran keputusan adalah peralatan "Diganti".

## **3.2 Analisa Permasalahan**

Sistem pemeliharaan dan perbaikan peralatan garment di CV. Widya Triguna masih belum terkomputerisasi. Pencatatan pemeliharan dan perbaikan dilakukan dengan cara manual menggunakan *Microsoft Word* dan *Excel*. Kinerja karyawan lambat karena pengerjaan datanya belum diotomatisasi. Pencarian data tertentu harus dilakukan dengan membuka arsip yang tersimpan dalam jumlah banyak sehingga memakan waktu yang lama. Data-data yang disimpan dalam arsip tersebut juga rentan terhadap kerusakan karena menggunakan kertas.

Hal ini sangat tidak tepat waktu dan tepat guna karena jumlah peralatan garment semakin bertambah dan semakin banyak data yang akan disimpan, karena perusahaan ini termasuk perusahaan besar yang untuk mempertahankan kualitas produksi memerlukan suatu sistem yang dapat mengontrol kendala-kendala teknis dan non teknis. Kendala-kendala teknis dan non teknis telah disebutkan diatas. Dalam hal penjadwalan, karyawan membutuhkan waktu lama dalam mengevaluasi biaya pemeliharaan untuk menentukan peralatan garment tersebut layak digunakan lagi atau perlu diganti, karena begitu banyak transaksi baik perpindahan peralatan, transaksi rekondisi, perbaikan dan transaksi pemeliharaannya. Dalam penyajian, semua data yang akan dilampirkan harus

diketik terlebih dahulu dengan melihat arsip-arsip yang diperlukan karena belum ada sistem yang dapat menggabungkan semua informasi yang diperlukan dalam sebuah laporan.

## **3.3 Model Pengembangan**

Tugas akhir ini merupakan rancang bangun sistem (proyek). Model pengembangan yang digunakan dalam permasalahan ini adalah menggunakan teknik simulasi dan analisa investasi.

Alasan dipilihnya metode simulasi dalam penyelesaian masalah Tugas Akhir ini adalah (Anggorowati, 2005):

- 1. Simulasi sering digunakan untuk mempelajari sistem tanpa biaya dan resiko percobaan yang besar dengan sistem yang nyata, misalnya simulasi perang.
- 2. Alternatif desain sistem yang diusulkan dapat dibandingkan melalui simulasi untuk melihat yang terbaik yang sesuai dengan kebutuhan.
- 3. Simulasi dapat mempelajari sistem dalam rentang waktu yang lama dalam waktu singkat.
- 4. Sebagian besar masalah-masalah kompleks yang melibatkan *element stochastic* (random) tidak dapat secara akurat dianalisa melalui model matematika biasa, hanya simulasi yang memungkinkan.
- 5. Menurut hasil penelitian di Amerika dan Eropa, simulasi mencapai peringkat ke-3 dalam membantu penyelesaian masalah.

Sedangkan alasan dipilihnya metode analisa investasi dalam penyelesaian masalah Tugas Akhir ini adalah:

- 1. Model analisa investasi biasanya sering digunakan untuk menganalisa sistem dalam perhitungan keuangan dan akuntansi.
- 2. Analisa investasi digunakan untuk menginvestasikan sejumlah dana dalam proyek yang bersangkutan yang akan memperoleh keuntungan di kemudian hari (setelah beroperasi) melebihi biaya operasional dan investasi.

Dalam menyusun sistem ini, dicari dengan 2 proses, yaitu:

1. Proses untuk simulasi

Hasil akhir dari proses ini didapat nilai dari TOTC untuk setiap peralatan garment yang disimulasikan. Seletah proses ini selesai, akan dilanjutkan dengan proses analisa investasi. **JNIVERSITAS** 

**NKO** 

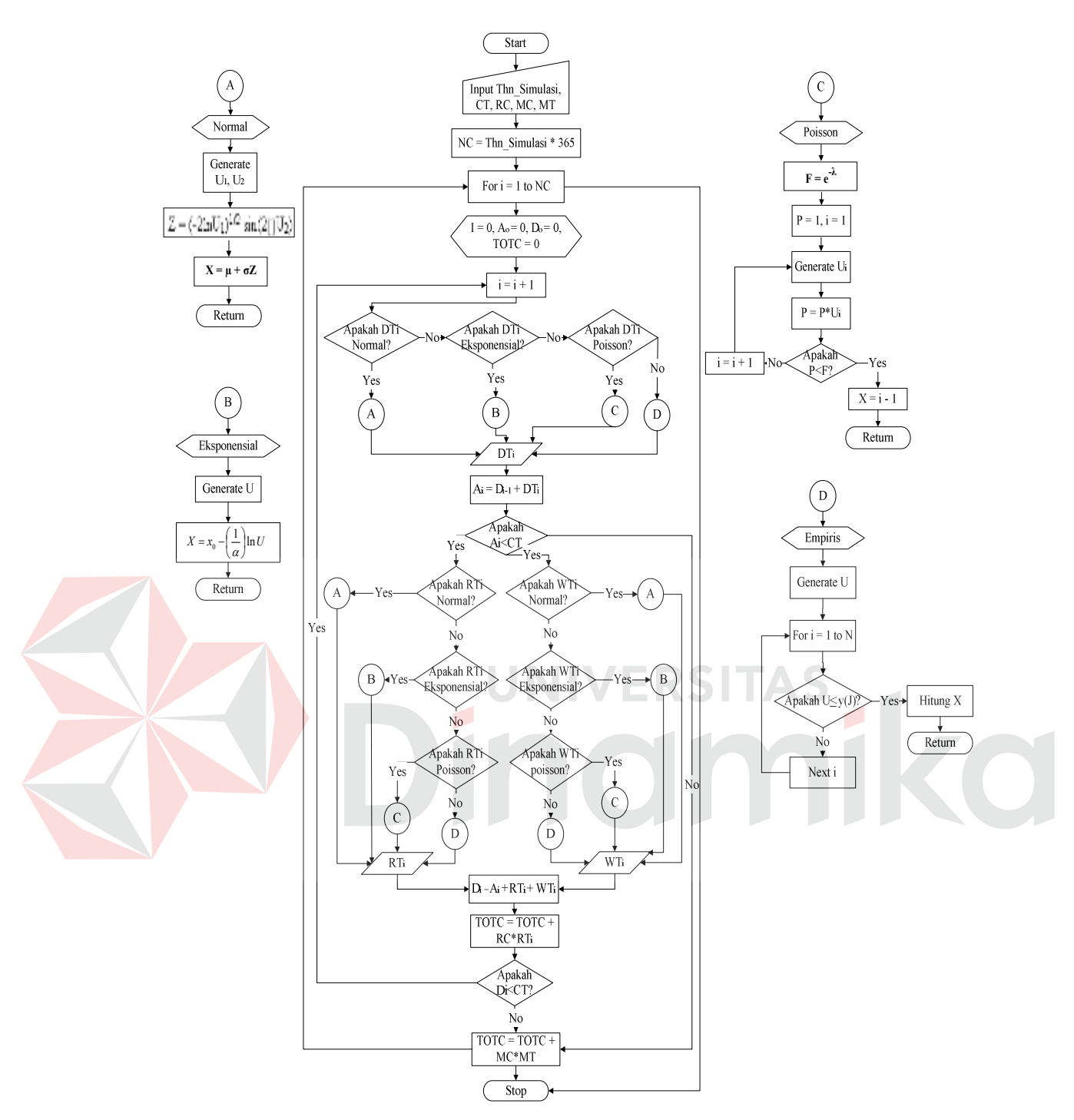

Gambar 3.1 Flowchart proses simulasi

2. Proses untuk analisa investasi

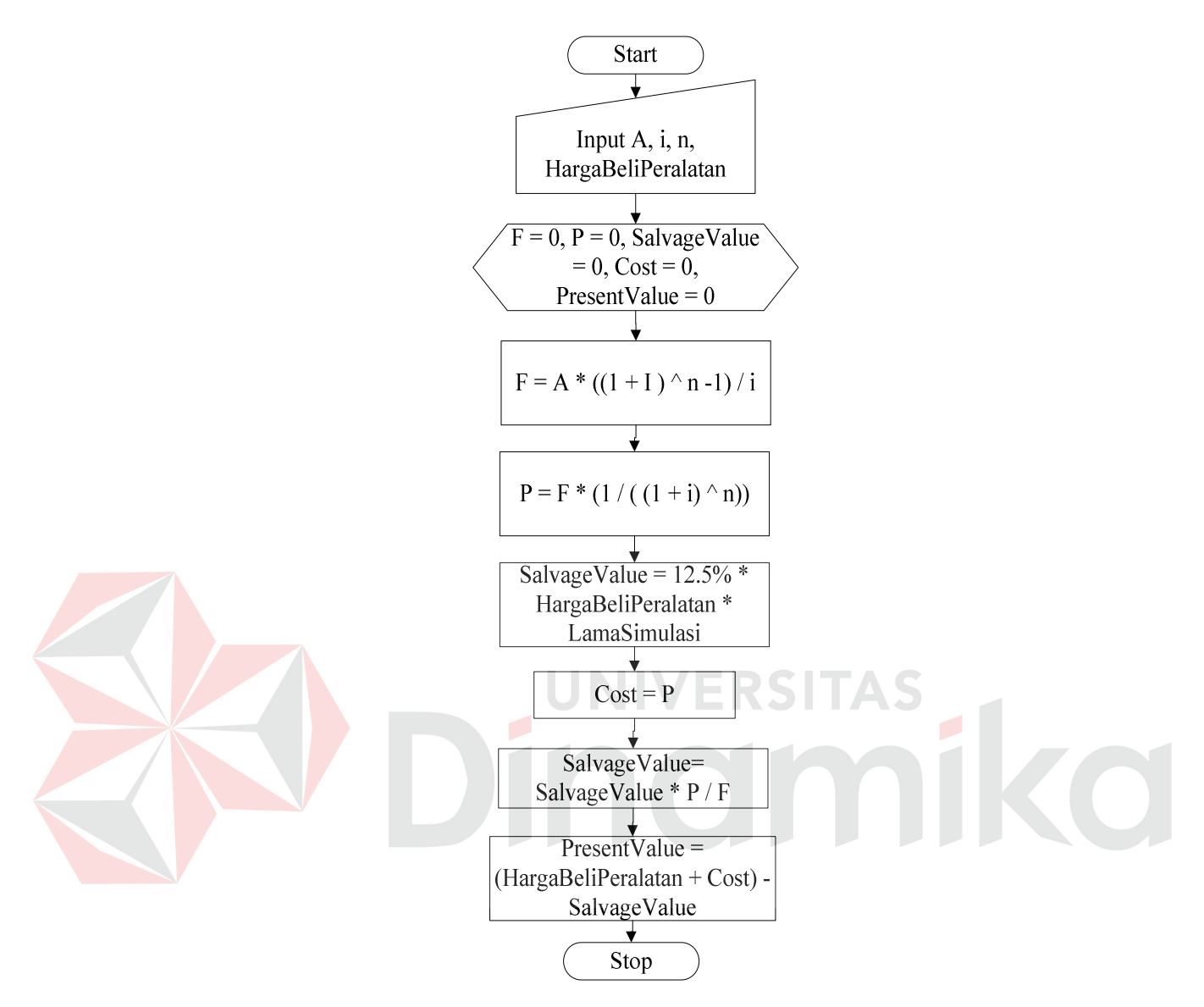

Gambar 3.2 Flowchart proses analisa investasi

Inputan nilai A merupakan nilai dari TOTC dari setiap peralatan garment dan inputan nilai n merupakan nilai dari lama simulasi pada proses simulasi. Proses ini akan mendapatkan nilai akhir adalah *present value* dari peralatan yang disimulasikan tersebut. Setelah nilai *present value* didapatkan untuk masingmasing peralatan garment yang disimulasikan maka saran keputusan dapat ditentukan dari nilai *present value* tersebut yang dibandingkan dengan harga beli unit baru peralatan garment. Bila *present value* yang lebih kecil atau sama dengan harga unit baru peralatan maka saran keputusan tersebut adalah dipertahankan, bila *present value* yang lebih besar dari harga unit baru peralatan maka saran keputusan tersebut adalah diganti.

Langkah yang harus dilakukan sebelum sebelum proses simulasi dimulai adalah:

1. Menghitung rentang waktu DTi, RTi dan WTi untuk setiap kerusakan mesin ke-i

Dari data kerusakan mesin yang terdiri dari tanggal rusak, tanggal siap diperbaiki, dan tanggal selesai diperbaiki dicari rentang waktu untuk DTi, RTi, dan WTi. DTi adalah waktu antara penyelesaian perbaikan ke (i-1) dengan kejadian rusak i (sama dengan lamanya peralatan berfungsi sebelum terjadi kerusakan). RTi adalah waktu yang dibutuhkan untuk memperbaiki kerusakan ke-i (sama dengan selisih antara tanggal rusak dan tanggal selesai diperbaiki). WTi adalah waktu tunggu sejak peralatan rusak sampai siap dikerjakan.

2. Mengelompokkan data dengan distribusi frekuensi

Dari data kerusakan mesin yang merupakan data mentah. Data mentah yang dimaksud adalah data yang dikumpulkan yang belum diatur secara numerik. Dari data tersebut akan dilakukan pengelompokan ke dalam beberapa kelompok atau kelas dan kemudian dihitung banyaknya data yang masuk ke dalam tiap kelas.

# 3. Pendugaan Distribusi Probabilitas

Pendugaan distribusi probabilitas merupakan langkah ketiga untuk menduga distribusi probabilitasnya. Pendugaan tersebut didasarkan pada distribusi teknis yang telah ada seperti distribusi eksponensial, distribusi poisson, atau distribusi normal.

#### 4. Uji Kesesuaian Distribusi

Langkah selanjutnya setelah pendugaan distribusi probabilitas adalah uji kesesuaian distribusi. Langkah ini merupakan cara untuk membuktikan apakah pemilihan distribusi sudah sesuai. Pengijuian untuk kesesuaian distribusi ada 2 cara tergantung jenis distribusi probabilitasnya. Distribusi normal dan eksponensial yang termasuk distribusi probabilitas kontinu, cara mengujiannya dengan menggunakan uji *kolmogorov-smirnov*. Sedangkan distribusi poisson yang termasuk distribusi probabilitas diskrit, cara mengujiannya dengan menggunakan uji *keselarasan pearson's (pearson's test goodness of fit*).

# 5. Bangkitkan Variabel

Setelah dilakukan uji kesesuaian distribusi, langkah berikutnya adalah bangkitkan variabel. Langkah ini merupakan langkah akhir yang akan dilakukan sebelum melakukan proses simulasi.

Untuk proses simulasi, formulasi yang digunakan adalah formulasi pada persamaan (2.51), formulasi pada persamaan (2.52), formulasi pada persamaan (2.53), dan formulasi pada persamaan (2.54) yang terdapat pada Bab II. Hasil dari simulasi diproses dengan menggunakan analisa investasi dengan menggunakan formulasi pada persamaan (2.2) dan (2.7) yang terdapat pada Bab II. Dengan diketahui nilai total perbaikan dan pemeliharaan tiap tahunnya (A) untuk setiap peralatan dapat dihitung nilai penerimaan diakhir tahun ke-n (F) dengan persamaan (2.7). Selanjutnya untuk menghitung nilai investasi awal (P) dapat menggunakan persamaan (2.2). Setelah nilai P dan nilai F diketahui maka dapat dihitung nilai uang sekarang yaitu P/F (*Present Worth Factor*) dan nilai total

perbaikan atau pemeliharaan tiap tahunnya yaitu P/A (*Series Present Worth Factor*). Setelah nilai P/F (*Present Worth Factor*) dan P/A (*Series Present Worth Factor*) didapat, maka *present value* dapat dihitung. Nilai *present value* didapat jumlah dari nilai harga beli peralatan dengan biaya kemudian dikurangi *salvage value*. S*alvage value* adalah nilai dari harga pembelian suatu peralatan yang sudah disusutkan sebesar 12,5% sesuai lamanya simulasi dalam satuan tahun.

# **3.4 Desain Sistem**

Tahap desain sistem adalah tahap lanjutan setelah melakukan tahapan identifikasi masalah dan model pengembangan yang telah dibuat. Pada tahap ini akan dilakukan penerapan proses simulasi dan analisa investasi dari permasalahan evaluasi biaya pemeliharaan peralatan garment.

# **3.4.1 Membuat Diagram Alir Sistem**

Aliran sistem adalah bagan yang menunjukkan arus perhitungan pekerjaan secara menyeluruh dari suatu sistem yang menjelaskan urutan prosedurprosedur yang terdapat di dalam sistem. Sistem flow dari Evaluasi biaya pemeliharaan peralatan di CV. Widya Triguna adalah:

a. Bagian teknisi akan memeriksa peralatan garment yang rusak, apabila tidak ada maka proses selesai sedangkan bila ada peralatan yang rusak maka bagian teknisi akan memperbaiki peralatan kemudian membuat form perbaikan peralatan.

- b. Dari form perbaikan peralatan yang dibuat oleh bagian teknisi maka pihak admin peralatan akan melakukan input data kerusakan peralatan kerusakan (yang terdiri dari tanggal rusaknya peralatan, tanggal peralatan siap diperbaiki, dan tanggal peralatan selesai diperbaiki).
- c. Berdasarkan input data yang ada, bagian admin dapat mensimulasikan pemeliharaan dan perbaikan peralatan.
- d. Setelah proses tersebut, bagian admin peralatan melakukan analisa dan evaluasi biaya yang akhirnya akan menghasilkan laporan analisa biaya.
- e. Laporan analisa biaya terdiri dari rangkap 2, rangkap pertama akan diberikan untuk manager dan rangkap kedua untuk diarsip. Laporan analisa biaya bermanfaat untuk menghasilkan saran keputusan bagi pihak manajemen dalam hal ini manager dan admin peralatan itu sendiri.

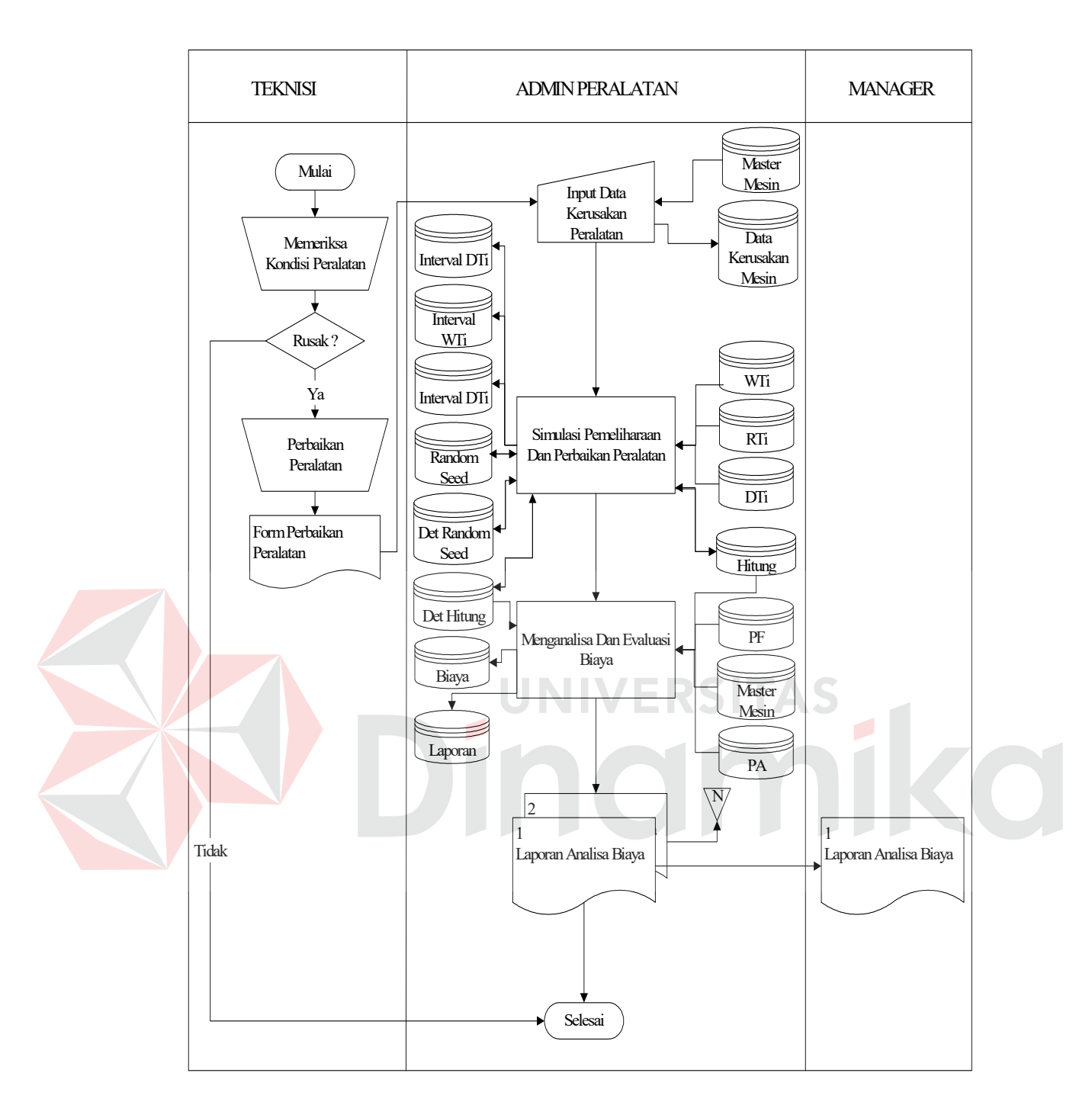

Gambar 3.3 Sistem Flow Evaluasi Biaya Pemeliharaan Peralatan

# **3.4.2 Membuat Data Flow Diagram (DFD)**

 DFD adalah perangkat yang digunakan pada metodologi pengembangan sistem yang terstruktur. DFD merupakan suatu diagram yang digunakan untuk membantu menggambarkan suatu sistem yang ditinjau dari arus data yang ada dalam sistem tersebut.

# 1. Context Diagram

*Context diagram* menggambarkan proses aliran data yang terjadi dalam sistem secara garis besarnya**.** Selanjutnya *context diagram* dapat didekomposisi menjadi Data Flow Diagram level 0 yang menjelaskan proses pada level yang lebih tinggi.

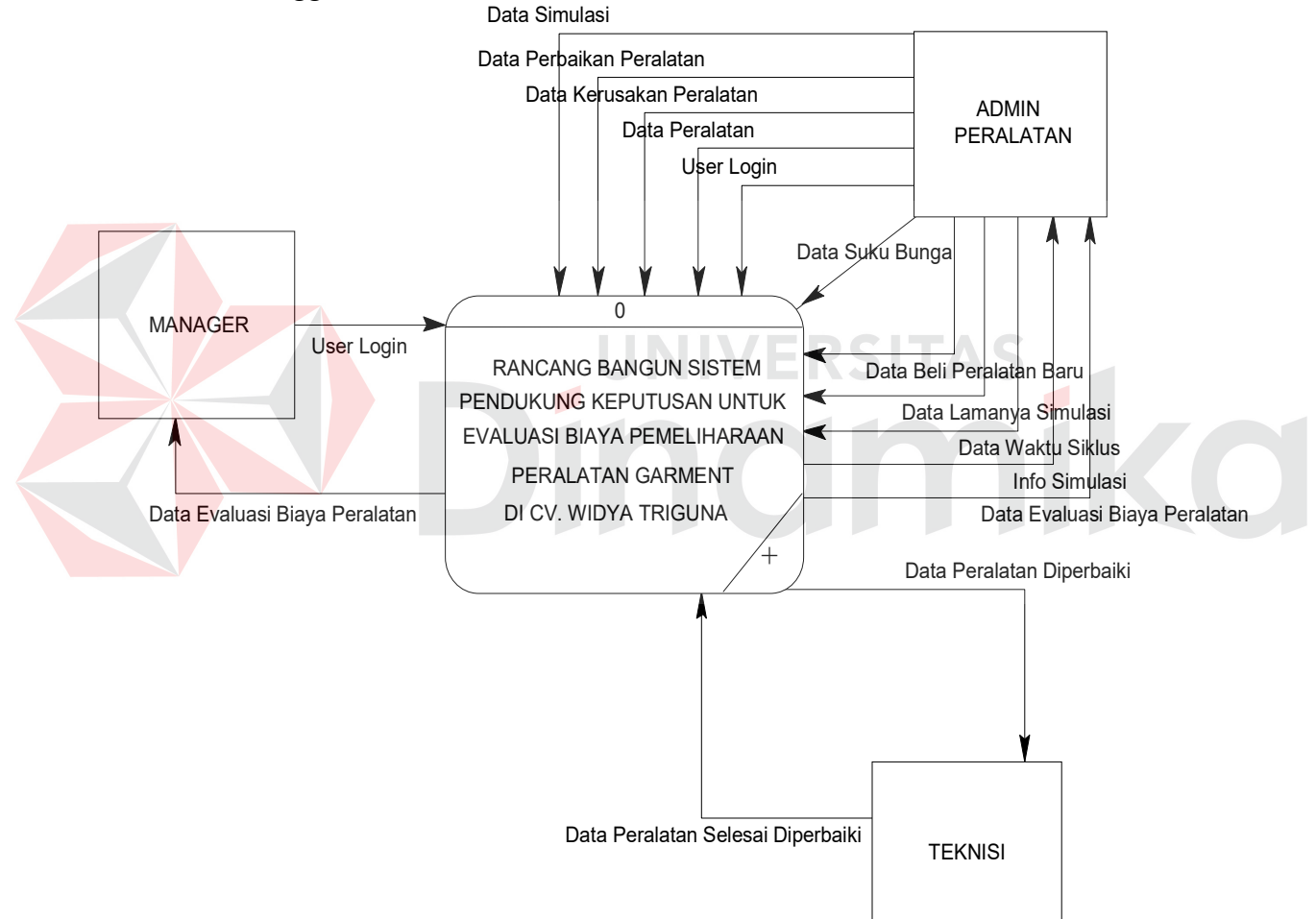

Gambar 3.4 Context Diagram Rancang Bangun Sistem Pendukung Keputusan Untuk Evaluasi Biaya Pemeliharaan Peralatan Garment Di CV. Widya Triguna
#### 2. DFD Level 0

 Data Flow Diagram Level 0 terdiri atas enam proses yaitu proses validasi user, proses maintenance, proses perbaikan peralatan, proses simulasi, proses analisa biaya, dan proses laporan. Selain itu juga terdapat *entity* yang berperan yaitu teknisi, manager, dan bagian admin.

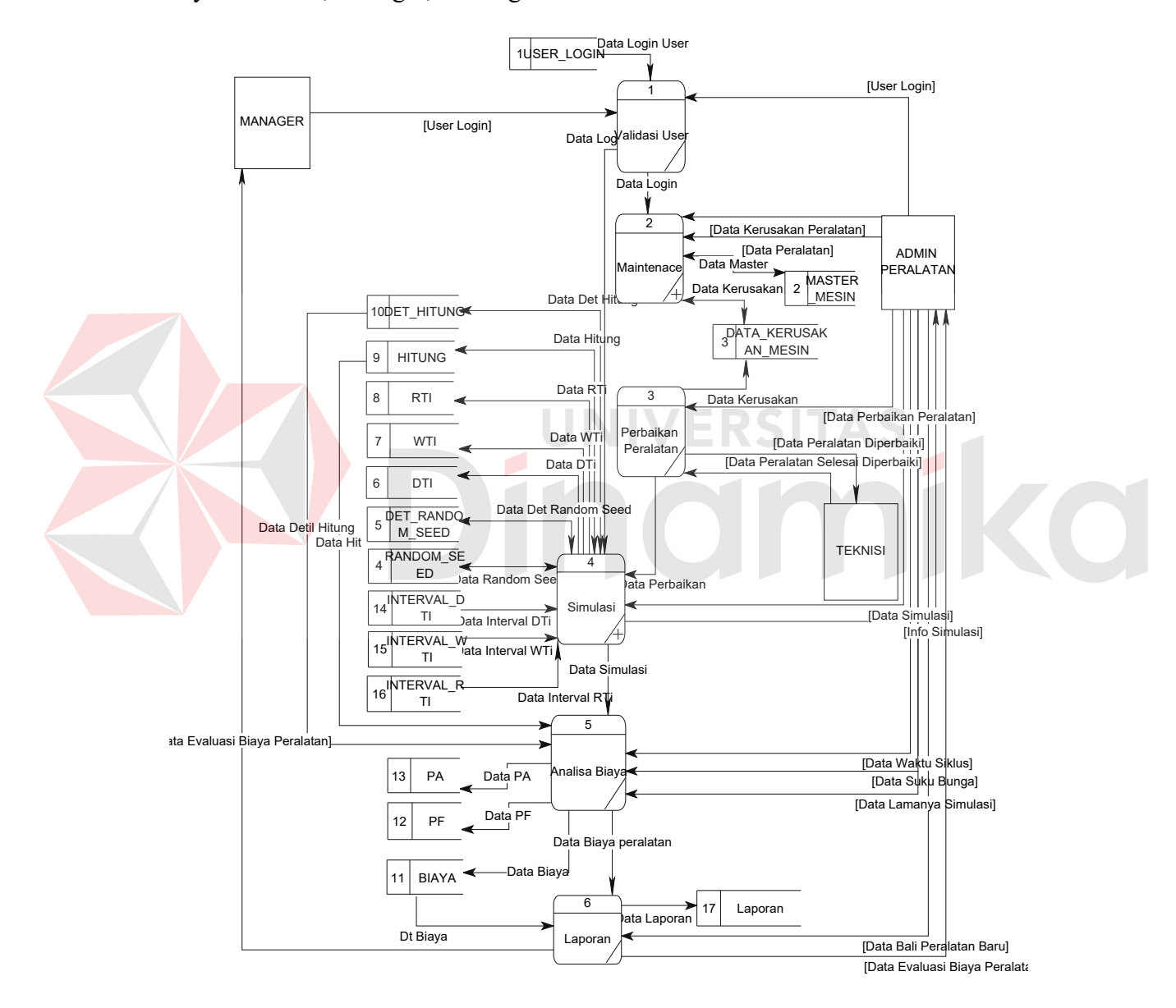

Gambar 3.5 DFD Level 0 Rancang Bangun Sistem Pendukung Keputusan Untuk Evaluasi Biaya Pemeliharaan Peralatan Garment Di CV. Widya Triguna

#### 3. DFD Level 1 Proses Maintenance

 Pada level ini dijelaskan dekomposisi dari proses maintenance. Pada level ini ada tiga proses yaitu proses cek status login, proses maintenance master peralatan, dan proses maintenance kerusakan peralatan. Selain itu terdapat entitas yang berperan.

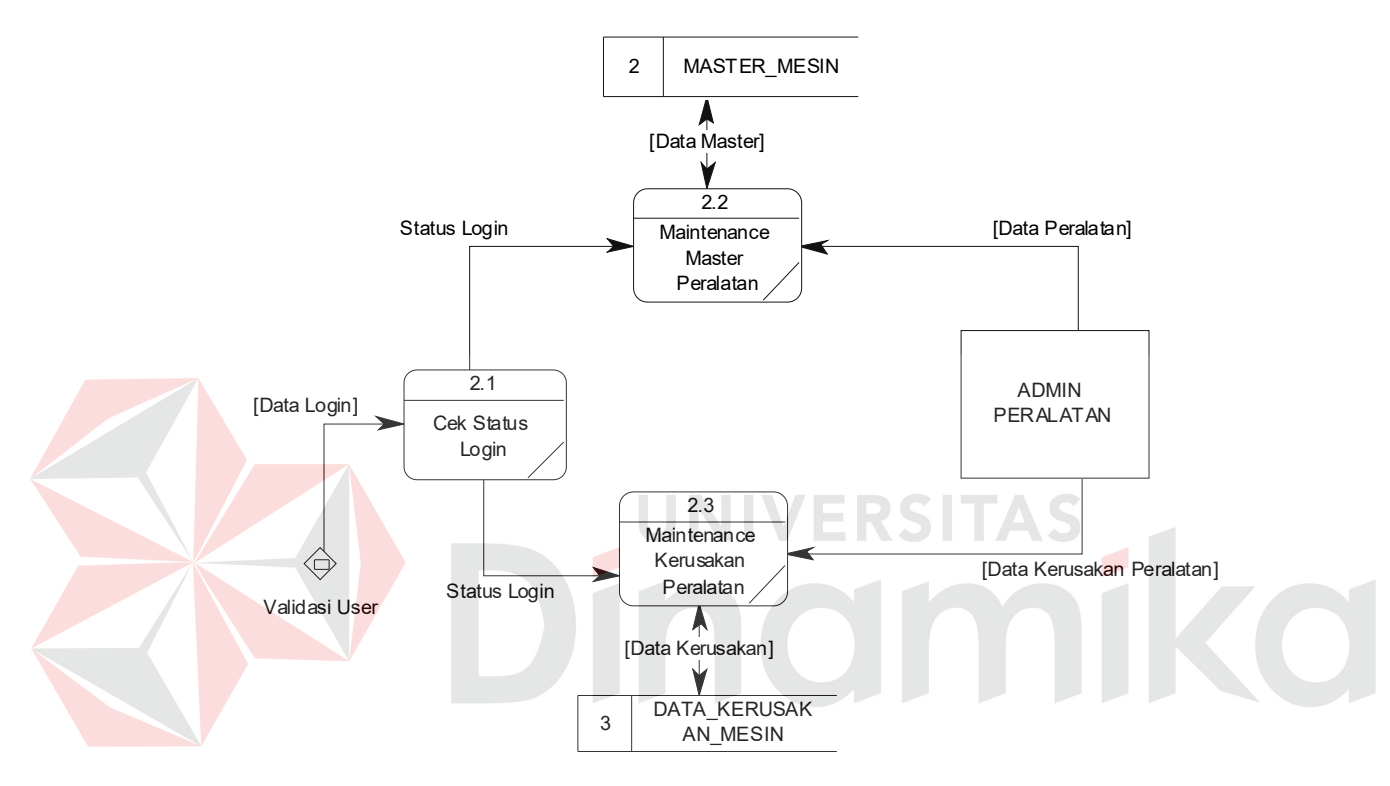

Gambar 3.6 DFD Level 1 Proses Maintenance

#### 4. DFD Level 1 Proses Simulasi

Pada level ini dijelaskan dekomposisi dari proses simulasi. Pada level ini ada empat proses yaitu proses pendugaan distribusi probabilitas, proses uji kesesuaian distribusi, dan proses membangkitkan bilangan random, dan proses simulasi peralatan.

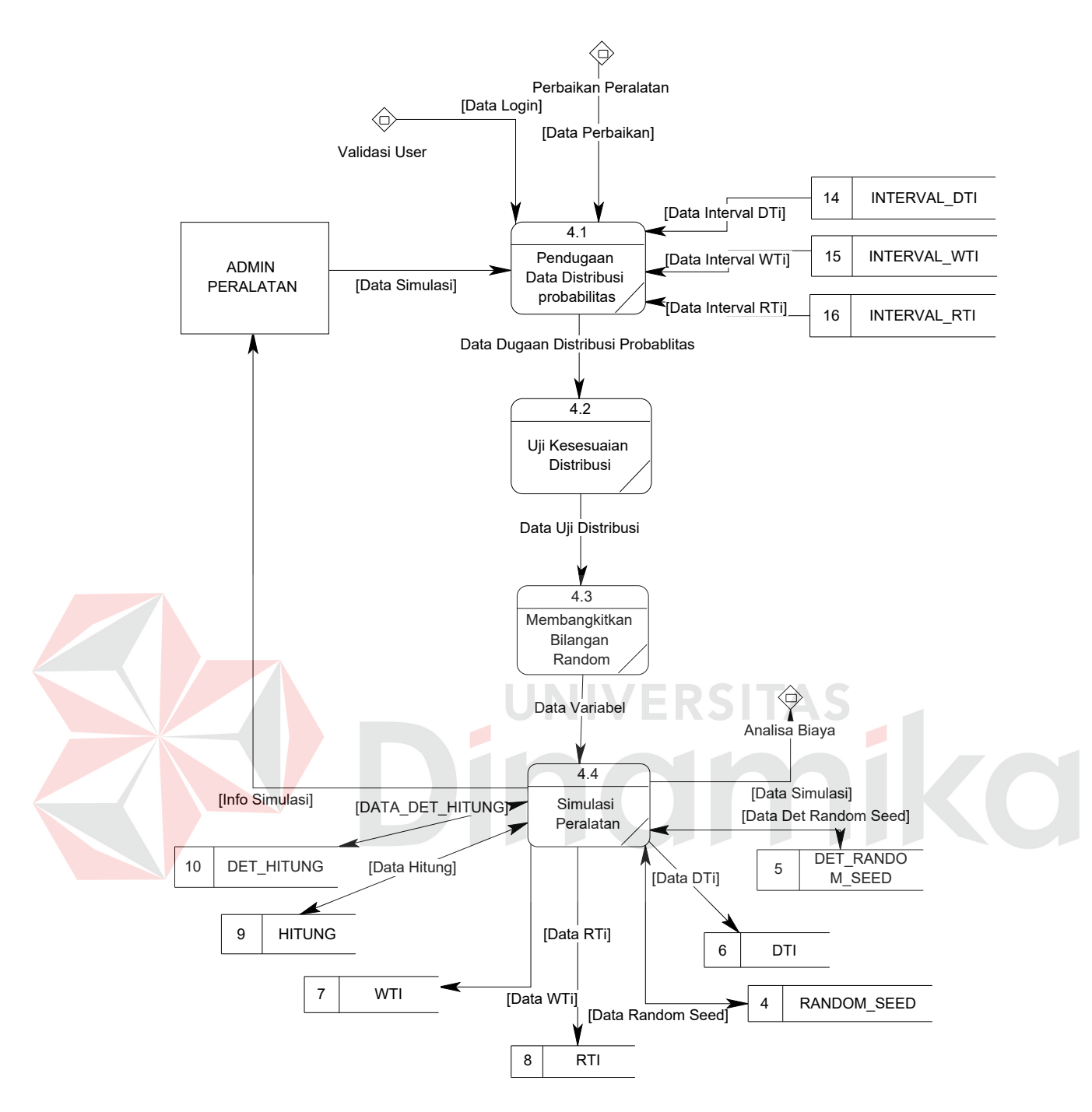

Gambar 3.7 DFD Level 1 Proses Simulasi

# **3.4.3 Membuat Entity Relatioship Diagram (ERD)**

ERD (*Entity relationship diagram*) digunakan untuk mengambarkan hubungan data-data yang digunakan dalam sistem. ERD juga menunjukkan

struktur keseluruhan kebutuhan data-data yang diperlukan, dalam ERD data-data tersebut digambarkan dengan menggunakan simbol *entity*. Desain ERD dari aplikasi ini adalah sebagai berikut:

1. *Conceptual Data Modelling* (*CDM)*

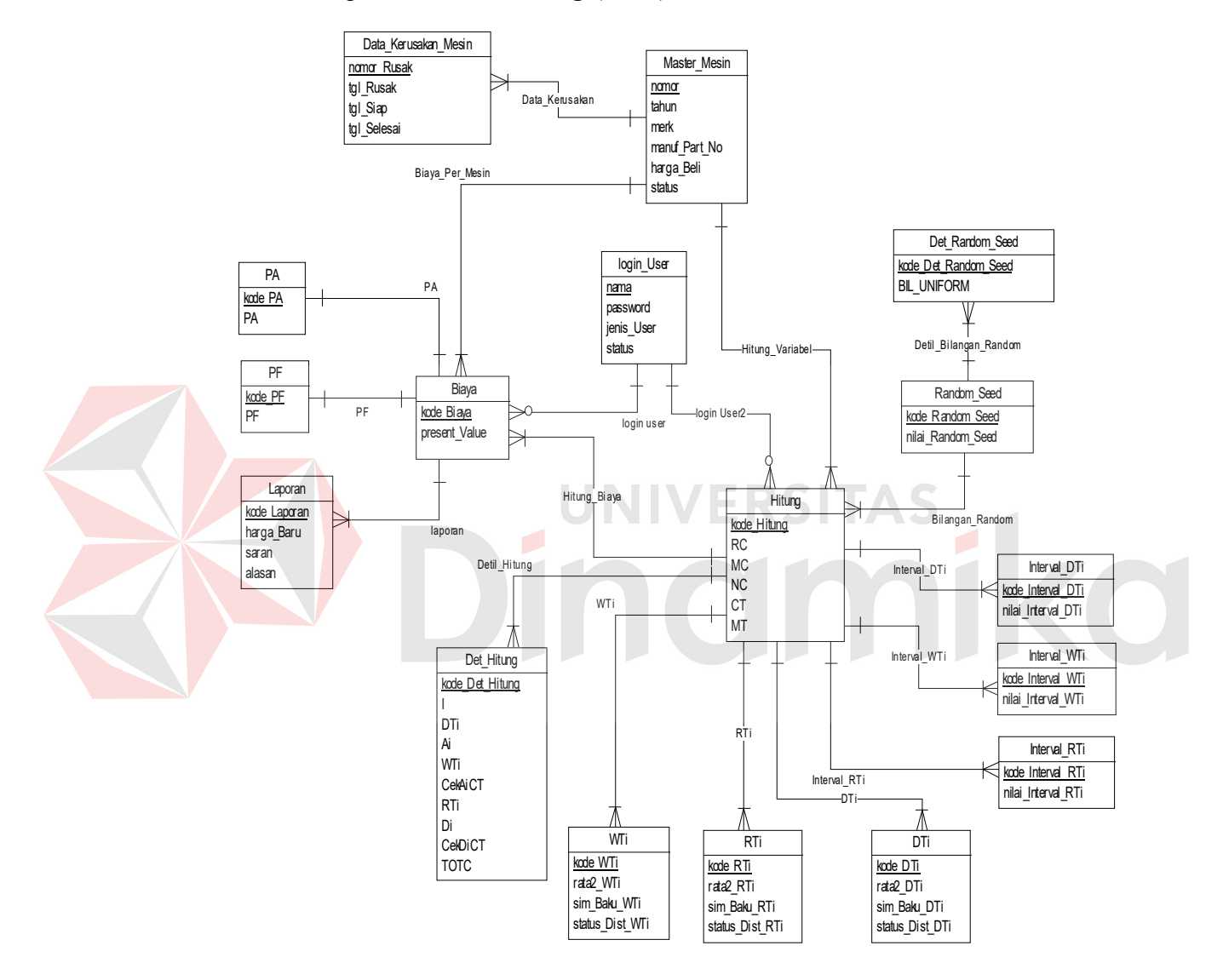

Gambar 3.8 *Conceptual Data Modelling* (CDM)

Dalam perancangan sistem ini ada beberapa *entity* yang saling terkait untuk menyediakan data-data yang dibutuhkan oleh sistem yaitu:

- a. Entity Login\_User, menyimpan data user.
- b. Entity Master Mesin, menyimpan master data peralatan.
- c. Entity Data\_Kerusakan\_Mesin, menyimpan data kerusakan peralatan.
- d. Entity Hitung, menyimpan data inputan simulasi.
- e. Entity Det\_Hitung, menyimpan data perhitungan variabel-variabel yang sudah digenerate secara detail.
- f. Entity DTi, menyimpan nilai variabel DTi (lamanya peralatan berfungsi sebelum terjadinya kerusakan).
- g. Entity WTi, menyimpan nilai variabel WTi (waktu tunggu untuk siap dikerjakan).
- h. Entity RTi, menyimpan nilai variabel RTi (waktu yang dibutuhkan untuk memperbaiki kerusakan ke-i).
- i. Entity Random Seed, menyimpan nilai random seed yang akan digunakan dalam proses simulasi. NIVERSI
- j. Entity Det Random Seed, menyimpan detil dari nilai random seed yang digunakan untuk proses simulasi.
- k. Entity Biaya, menyimpan seluruh data hasil analisa biaya.
- l. Entity PA, menyimpan nilai P/A (*series present worth factor*) sesuai dengan *rate of investment*.
- m. Entity PF, menyimpan nilai P/F (*present worth factor*) sesuai dengan *rate of investment*.
- n. Entity Interval\_DTi, menyimpan nilai interval DTi.
- o. Entity Interval\_WTi, menyimpan nilai interval WTi.
- p. Entity Interval\_RTi, menyimpan nilai interval RTi.
- q. Entity Laporan, menyimpan data laporan.

#### 2. *Physical Data Modelling* (PDM)

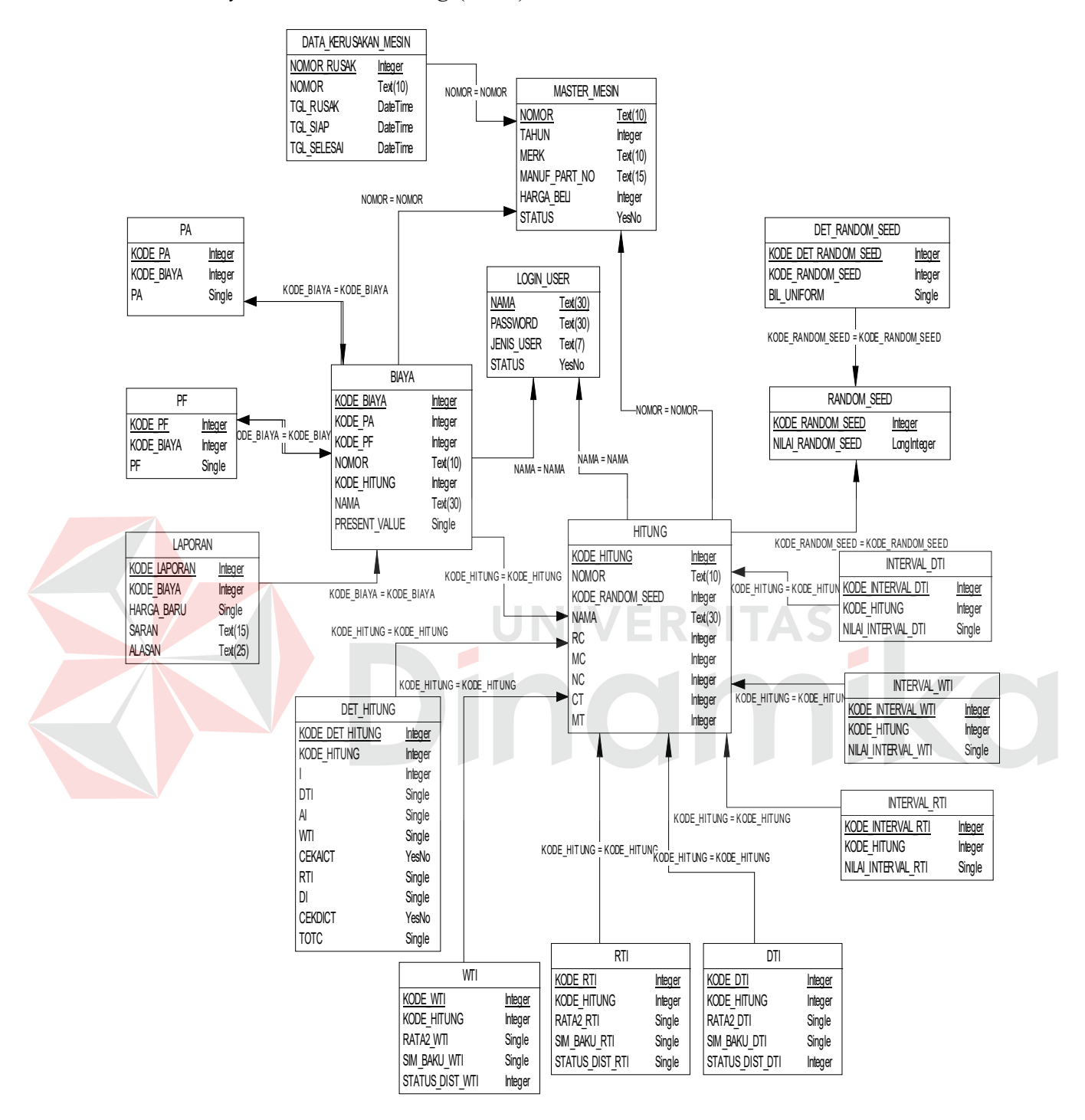

Gambar 3.9 *Physical Data Modelling* (PDM)

# **3.4.4 Membuat Struktur File**

Adapun struktur database yang digunakan di dalam sistem ini berdasarkan

ERD yang telah dibuat adalah sebagai berikut:

a. Database Login User

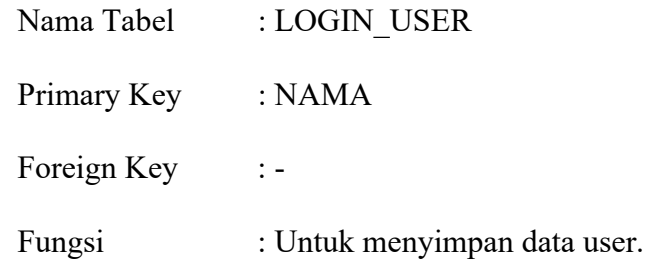

Tabel 3.1 LOGIN\_USER

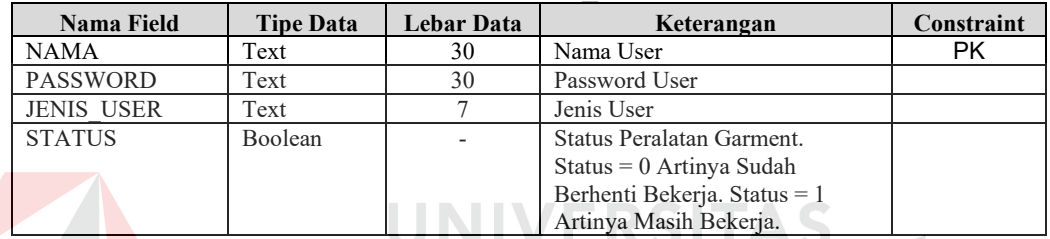

b. Database Master Mesin

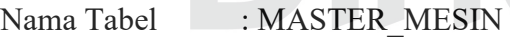

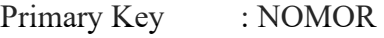

Foreign Key :-

Fungsi : Untuk menyimpan data master peralatan garment

#### Tabel 3.2 MASTER\_MESIN

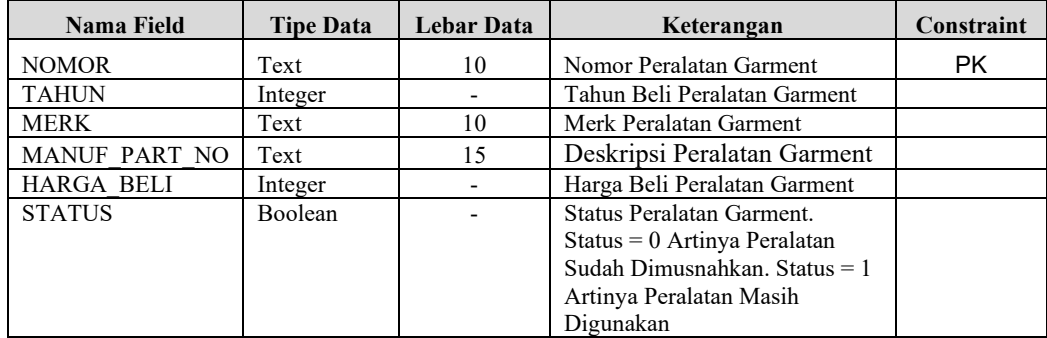

 $\overline{\phantom{a}}$ 

ko

c. Database Data Kerusakan Mesin

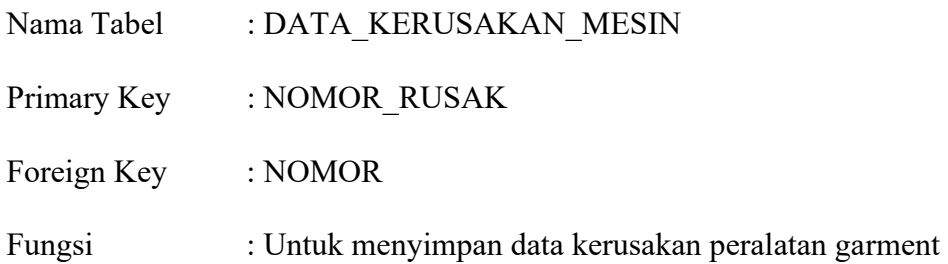

# Tabel 3.3 DATA\_KERUSAKAN\_MESIN

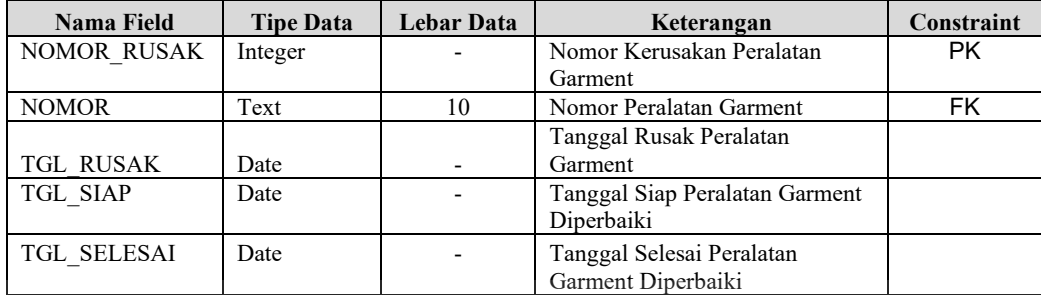

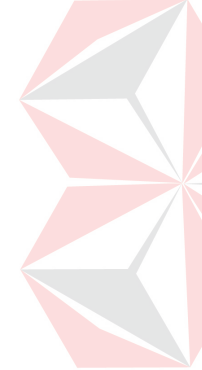

# d. Database Hitung

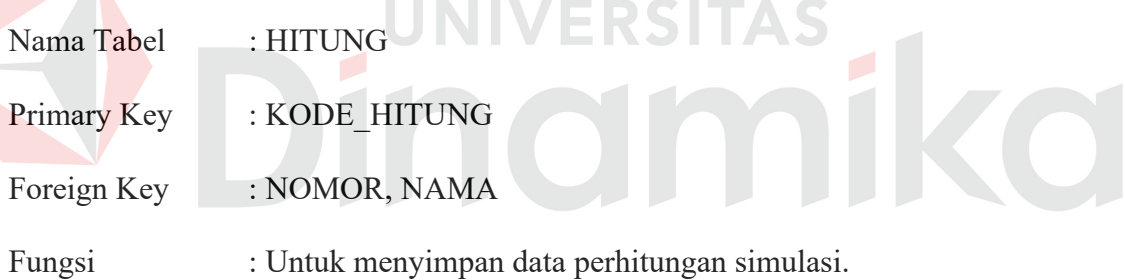

# Tabel 3.4 HITUNG

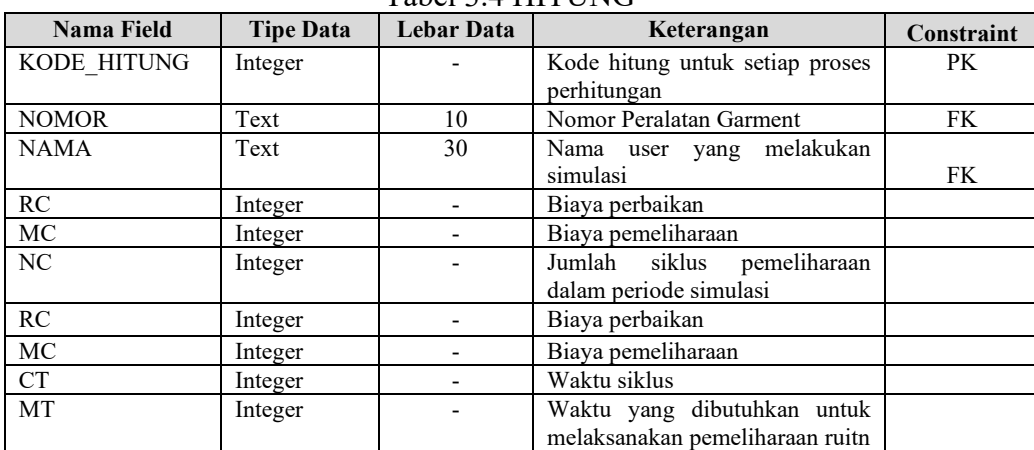

e. Database Det Hitung

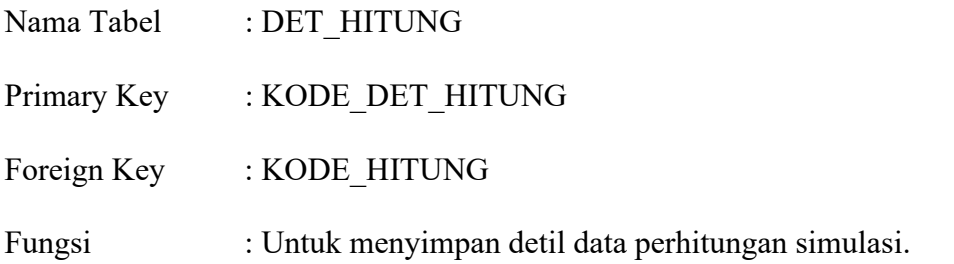

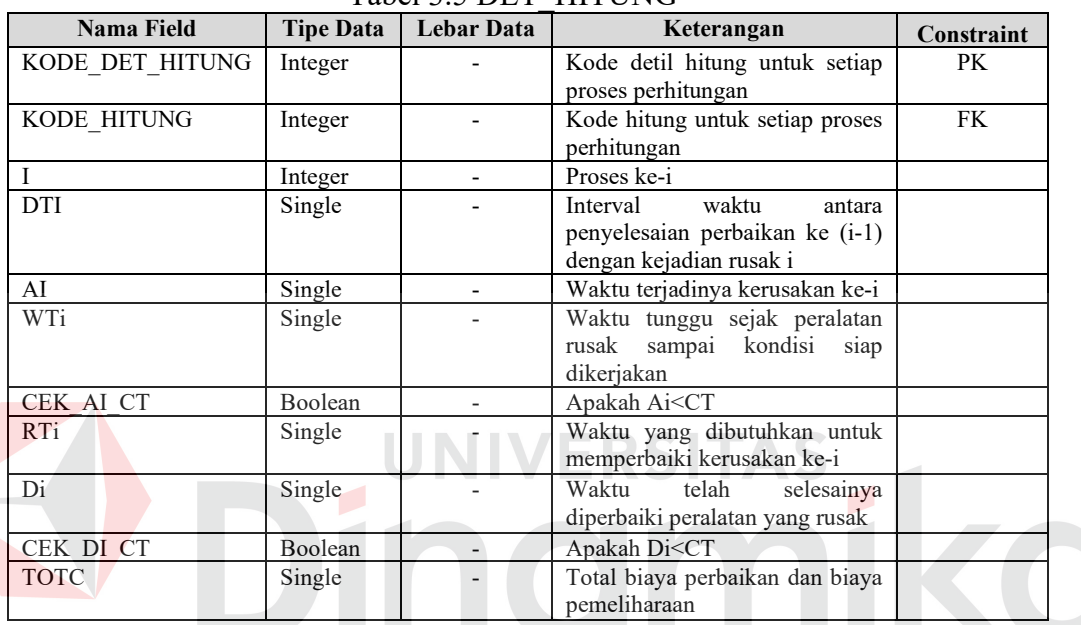

# Tabel 3.5 DET\_HITUNG

f. Database DTi

Nama Tabel : DTI

Primary Key : KODE\_DTI

Foreign Key : KODE\_HITUNG

Fungsi : Untuk menyimpan nilai variabel DTi (lamanya peralatan

berfungsi sebelum terjadi kerusakan) yang sudah

degenerate.

| $14001$ J.V D I I |                  |                          |                                                |            |  |  |
|-------------------|------------------|--------------------------|------------------------------------------------|------------|--|--|
| Nama Field        | <b>Tipe Data</b> | Lebar Data               | Keterangan                                     | Constraint |  |  |
| KODE DTI          | Integer          | $\overline{\phantom{0}}$ | Kode DTi untuk setiap proses<br>perhitungan    | <b>PK</b>  |  |  |
| KODE HITUNG       | Integer          | $\overline{a}$           | Kode hitung untuk setiap proses<br>perhitungan | FK         |  |  |

Tabel 3.6 DTI

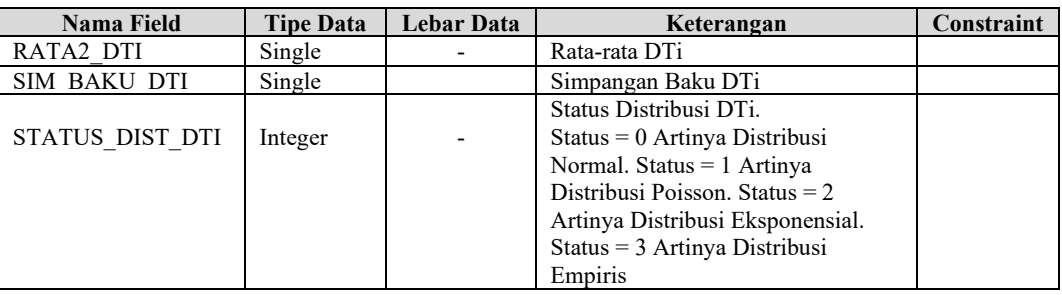

# g. Database WTi

Nama Tabel : WTI

Primary Key : KODE\_WTI

Foreign Key : KODE\_HITUNG

Fungsi : Untuk menyimpan nilai variabel WTi (waktu tunggu

untuk siap dikerjakan) yang sudah digenerate

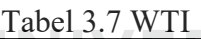

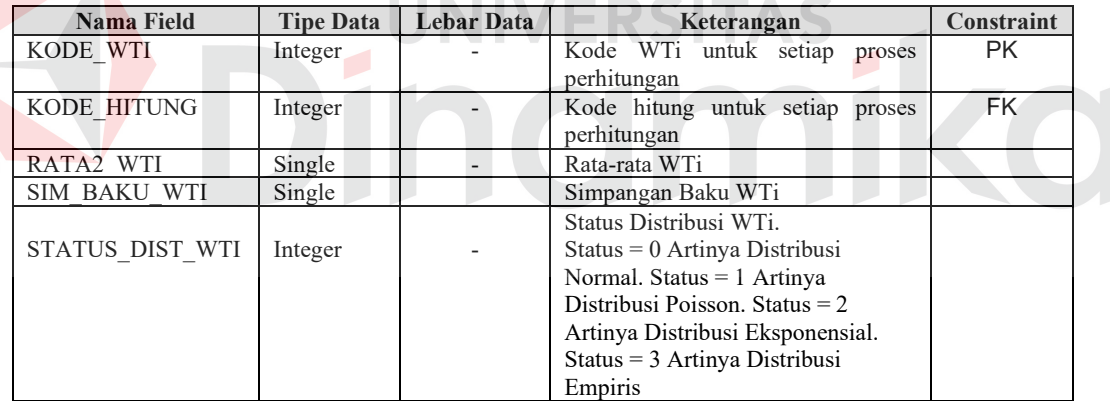

# h. Database RTi

Nama Tabel : RTI

Primary Key : KODE\_RTI

Foreign Key : KODE\_HITUNG

Fungsi : Untuk menyimpan nilai variabel RTi (waktu yang

dibutuhkan untuk memperbaiki kerusakan ke-i) yang

sudah digenerate

| <b>Nama Field</b>   | <b>Tipe Data</b>             | <b>Lebar Data</b> | Keterangan                    | Constraint |
|---------------------|------------------------------|-------------------|-------------------------------|------------|
| KODE RTI            | Integer                      |                   | Kode RTi untuk setiap         | PK.        |
|                     |                              |                   | proses perhitungan            |            |
| KODE HITUNG         | Integer                      |                   | Kode hitung untuk setiap      | FK.        |
|                     |                              |                   | proses perhitungan            |            |
| RATA2 RTI           | Single                       |                   | Rata-rata RTi                 |            |
| <b>SIM BAKU RTI</b> | Single<br>Simpangan Baku RTi |                   |                               |            |
|                     |                              |                   | Status Distribusi RTi.        |            |
| STATUS DIST RTI     | Integer                      |                   | $Status = 0$ Artinya          |            |
|                     |                              |                   | Distribusi Normal. Status =   |            |
|                     |                              |                   | 1 Artinya Distribusi          |            |
|                     |                              |                   | Poisson. Status $= 2$ Artinya |            |
|                     |                              |                   | Distribusi Eksponensial.      |            |
|                     |                              |                   | Status = $3$ Artinya          |            |
|                     |                              |                   | Distribusi Empiris            |            |

Tabel 3.8 RTI

i. Database Random Seed

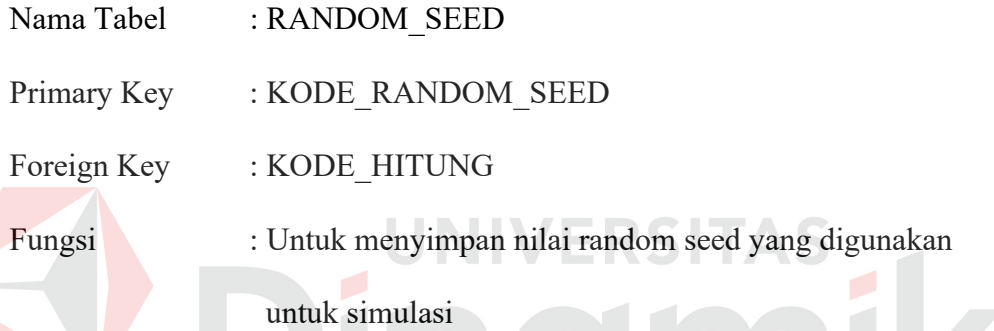

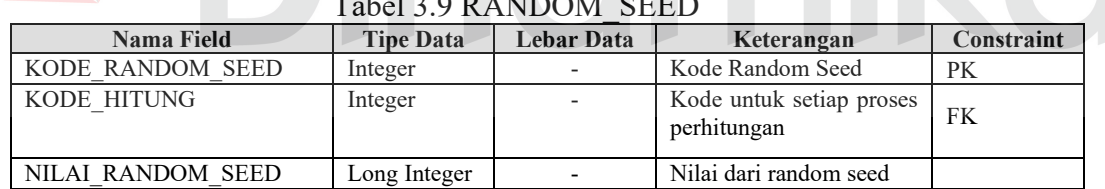

# Tabel 3.9 RANDOM\_SEED

j. Database Det Random Seed

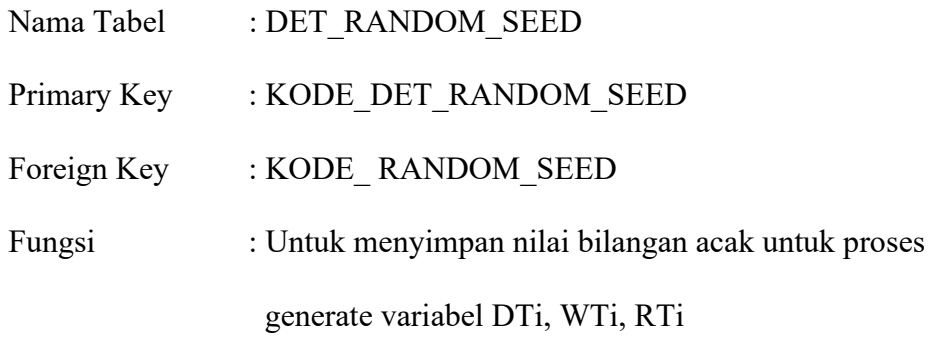

| <b>Nama Field</b>    | <b>Tipe Data</b> | $14001$ $3.10$ DLI $10110$ OM $9$ LLD<br><b>Lebar Data</b> | Keterangan           | Constraint |
|----------------------|------------------|------------------------------------------------------------|----------------------|------------|
| KODE DET RANDOM SEED | Integer          | $\overline{\phantom{a}}$                                   | Kode Det Random Seed | PК         |
| KODE RANDOM SEED     | Integer          |                                                            | Kode Random Seed     | FK         |
| <b>BIL UNIFORM</b>   | Single           | $\overline{\phantom{a}}$                                   | Bilangan uniform     |            |

Tabel 3.10 DET\_RANDOM\_SEED

# k. Database Biaya

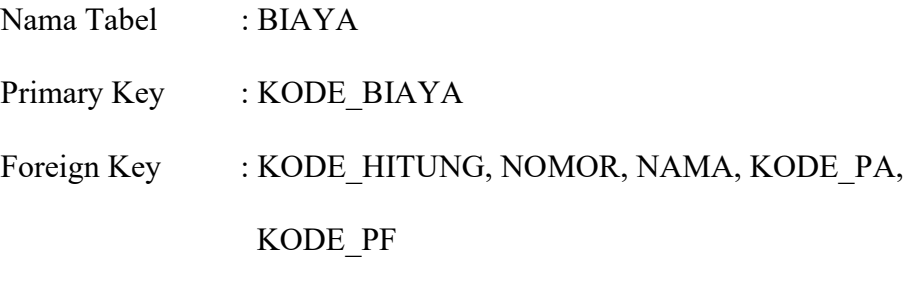

# Fungsi : Untuk menyimpan data biaya

Tabel 3.11 BIAYA

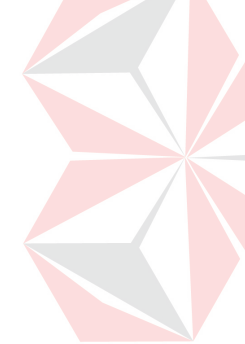

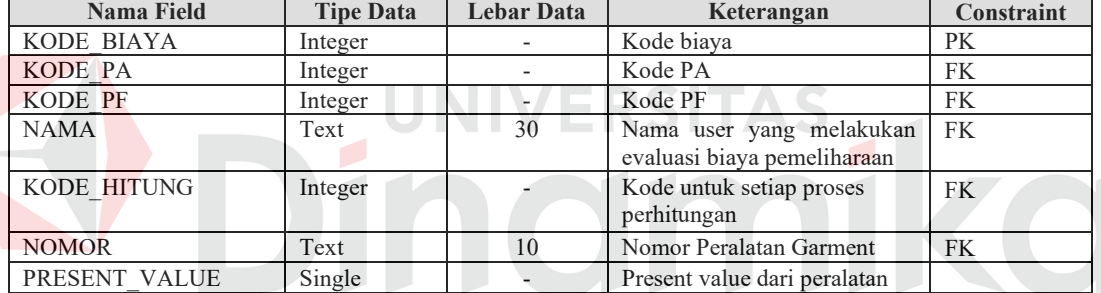

l. Database PA

Nama Tabel : PA Primary Key : KODE\_PA Foreign Key : KODE\_BIAYA

Fungsi : Untuk menyimpan nilai series persent worth factor

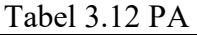

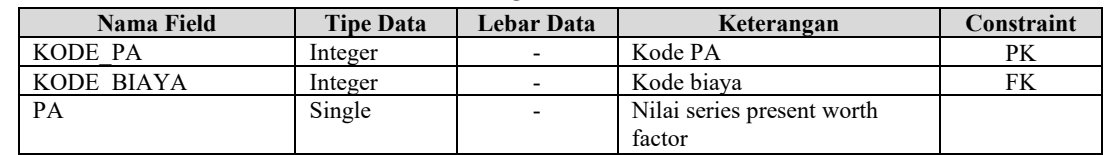

m. Database PF

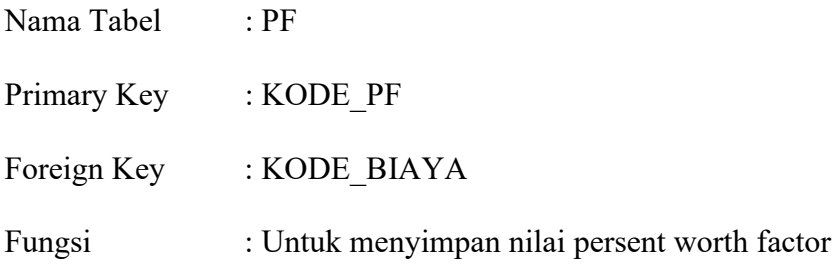

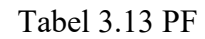

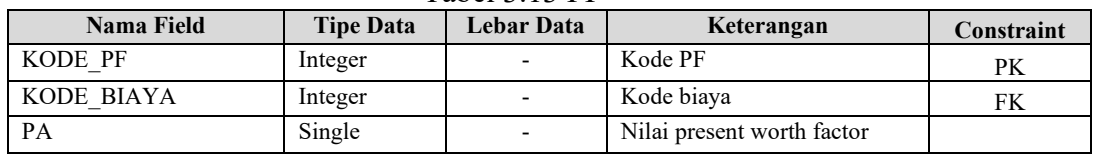

# n. Database Interval\_DTi

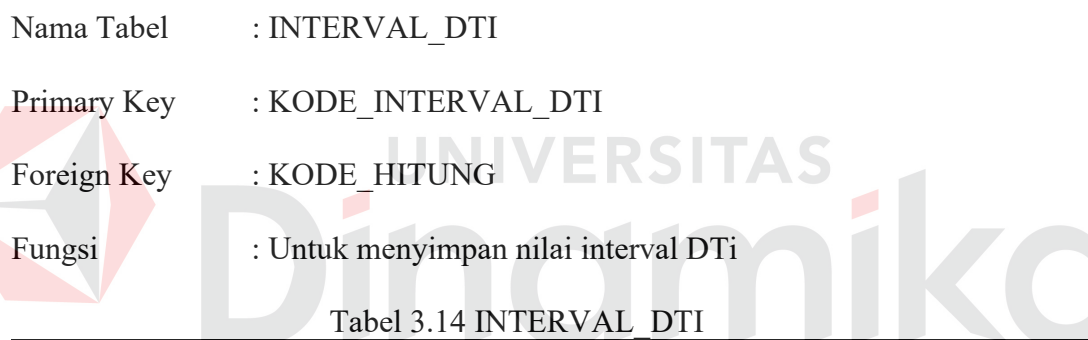

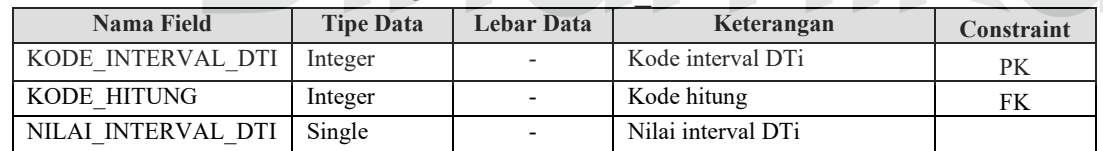

o. Database Interval\_WTi

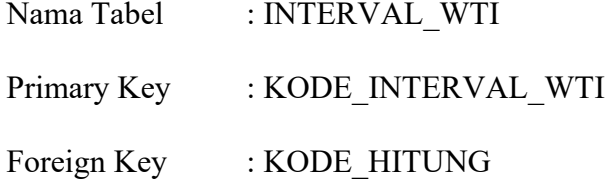

Fungsi : Untuk menyimpan nilai interval WTi

# Tabel 3.15 INTERVAL\_WTI

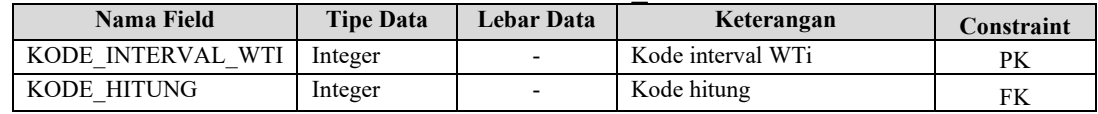

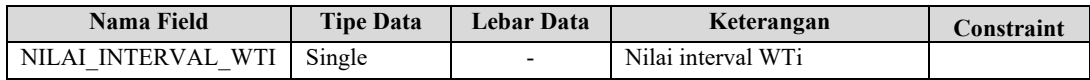

# p. Database Interval\_RTi

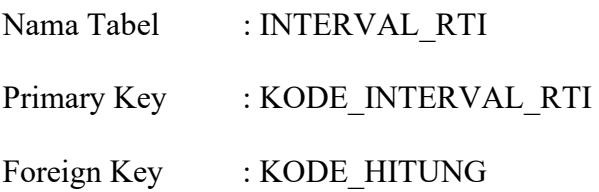

Fungsi : Untuk menyimpan nilai interval RTi

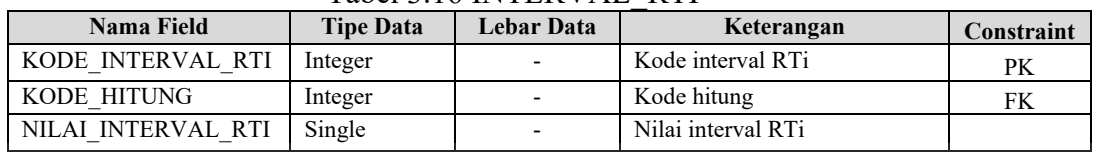

#### Tabel 3.16 INTERVAL\_RTI

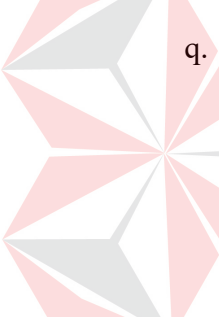

#### Database Laporan

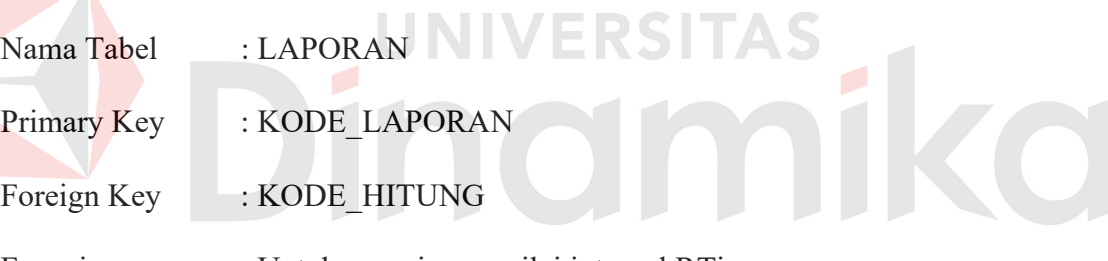

# Fungsi : Untuk menyimpan nilai interval RTi

#### Tabel 3.17 LAPORAN

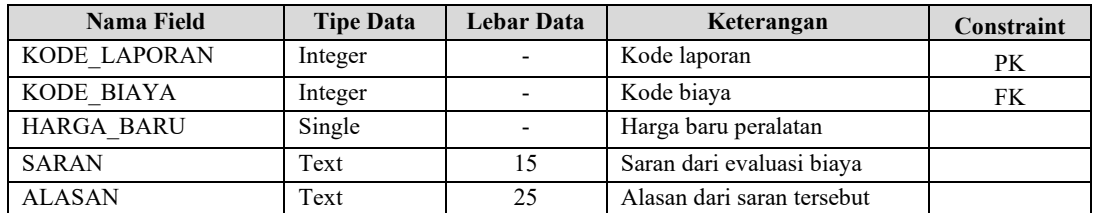

# **3.5 Rancangan Input Output**

Rancangan input output dari Tugas Akhir ini meliputi:

a. Desain Form Login

Desain form login digunakan untuk proses login user. Tombol OK

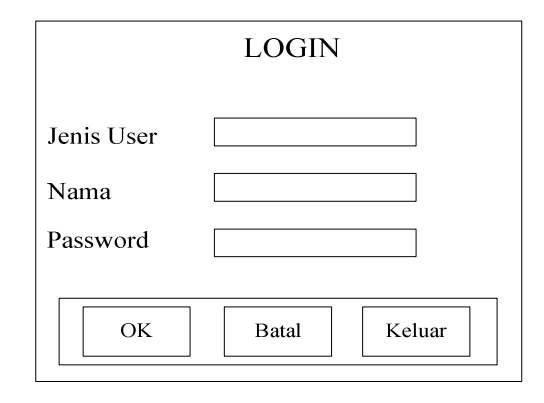

Gambar 3.10 Desain Form Login

b. Desain Form Menu Utama Untuk Admin

Desaim form menu utama untuk admin ini menggambarkan menu-menu apa saja yang dapat diakses oleh admin pada aplikasi tersebut. Disini ada menu user, peralatan mesin garment, evaluasi biaya, laporan, help, dan log out & keluar.

> User Ð Rancang Bangun Sistem Pendukung Keputusan Untuk Tambah User Evaluasi Biaya Pemeliharaan Peralatan Garment Di CV. Widya Triguna ĸЭ **Ubah Password** 圓 Hapus Data User Т Tampilkan Data User Peralatan Garment<br>Evaluasi Biaya Laporan<br>Help Logout & Keluar

Gambar 3.11 Desain Form Menu Utama Untuk Admin

#### c. Desain Form Menu Utama Untuk Manager

Desain form menu utama untuk manager ini menggambarkan menu-menu apa saja yang dapat diakses oleh manager pada aplikasi tersebut. Disini ada menu user yang untuk sub menu-nya hanya dapat mengakses menu ubah password, laporan, help, dan log out & keluar.

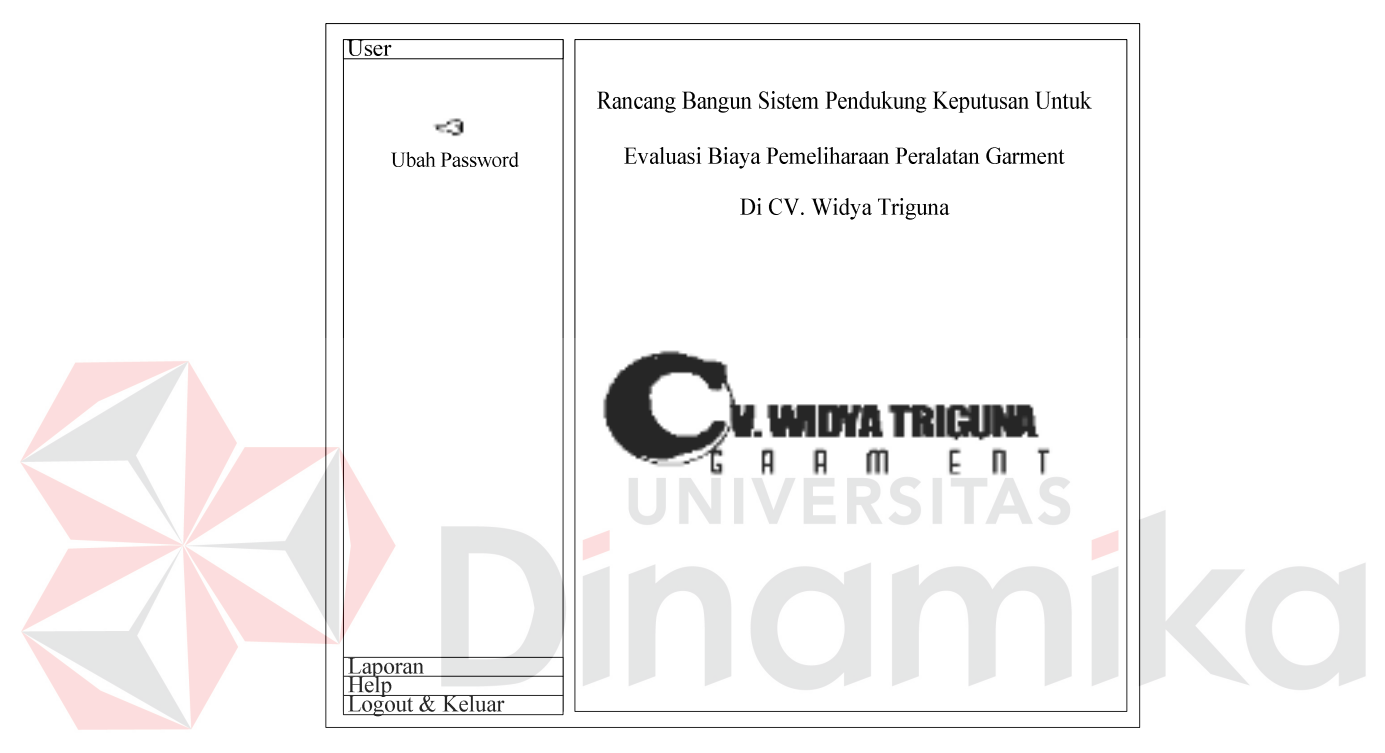

Gambar 3.12 Desain Form Menu Utama Untuk Manager

d. Desain Form Tambah User

Desain form tambah user ini digunakan untuk proses menambah user. Tombol OK untuk menyimpan hasil tambah user. Tombol Batal untuk membatalkan proses tambah user, dan tombol Tutup untuk menutup form tambah user.

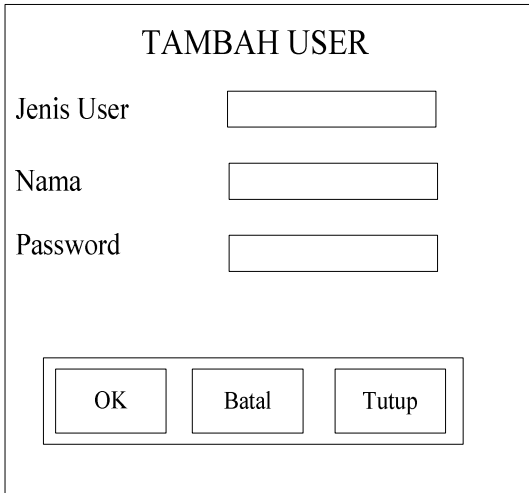

Gambar 3.13 Desain Form Tambah User

# e. Desain Form Ubah Password

Desain form ubah password ini digunakan untuk proses mengubah password user. Tombol OK untuk menyimpan hasil dari ubah password. Tombol Batal untuk membatalkan proses ubah password, dan tombol Tutup untuk menutup

form ubah password.

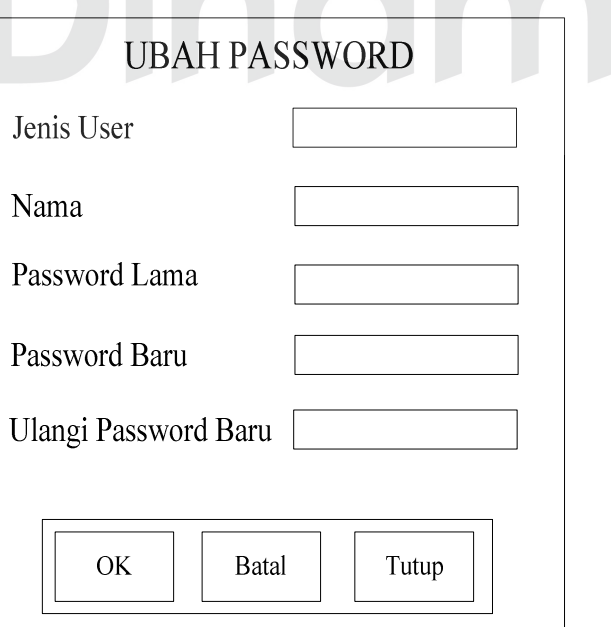

Gambar 3.14 Desain Form Ubah Password

#### f. Desain Form Hapus Data User

Desain form hapus data user ini digunakan untuk proses hapus data user. Tombol OK untuk mengapus data user. Tombol Batal untuk membatalkan proses hapus data user, dan tombol Tutup untuk menutup form hapus data user.

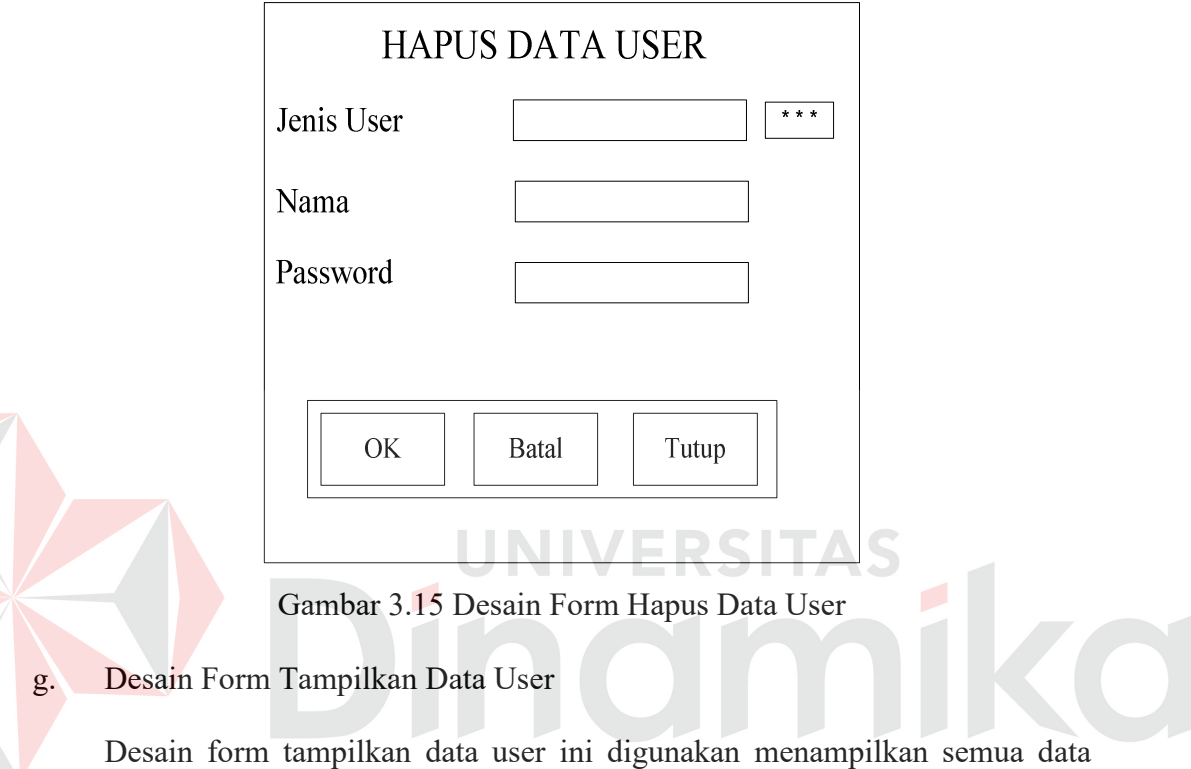

user yaitu nama, password, dan jenis user. Tombol Tutup untuk menutup form tampilkan data user.

| <b>TAMPILKAN DATA USER</b> |          |            |  |  |
|----------------------------|----------|------------|--|--|
| Nama                       | Password | Jenis User |  |  |
|                            |          |            |  |  |
|                            |          |            |  |  |
|                            |          |            |  |  |
|                            |          |            |  |  |
|                            |          |            |  |  |
|                            |          |            |  |  |
|                            |          |            |  |  |
|                            |          |            |  |  |
|                            |          | Tutup      |  |  |

Gambar 3.16 Desain Form Tampilkan Data User

h. Desain Form Master Data

Desain form master data ini digunakan untuk proses maintenance data peralatan garment. Tombol Tambah untuk menambah data peralatan baru. Tombol Ganti untuk mengganti data peralatan. Tombol Batal untuk membatalkan proses maintenance data peralatan. Tombol Hapus untuk menghapus data peralatan garment, dan tombol Tutup untuk menutup form master data.

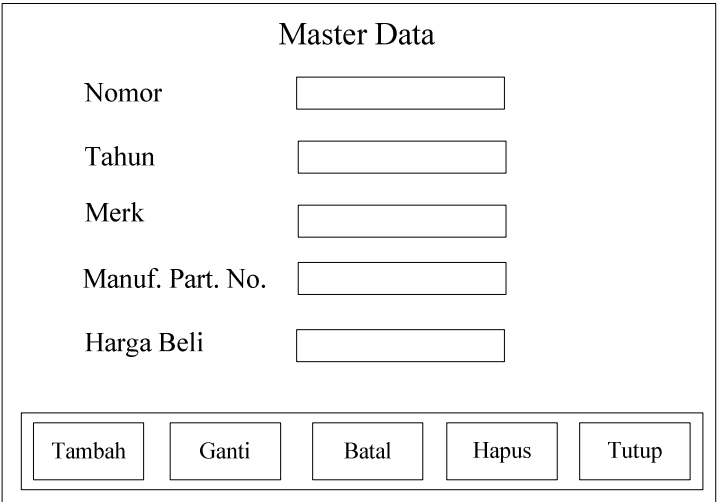

Gambar 3.17 Desain Form Master Data

#### i. Desain Form Data Kerusakan Peralatan

Desain form data kerusakan peralatan ini digunakan untuk menyimpan data kerusakan peralatan garment. Tombol Tambah untuk menambah data kerusakan peralatan. Tombol Ganti untuk mengganti data peralatan. Tombol Batal untuk membatalkan proses inputan data kerusakan peralatan. Tombol Tampilkan untuk menampilkan data kerusakan peralatan, dan tombol Tutup untuk menutup form data kerusakan peralatan.

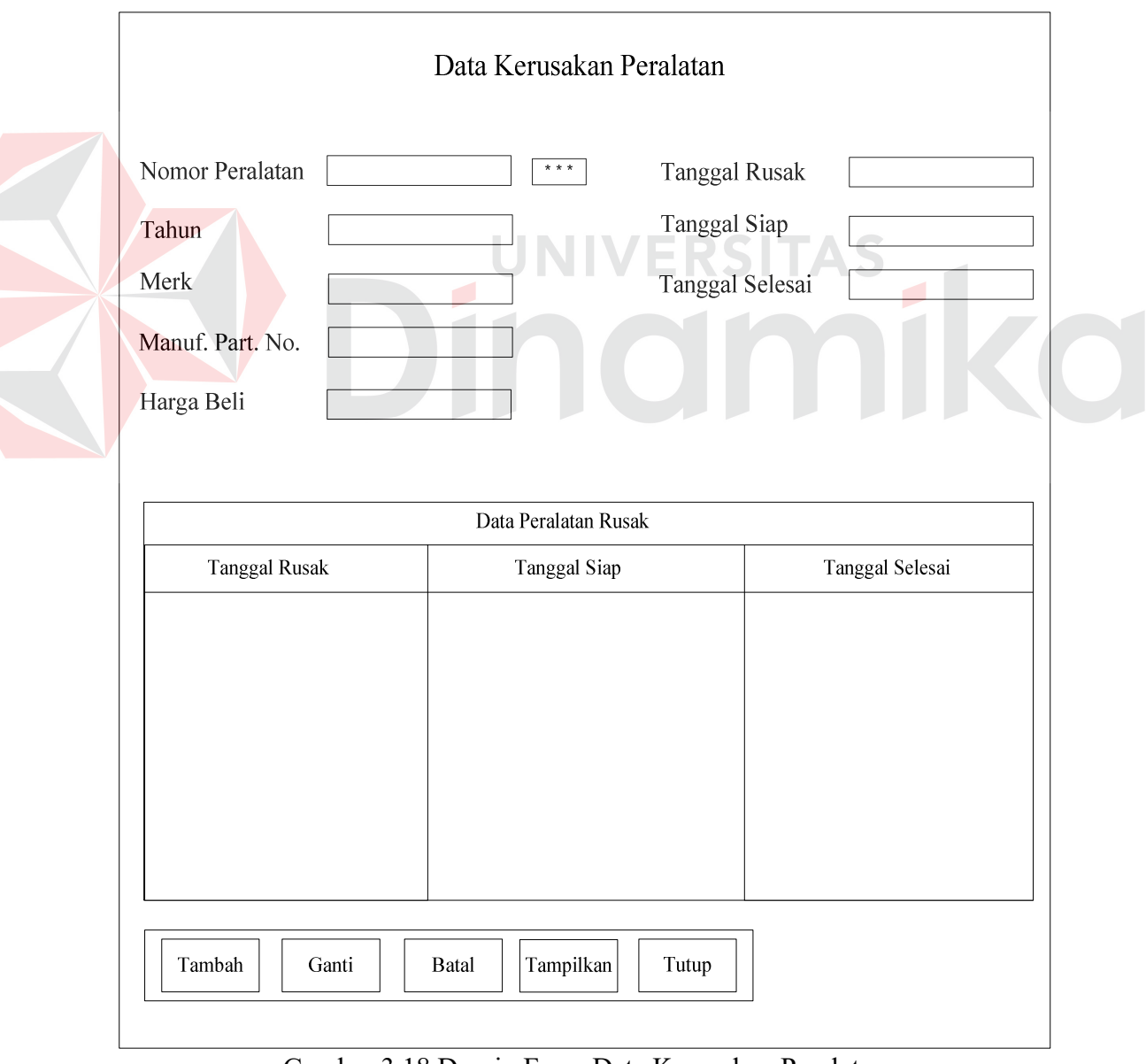

Gambar 3.18 Desain Form Data Kerusakan Peralatan

j. Desain Form Simulasi Peralatan

Desain form simulasi peralatan ini digunakan untuk proses simulasi perbaikan dan pemeliharaan peralatan. Tombol Simulasi untuk proses simulasi peralatan dengan inputan yang sudah ditentukan terlebih dahulu. Tombol Refresh untuk membersihkan tampilan sehingga dapat untuk melakukan proses simulasi lainnya, dan tombol Tutup untuk menutup form simulasi peralatan.

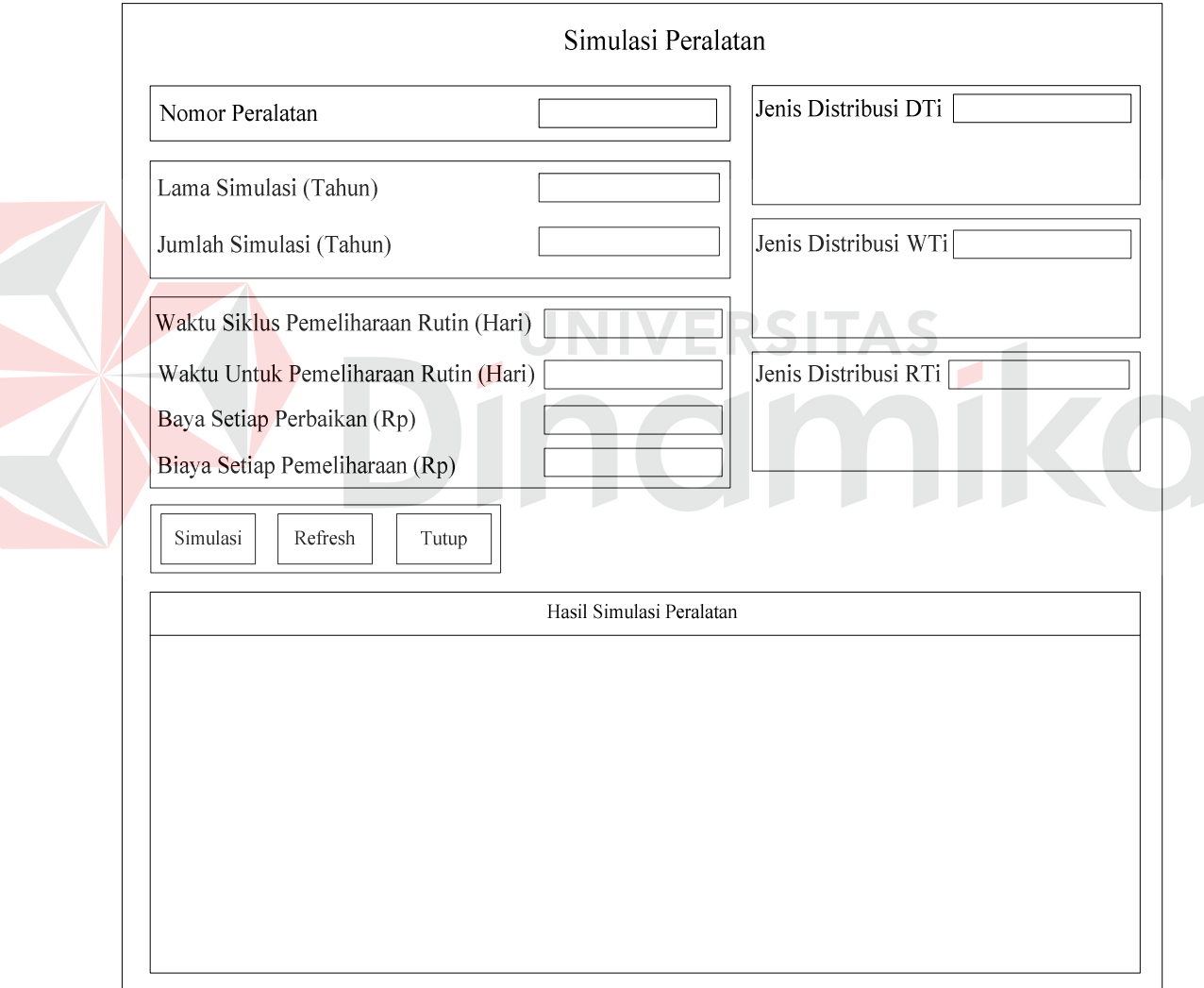

Gambar 3.19 Desain Form Simulasi Peralatan

#### k. Desain Form Analisa Biaya

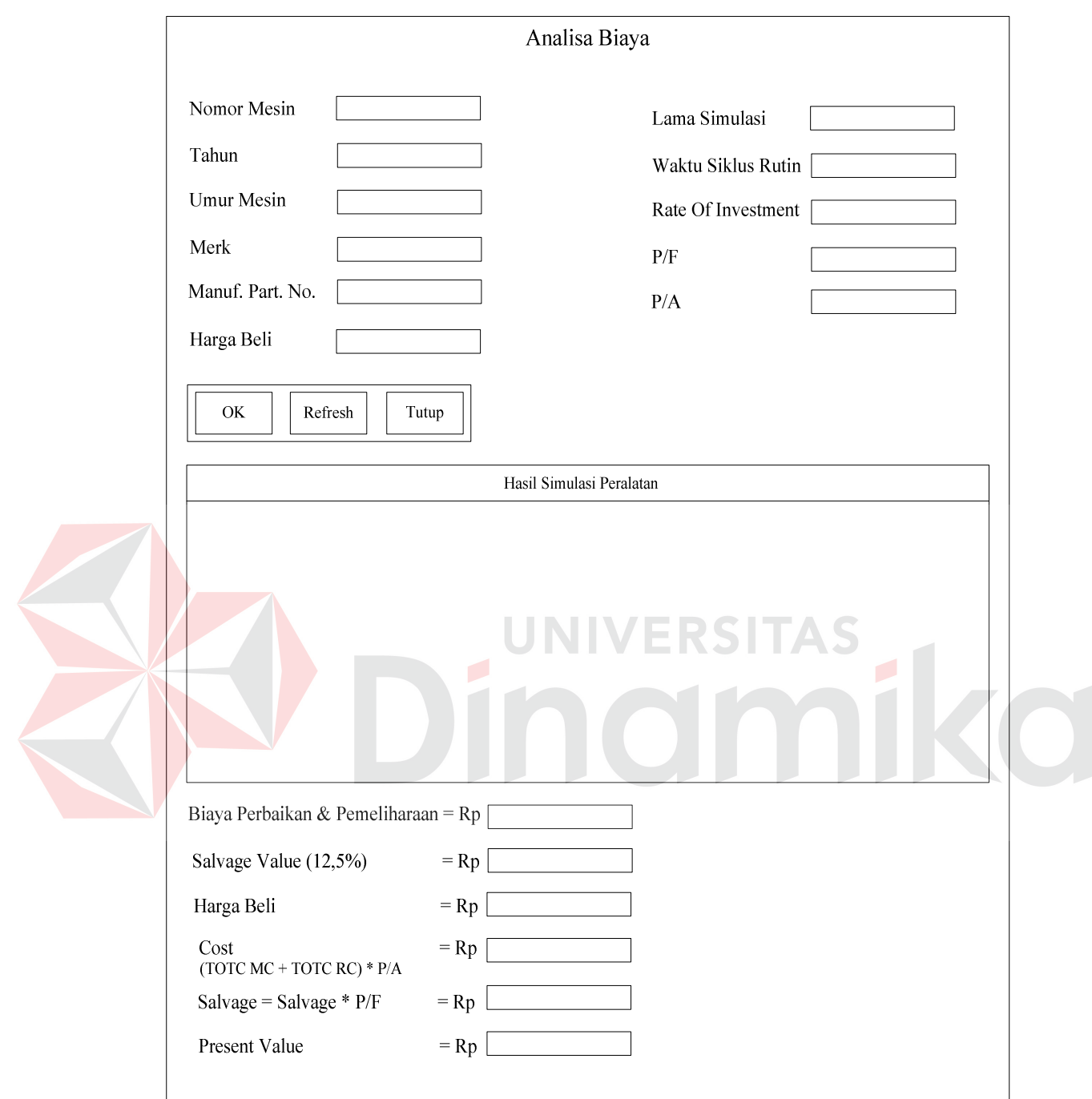

### Gambar 3.20 Desain Form Analisa Biaya

Desain form analisa biaya ini digunakan untuk proses analisa biaya dengan motode analisa investasi. Tombol OK untuk proses analisa biaya dengan inputan yang sudah ditentukan terlebih dahulu. Tombol Refresh untuk membersihkan tampilan sehingga dapat untuk melakukan proses analisa biaya lainnya, dan tombol Tutup untuk menutup form analisa biaya.

l. Desain Form Laporan Evaluasi Biaya

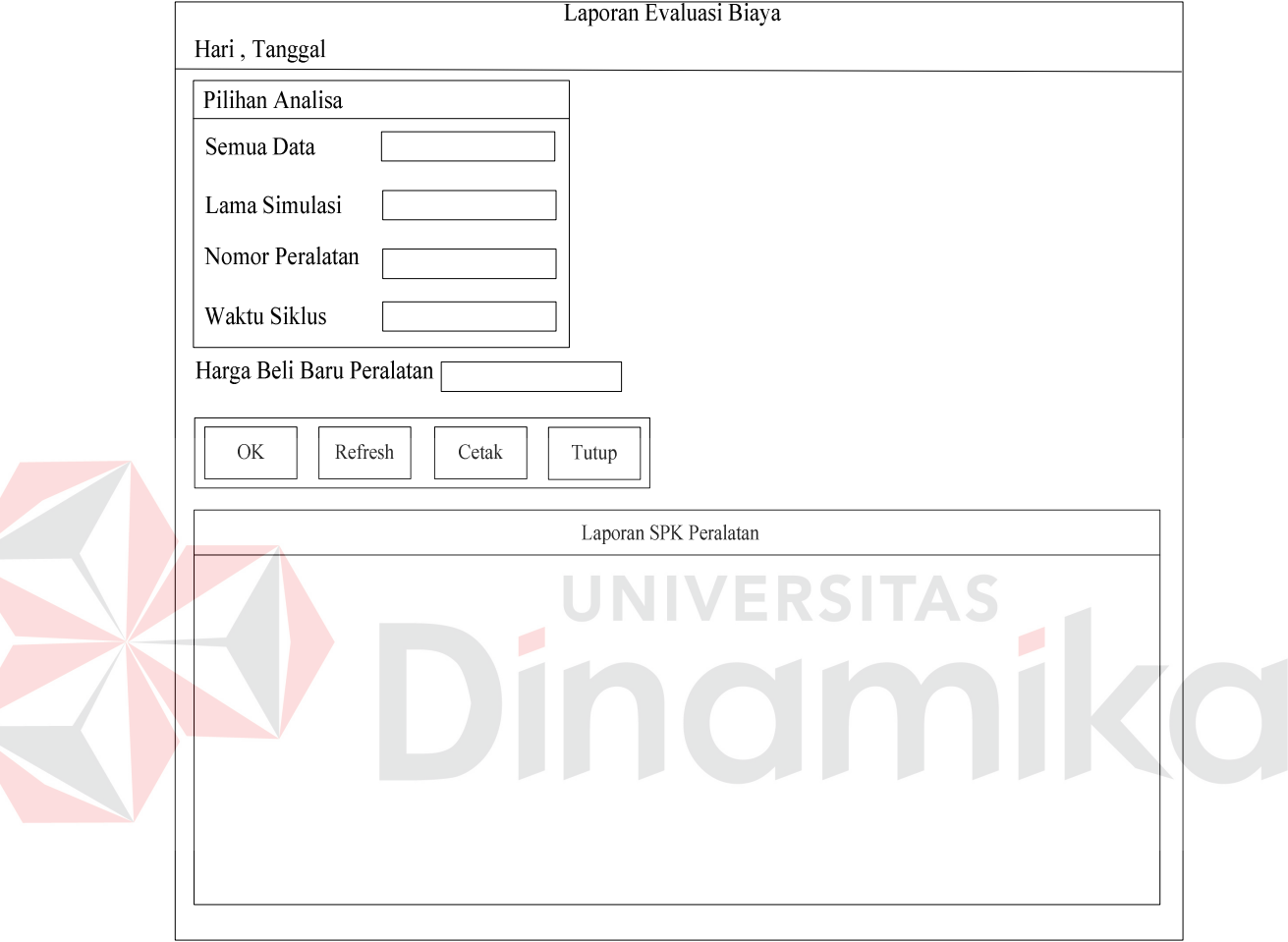

#### Gambar 3.21 Desain Form Laporan Evaluasi Biaya

Desain form laporan evaluasi biaya ini digunakan untuk proses manampilkan laporan dengan pilihan analisa yang terdiri dari semua data, lama simulasi, nomor peralatan, dan waktu siklus. Tombol OK untuk menampilkan laporan berdasarkan inputan yang sudah ditentukan terlebih dahulu. Tombol Refresh untuk membersihkan tampilan sehingga dapat untuk melakukan proses laporan lainnya. Tombol Cetak untuk menampilkan hasil dari laporan tersebut, bila ingin mencetaknya tekan Enter sedangkan jira ingin membatalkan tekan Escape, dan tombol Tutup untuk menutup form laporan evaluasi biaya.

m. Desain Form Help

Desain form help ini digunakan untuk membantu user atau pengguna menggunakan aplikasi dengan memberikan informasi cara-cara penggunaan dari setiap form yang terdapat didalam aplikasi.

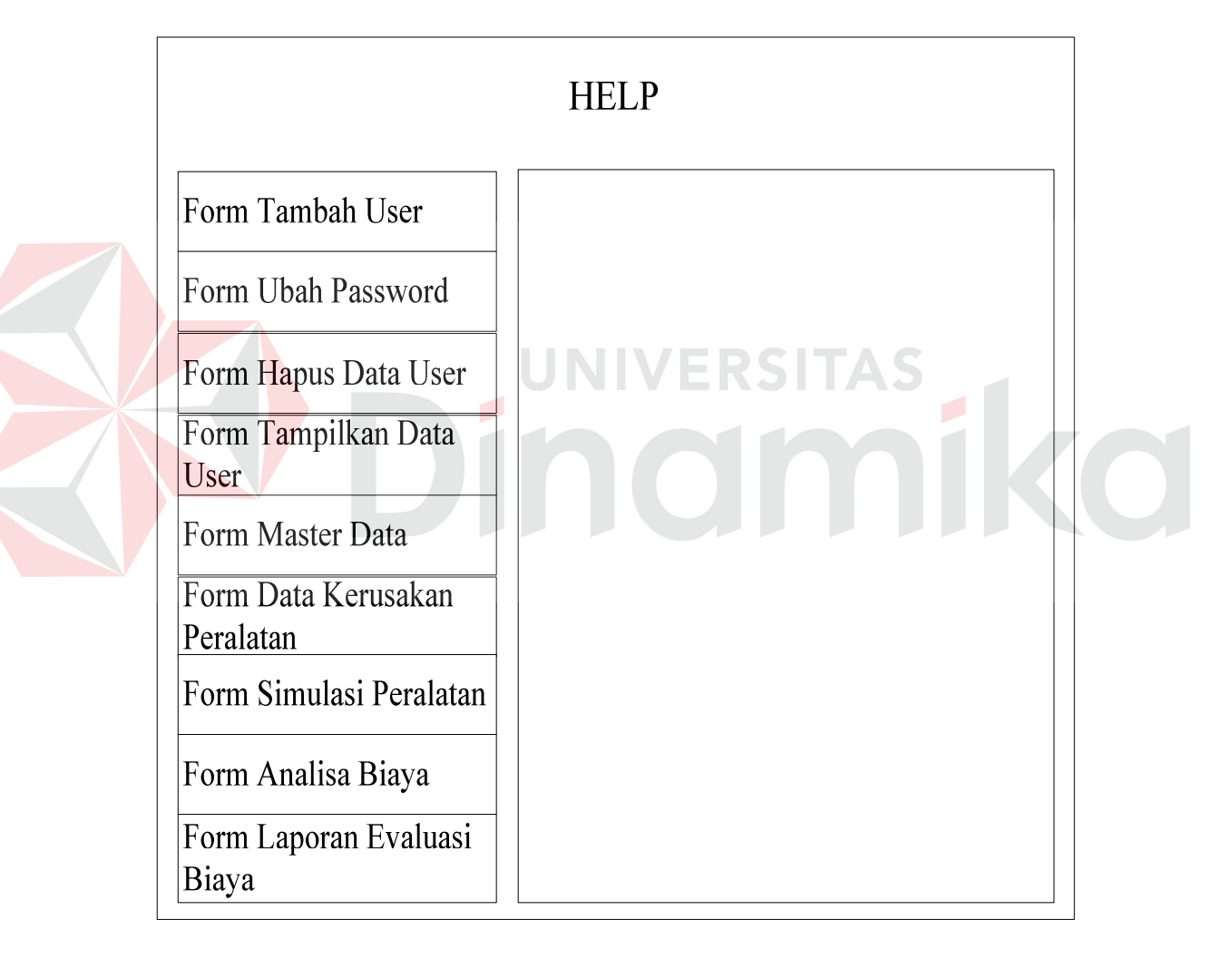

Gambar 3.22 Desain Form Help

#### **3.6 Uji Coba Rancangan Sistem**

Dari uji coba rancangan sistem tersebut dapat ditarik kesimpulan bahwa rancangan sistem ini dapat menjelaskan langkah-langkah dalam implementasi aplikasi yang akan dibuat hingga menghasilkan laporan yang diperlukan oleh pihak manajemen.

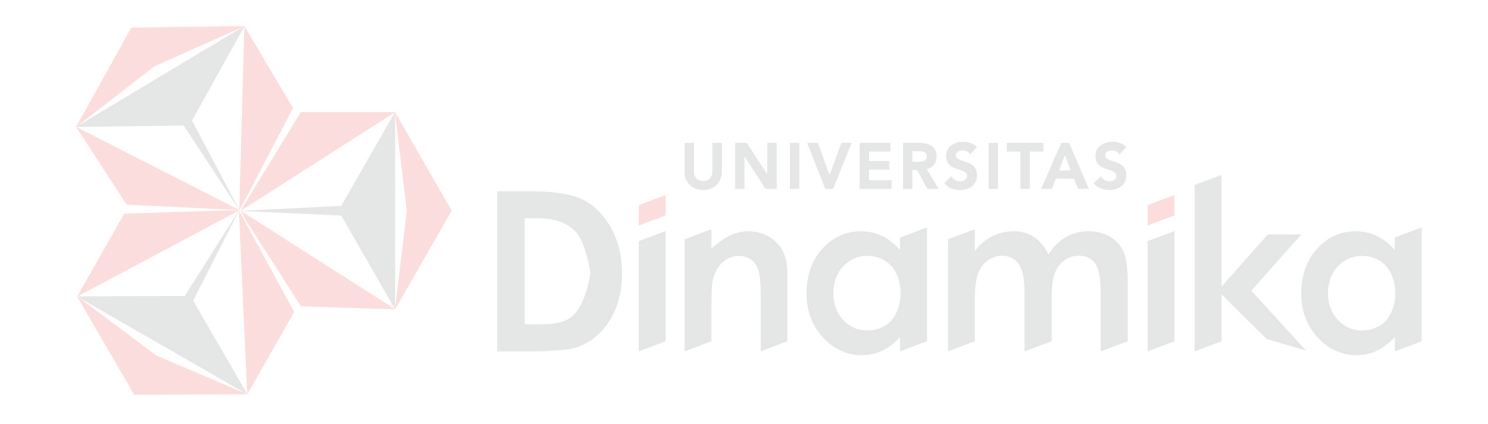

# **BAB IV**

# **IMPLEMENTASI DAN EVALUASI**

#### **4.1 Implementasi Sistem**

 Implementasi perangkat lunak ini berupa aplikasi pemrograman yang menerapkan model simulasi dan model analisa investasi untuk mengevaluasi biaya pemeliharaan peralatan garment di CV. Widya Triguna. Perangkat lunak atau aplikasi ini ditujukan untuk bagian admin yang menangani pemeliharaan atau perbaikan peralatan di CV. Widya Triguna, dan manager yang menerima hasil laporan evaluasi biaya pemeliharaan peralatan garment dari bagian admin.

Perangkat lunak atau aplikasi ini dibuat dengan menggunakan bahasa pemrograman *Visual Basic 6.0* yang dijalankan pada Sistem Operasi Windows. Dan dari hasil analisa permasalahan dan perancangan sistem diperoleh rancangan input dan output yang selanjutnya diimplementasikan menjadi sebuah sistem baru yang diharapkan.

#### **4.1.1 Kebutuhan Sistem**

Sebelum menjalankan program aplikasi ini ada elemen-elemen pendukung yang harus diperhatikan yaitu perangkat lunak komputer (*Software*) dan perangkat keras komputer (*Hardware*) . Adapun perangkat lunak yang digunakan yaitu:

- *a.* Sistem operasi menggunakan Windows XP
- b. Database untuk pengolahan data menggunakan *Microsoft Access*
- c. Bahasa pemrograman menggunakan *Microsoft Visual Basic 6.0*
- d. Aplikasi help menggunakan *Hyper Text Markup*
- *e.* Desain input output menggunakan *Microsoft Visio 2002*
- f. Pembuatan desain sistem menggunakan *Power Designer 6 32- bit*

Perangkat keras yang digunakan yaitu:

- a. Prosesor Intel Pentium 4 2,8 GHz
- b. Harddisk kapasitas 40 GB
- c. Memori DDR 512 MB
- d. VGA Card Nvidia Geforce MX440
- e. Monitor GTC 15 Inch
- f. Mouse dan keyboard

#### **4.1.2 Instalasi Program**

Untuk menjalankan aplikasi ini, dibutuhkan perangkat lunak yang sudah

UNIVERSITAS

ter-*instal*. Adapun tahap instalasi antara lain:

- a. *Instal* Sistem Operasi Windows XP
- b. *Instal* aplikasi pemrograman *Microsoft Visual Basic 6.0*
- c. *Instal* aplikasi database *Microsoft Access*

Setelah semua kebutuhan perangkat lunak maupun perangkat keras komputer sudah ter-*instal* semua maka program aplikasi sudah dapat dijalankan.

#### **4.1.3 Penjelasan Pemakaian Program**

Setelah melakukan tahap-tahap instalasi program, pengguna atau *user* dapat berinteraksi dengan sistem melalui form-form. Form-form tersebut antara

lain, form login, form menu utama, form tambah user, form ubah password, form hapus data user, form tampilkan data user, form master data, form data kerusakan peralatan, form simulasi peralatan, form analisa biaya, form laporan evaluasi biaya, dan form help. Form-form tersebut akan dijelaskan secara detail sebagai berikut ini:

#### **a. Form Login**

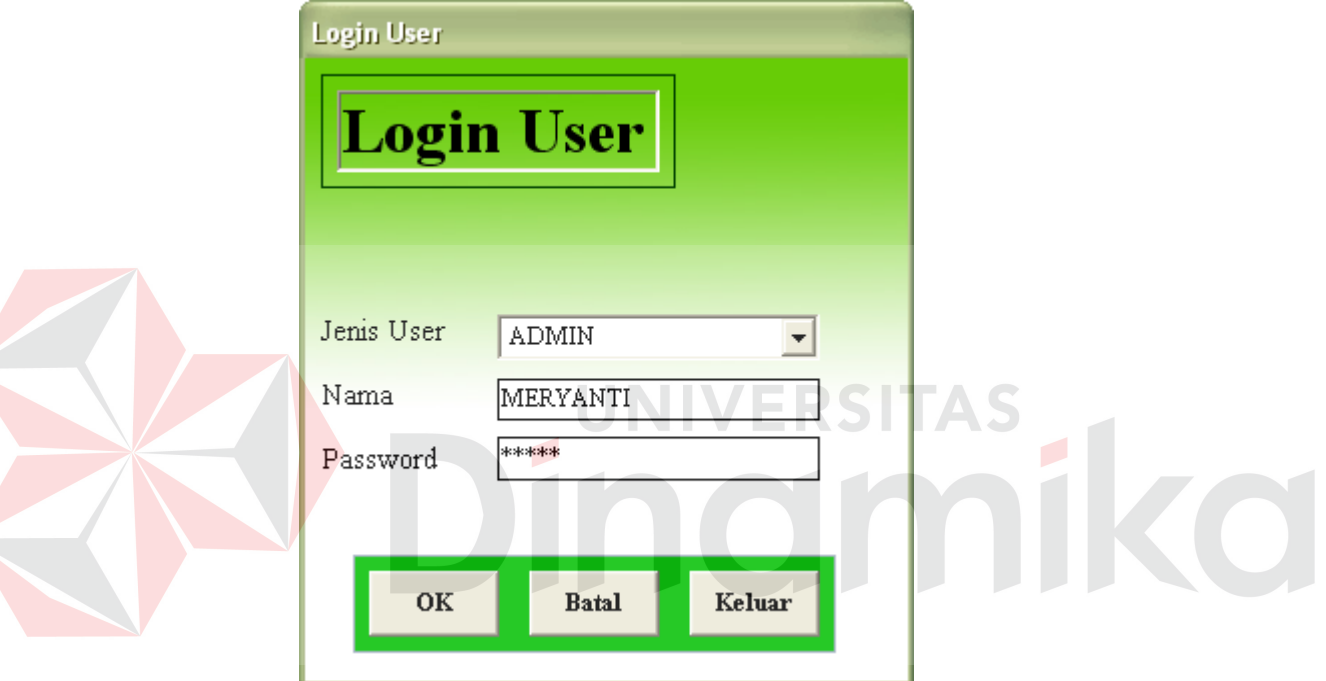

Gambar 4.1 Form Login

Form login digunakan untuk login user. Dalam form login terdapat:

- 1. Combo box jenis user untuk menentukan pilihan jenis user. Pilihan untuk combo box jenis user ada 2 yaitu admin dan manager, yang memiliki fasilitas-fasilitas berbeda.
- 2. Textbox nama merupakan input parameter untuk mengisikan nama user.
- 3. Textbox password merupakan input parameter untuk mengisikan password user.
- 4. Tombol OK untuk login user.
- 5. Tombol Batal untuk membatalkan proses login
- 6. Tombol Keluar untuk keluar dari form login.

# Celebrine To, CV: Whileya Triguna ilow. Đ RANCANG BANGUN SISTEM PENDUKUNG KEPUTUSAN UNTUK EVALUASI BIAYA PEMELIHARAAN PERALATAN GARMENT **USA: Passage** DI CV, WIDYA TRIGUNA 98 ä, dee Or R A m Peraisian Gement Evaluar Baya Laparan Heb. Log Out & Kellaar

# **b. Form Menu Utama Untuk Admin**

Gambar 4.2 Form Menu Utama Untuk Admin

Form menu utama untuk admin ini menggambarkan menu-menu apa saja yang dapat diakses oleh admin pada aplikasi tersebut. Fasilitas-fasilitas yang dapat diakses oleh admin adalah menu user, menu peralatan garment, menu evaluasi biaya, menu laporan, menu help, dan menu log out & keluar.

# Welcome To CY. Widys Triguna. Upor.  $\pm 3$ RANCANG BANGUN SISTEM PENDUKUNG KEPUTUSAN UNTUK **Lish Password** EVALUASI BIAYA PEMELIHARAAN PERALATAN GARMENT DI CV. WIDYA TRIGUNA R A Ш F н Laboran Heb Log 0.4% Seher

#### **c. Form Menu Utama Untuk Manager**

Gambar 4.3 Form Menu Utama Untuk Manager

Form menu utama untuk manager ini menggambarkan menu-menu apa saja yang dapat diakses oleh manager pada aplikasi tersebut. Fasilitas-fasilitas yang dapat diakses oleh manager adalah menu user yang untuk sub menu-nya hanya dapat mengakses menu ubah password, menu laporan, menu help, dan menu log out & keluar.

#### **d. Form Tambah User**

Form tambah user ini digunakan untuk proses menambah user. Dalam form tambah user terdapat:

- 1. Combo box jenis user merupakan pilihan jenis user untuk user baru. Pilihan untuk combo box jenis user ada 2 yaitu admin dan manager.
- 2. Textbox nama merupakan input parameter untuk nama user baru.
- 3. Textbox password merupakan input parameter untuk password user baru.
- 4. Tombol OK untuk menyimpan hasil tambah user.
- 5. Tombol Batal untuk membatalkan proses tambah user.
- 6. Tombol Tutup untuk menutup form tambah user.

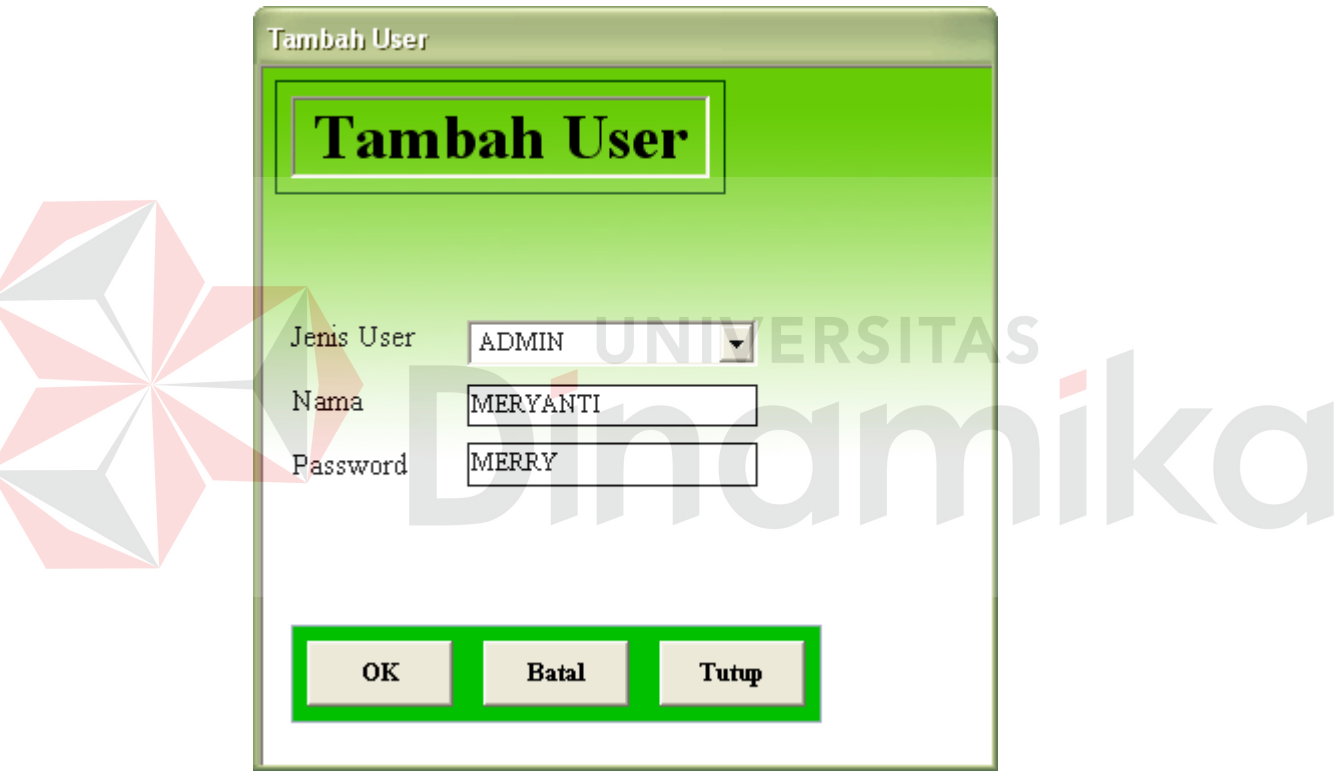

Gambar 4.4 Form Tambah User

#### **e. Form Ubah Password**

Form ubah password ini digunakan untuk proses mengubah password user.

Dalam form ubah password terdapat:

1. Textbox jenis user merupakan keterangan dari jenis user yang login.

- 2. Textbox nama merupakan keterangan dari nama user yang login.
- 3. Textbox password lama merupakan keterangan dari password user yang login.
- 4. Textbox password baru merupakan input parameter untuk password user yang baru.
- 5. Textbox ulangi password baru merupakan input parameter untuk password user yang baru. Textbox ulangi password merupakan konfirmasi ulang dari textbox password baru yang digunakan untuk pengecekan password baru pertama dengan kedua tidak berbeda.
- 6. Tombol OK untuk menyimpan hasil dari ubah password.
- 7. Tombol Batal untuk membatalkan proses ubah password.
- 8. Tombol Tutup untuk menutup form ubah password.

**Ubah Password** 

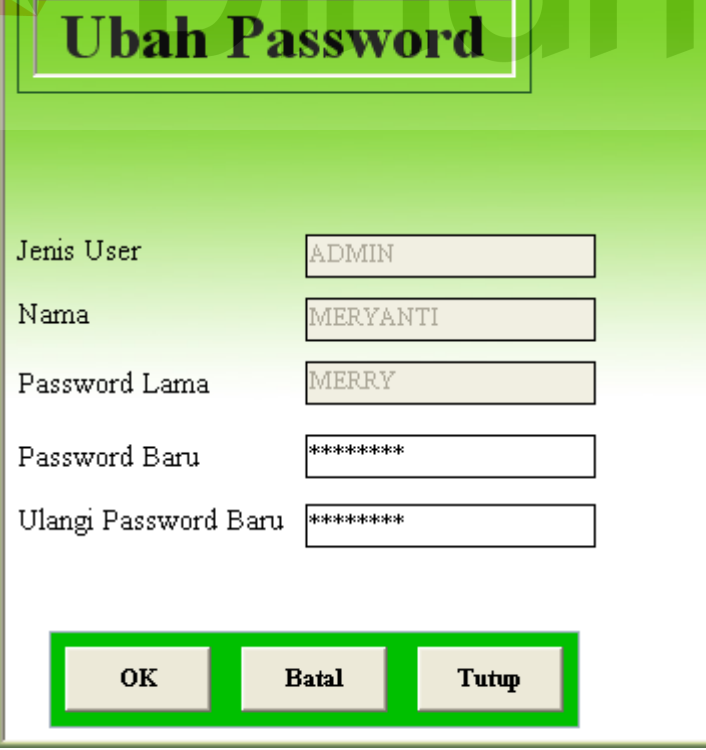

Gambar 4.5 Form Ubah Password

#### **f. Form Hapus Data User**

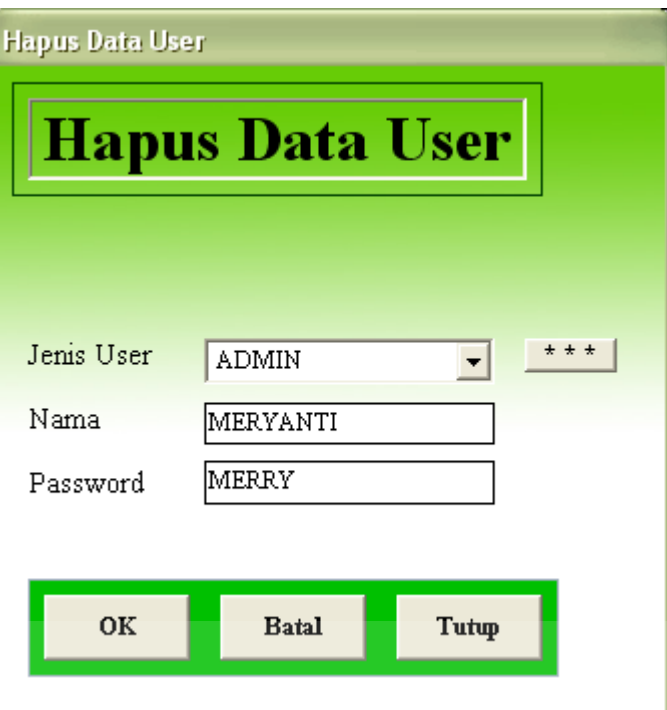

Gambar 4.6 Form Hapus Data User

Form hapus data user ini digunakan untuk proses hapus data user. Dalam

form hapus data user terdapat:

1. Combo box jenis user untuk menentukan pilihan jenis user yang akan dihapus. Pilihan untuk combo box jenis user ada 2 yaitu admin dan manager.

- 2. Textbox nama untuk nama user yang akan dihapus.
- 3. Textbox password untuk password user yang akan dihapus.
- 4. Tombol \*\*\* digunakan untuk melakukan menu pencarian berdasarkan jenis user.
- 5. Tombol OK untuk mengapus data user.
- 6. Tombol Batal untuk membatalkan proses hapus data user.
- 7. Tombol Tutup untuk menutup form hapus data user.

#### **g. Form Tampilkan Data User**

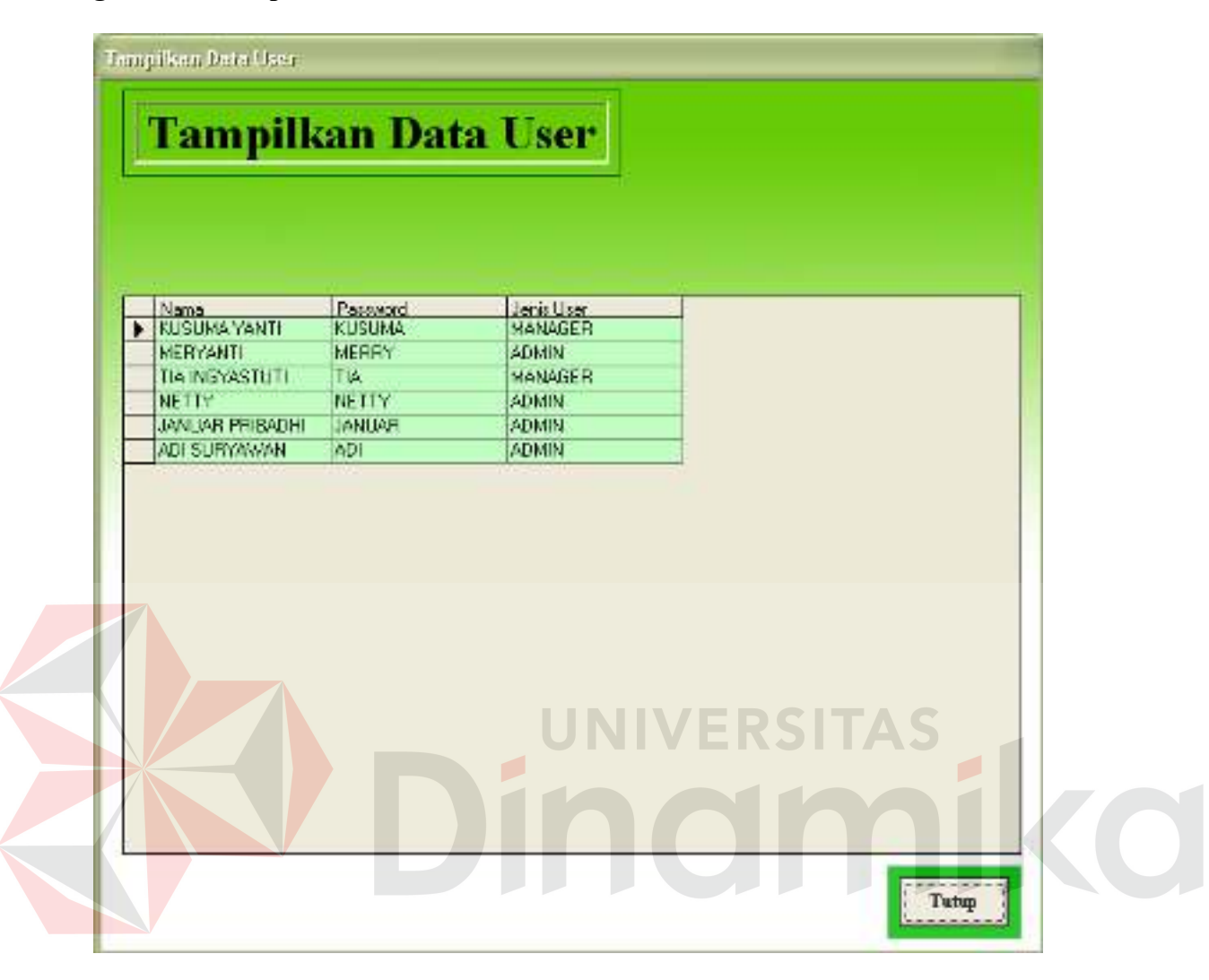

Gambar 4.7 Form Tampilkan Data User

Form tampilkan data user ini digunakan menampilkan semua data user yaitu nama, password, dan jenis user. Tombol Tutup untuk menutup form tampilkan data user.

# **h. Form Master Data**

Form master data ini digunakan untuk proses maintenance data peralatan garment. Dalam form master data terdapat:

1. Textbox nomor untuk nomor peralatan garment.

- 2. Combo box tahun merupakan merupakan pilihan untuk tahun peralatan garment.
- 3. Textbox merk untuk merk peralatan garment.
- 4. Textbox manuf part no untuk manuf part no peralatan garment.
- 5. Textbox harga beli untuk harga beli peralatan garment.
- 6. Tombol  $\pm \pm \pm$  digunakan untuk melakukan menu pencarian berdasarkan nomor peralatan.
- 7. Tombol Tambah untuk menambah data peralatan baru.
- 8. Tombol Ganti untuk mengganti data peralatan.
- 9. Tombol Batal untuk membatalkan proses maintenance data peralatan.
- 10. Tombol Hapus untuk menghapus data peralatan garment.
- 

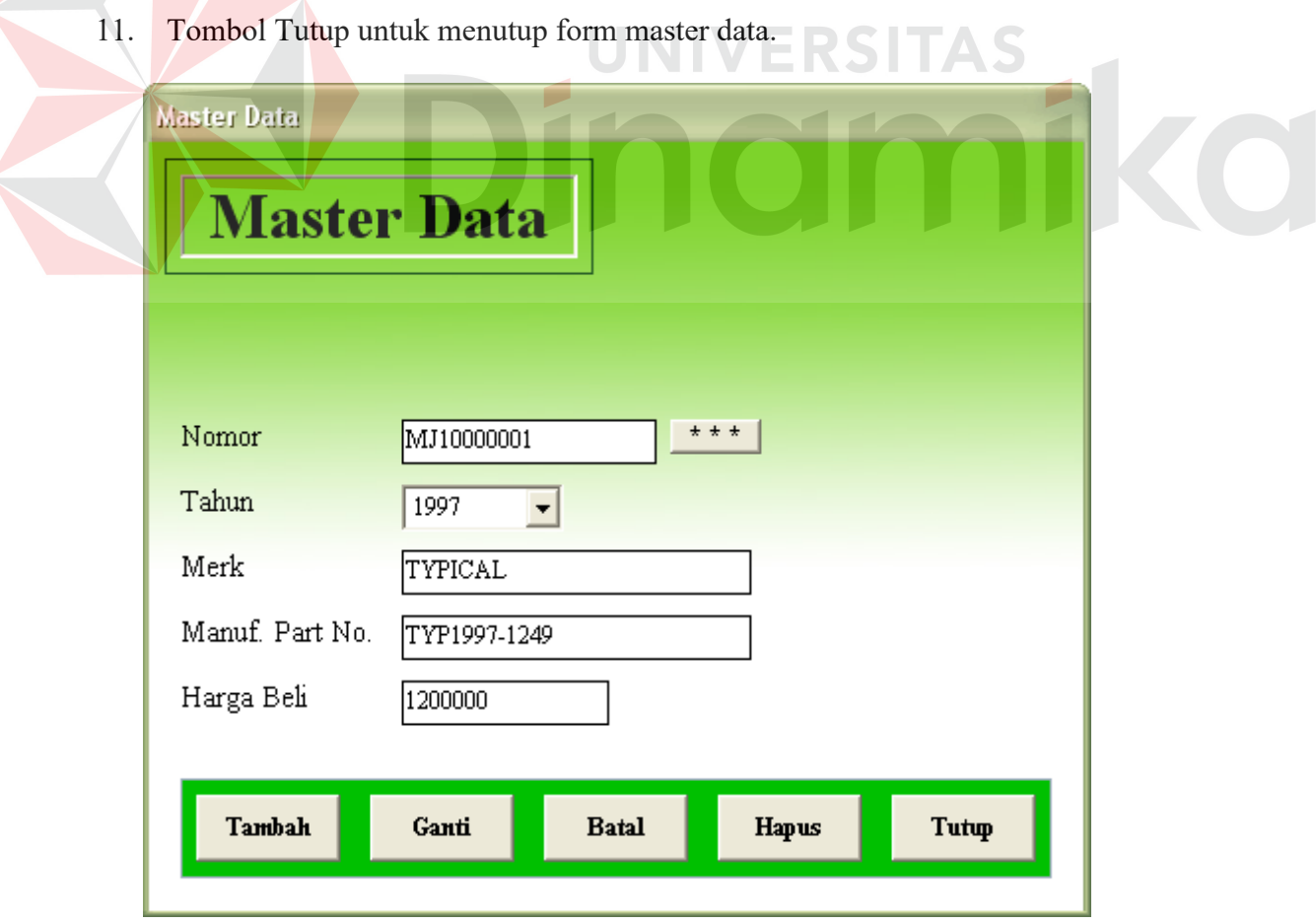

Gambar 4.8 Form Master Data

#### **i. Form Data Kerusakan Peralatan**

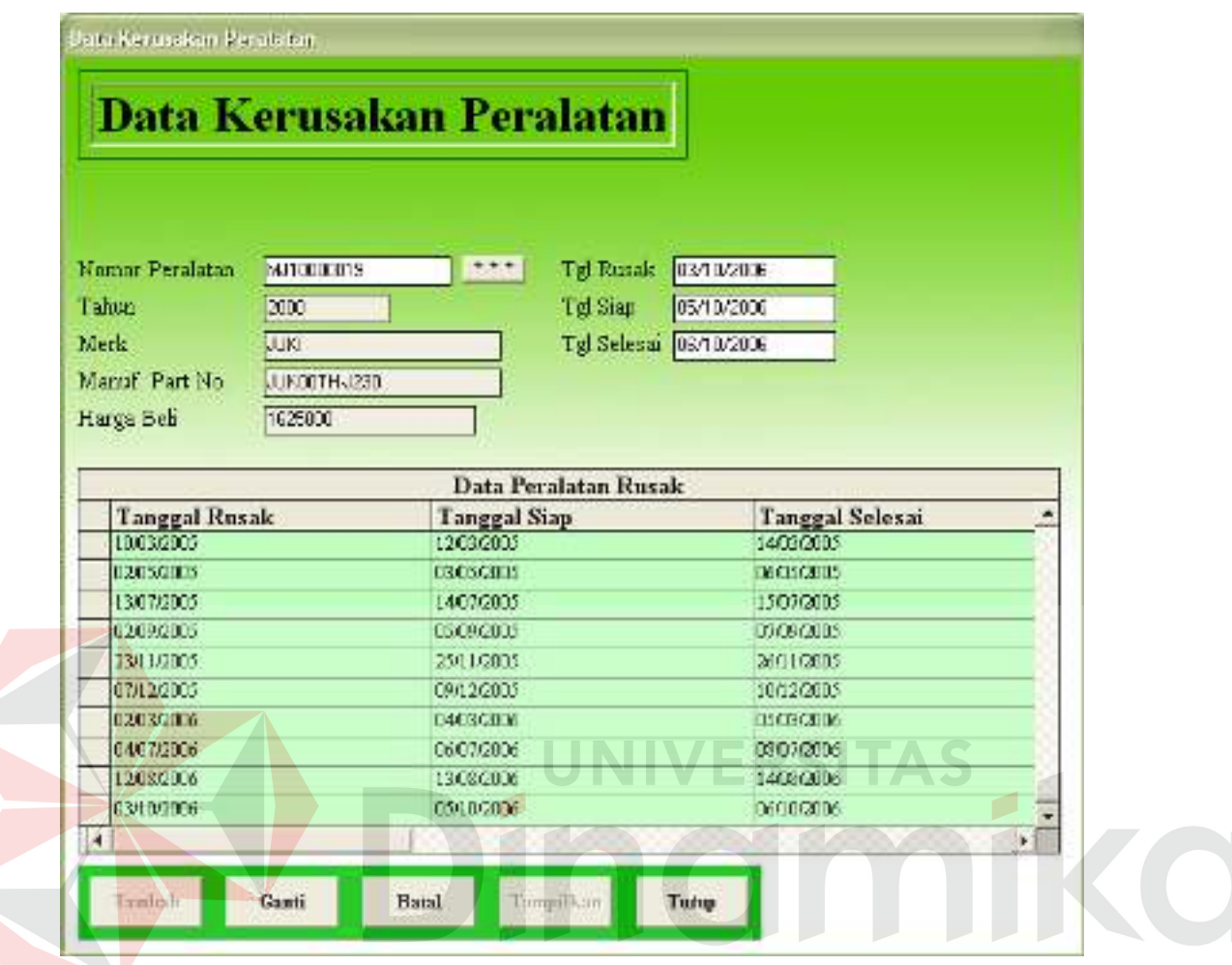

Gambar 4.9 Form Data Kerusakan Peralatan

Form data kerusakan peralatan ini digunakan untuk menyimpan data kerusakan peralatan garment. Dalam form data kerusakan peralatan terdapat:

- 1. Textbox nomor peralatan merupakan input parameter untuk nomor peralatan garment.
- 2. Textbox tahun merupakan keterangan dari tahun peralatan garment yang dicari.
- 3. Textbox merk merupakan keterangan dari merk peralatan garment yang dicari.
- 4. Textbox manuf part no merupakan keterangan dari manuf part no peralatan garment yang dicari.
- 5. Textbox harga beli merupakan keterangan dari harga beli peralatan garment yang dicari.
- 6. Textbox tgl rusak merupakan input parameter untuk tanggal peralatan garment rusak.
- 7. Textbox tgl siap merupakan input parameter untuk tanggal peralatan garment siap diperbaiki.
- 8. Textbox tgl selesai merupakan input parameter untuk tanggal peralatan garment selesai diperbaiki.
- 9. Tombol <sup>\*\*\*</sup> digunakan untuk melakukan menu pencarian berdasarkan nomor peralatan. NIVERSI
	- 10. Tombol Tambah untuk menambah data kerusakan mesin.
	- 11. Tombol Ganti untuk mengganti data peralatan.
	- 12. Tombol Batal untuk membatalkan proses inputan data kerusakan mesin.
	- 13. Tombol Tampilkan untuk menampilkan data kerusakan peralatan.
	- 14. Tombol Tutup untuk menutup form data kerusakan peralatan.

## **j. Form Simulasi Peralatan**

Form simulasi peralatan peralatan ini digunakan untuk proses simulasi perbaikan dan pemeliharaan peralatan garment. Dalam form simulasi peralatan terdapat:

1. Textbox nomor peralatan merupakan input parameter untuk nomor peralatan garment yang akan disimulasikan.

- 2. Tombol  $\pm \pm \pm$  digunakan untuk melakukan menu pencarian berdasarkan nomor peralatan.
- 3. Textbox lama simulasi merupakan merupakan input parameter untuk menentukan berapa lama simulasi dilakukan (dalam hitungan tahun).
- 4. Textbox jumlah hari simulasi merupakan hasil perkalian dari inputan lama simulasi dengan jumlah hari dalam 1 tahun, yaitu 365 hari.
- 5. Textbox waktu siklus pemeliharaan rutin merupakan inputan waktu setiap berapa lama peralatan memerlukan pemeliharaan rutin.
- 6. Textbox waktu untuk pemeliharaan rutin merupakan input waktu yang dibutuhkan untuk melakukan pemeliharaan setiap peralatan.
- 7. Textbox biaya setiap perbaikan merupakan input untuk biaya setiap dilakukan perbaikan peralatan.
- 8. Textbox biaya setiap pemeliharaan merupakan input untuk biaya setiap dilakukan pemeliharaan peralatan.
- 9. Combo box jenis distribusi untuk DTi merupakan pilihan untuk menentukan jenis distribusi yang digunakan untuk mengenerate DTi (interval waktu lamanya peralatan berfungsi sebelum terjadi kerusakan). Adapun pilihannya adalah jenis distribusi normal, poisson, eksponensial, dan empiris. Jika yang dipilih distribusi normal, maka yang aktif adalah textbox mean DTi dan textbox standard deviasi DTi. Jika yang dipilih distribusi poisson, maka yang aktif adalah textbox lambdha DTi. Jika yang dipilih adalah distribusi eksponensial, maka yang aktif adalah textbox alpha DTi. Jika pendugaan distribusi tidak dari ketiga distribusi yaitu distribusi normal, eksponensial, dan poisson, maka DTi berdistribusi empiris. Misal: DTi berdistribusi

normal maka yang aktif adalah textbox mean DTi dan textbox standard deviasi DTi, secara otomatis juga nilai dari kedua tetxbox tersebut terisi (nilai-nilai tersebut merupakan hasil perhitungan dari pengujian distribusi probabilitas seperti yang telah dijelaskan pada Bab III).

- 10. Textbox Mean DTi merupakan nilai mean untuk DTi yang berdistribusi normal.
- 11. Textbox Standard Deviasi DTi merupakan nilai standard deviasi untuk DTi yang berdistribusi normal.
- 12. Textbox Lambdha DTi merupakan nilai lambdha untuk DTi yang berdistribusi poisson.
- 13. Textbox Alpha DTi merupakan nilai alpha untuk DTi yang berdistribusi eksponensial. IINIVERSITAS
- 14. Combo box jenis distribusi untuk RTi merupakan pilihan untuk menentukan jenis distribusi yang digunakan untuk menggenerate RTi (waktu yang dibutuhkan untuk memperbaiki peralatan). Adapun pilihannya adalah jenis distribusi normal, poisson, eksponensial, dan empiris. Jika yang dipilih distribusi normal, maka yang aktif adalah textbox mean RTi dan standard deviasi RTi. Jika yang dipilih distribusi poisson, maka yang aktif adalah textbox lambdha RTi. Jika yang dipilih adalah distribusi eksponensial, maka yang aktif adalah textbox alpha RTi. Jika pendugaan distribusi tidak dari ketiga distribusi yaitu distribusi normal, eksponensial, dan poisson, maka RTi berdistribusi empiris. Misal: RTi berdistribusi normal maka yang aktif adalah textbox mean RTi dan textbox standard deviasi RTi, secara otomatis juga nilai dari kedua tetxbox tersebut terisi (nilai-nilai tersebut merupakan

hasil perhitungan dari pengujian distribusi probabilitas seperti yang telah dijelaskan pada Bab III).

- 15. Textbox Mean RTi merupakan nilai mean untuk RTi yang berdistribusi normal.
- 16. Textbox Standard Deviasi RTi merupakan nilai standard deviasi untuk RTi yang berdistribusi normal.
- 17. Textbox Lambdha RTi merupakan nilai lambdha untuk RTi yang berdistribusi poisson.
- 18. Textbox Alpha RTi merupakan nilai alpha untuk RTi yang berdistribusi eksponensial.
- 19. Combo box jenis distribusi untuk WTi merupakan pilihan untuk menentukan jenis distribusi yang digunakan untuk mengenerate WTi (waktu tunggu sejak peralatan rusak sampai siap dikerjakan). Adapun pilihannya adalah jenis distribusi normal, poisson, eksponensial, dan empiris. Jika yang dipilih distribusi normal, maka yang aktif adalah textbox mean WTi dan standard deviasi WTi. Jika yang dipilih distribusi poisson, maka yang aktif adalah textbox lambdha WTi. Jika yang dipilih adalah distribusi eksponensial, maka yang aktif adalah textbox alpha WTi. Jika pendugaan distribusi tidak dari ketiga distribusi yaitu distribusi normal, eksponensial, dan poisson, maka WTi berdistribusi empiris. Misal: WTi berdistribusi normal maka yang aktif adalah textbox mean WTi dan textbox standard deviasi WTi, secara otomatis juga nilai dari kedua tetxbox tersebut terisi (nilai-nilai tersebut merupakan hasil perhitungan dari pengujian distribusi probabilitas seperti yang telah dijelaskan pada Bab III).
- 20. Textbox Mean WTi merupakan nilai mean untuk WTi yang berdistribusi normal.
- 21. Textbox Standard Deviasi WTi merupakan nilai standard deviasi untuk WTi yang berdistribusi normal.
- 22. Textbox Lambdha WTi merupakan nilai lambdha untuk WTi yang berdistribusi poisson.
- 23. Textbox Alpha WTi merupakan nilai alpha untuk WTi yang berdistribusi eksponensial.
- 24. Tombol Simulasi untuk untuk proses simulasi peralatan dengan inputan yang sudah ditentukan terlebih dahulu. Ketika tombol simulasi diklik akan muncul input box untuk meminta memasukkan nilai seed yang berguna untuk menampung hasil simulasi agar tetap konstan tidak berubah bersamaan dengan tercreatenya bilangan acak. Nilai seed yaitu antara -2<sup>16</sup> sampai dengan 2<sup>16</sup> – 1.
- 25. Tombol Refresh untuk membersihkan tampilan sehingga dapat untuk melakukan proses simulasi lainnya.
- 26. Tombol Tutup untuk menutup form simulasi peralatan.

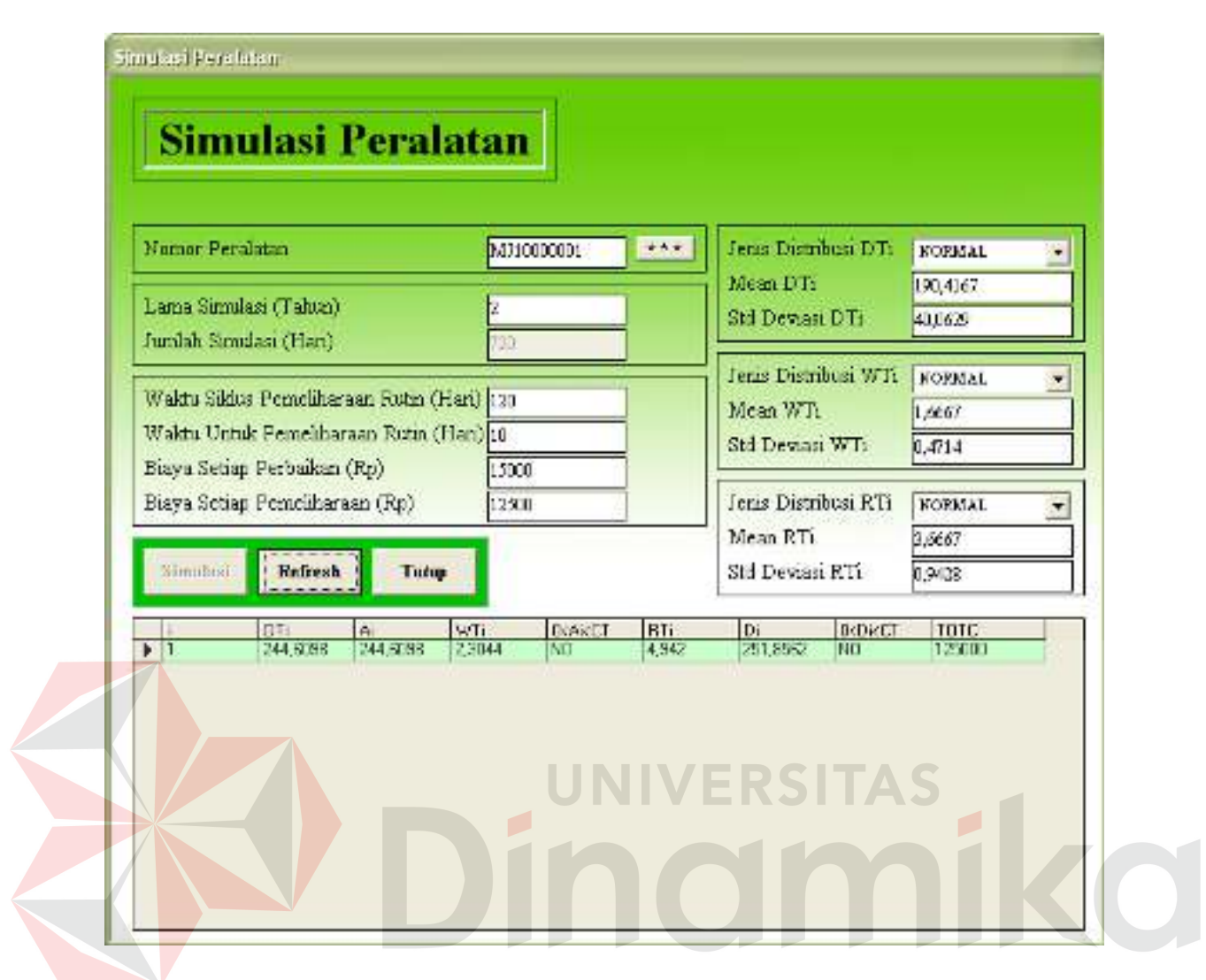

98

Gambar 4.10 Form Simulasi Peralatan

# **k. Form Analisa Biaya**

Form analisa biaya ini digunakan untuk proses analisa biaya peralatan garment. Dalam form analisa biaya terdapat:

- 1. Textbox nomor peralatan merupakan input parameter untuk nomor peralatan garment.
- 2. Tombol \*\*\* digunakan untuk melakukan menu pencarian berdasarkan nomor peralatan.
- 3. Textbox tahun merupakan keterangan dari tahun peralatan garment.
- 4. Textbox umur merupakan keterangan dari umur peralatn garment, diperoleh dari pengurangan tahun saat dilakukan analisa biaya dengan tahun pembelian peralatan.
- 5. Textbox merk merupakan keterangan dari merk peralatan garment.
- 6. Textbox manuf part no merupakan keterangan dari manuf part no peralatan garment.
- 7. Combo box lama simulasi berisi data tahun lamanya peralatan yang bersangkutan pernah disimulasikan.
- 8. Combo box waktu siklus rutin berisi data waktu siklus rutin peralatan yang bersangkutan pernah disimulasikan.
- 9. Combo box rate of investment (i) berisi pilihan prosentase suku bunga yang berlaku, yaitu 5 %, 10%, 15%, dan 20%.
	- 10. Textbox P/F adalah present worth factor, yaitu untuk mendapatkan nilai uang sekarang.
	- 11. Textbox P/A adalah untuk mendapatkan nilai uang sekarang dengan diketahuinya nilai total perbaikan dan pemeliharaan tiap tahunnya.
	- 12. Textbox biaya perbaikan dan pemeliharaan adalah total biaya perbaikan ditambah biaya pemeliharaan selama tahun simulasi yang didapat dari proses simulasi sebelummya.
	- 13. Textbox Salvage Value (12,5%) adalah nilai dari harga pembelian suatu peralatan yang sudah disusutkan sebesar 12,5% sesuai lamanya simulasi dalam satuan tahun.
	- 14. Textbox harga beli merupakan keterangan dari harga beli peralatan garment yang dicari.
- 15. Textbox Cost = (TOTC \* P/A) adalah nilai total biaya perbaikan dan pemeliharaan selama proses simulasi yang dikalikan dengan factor P/A.
- 16. Textbox Salvage = Salvage \* P/F adalah nilai salvage value dikalikan dengan factor P/F.
- 17. Textbox present value adalah nilai yang menunjukkan nilai akhir dari suatu peralatan setelah dilakukan proses simulasi dan analisa biayanya, yang diproses dari harga beli peralatan ditambah dengan total biaya perbaikan dan pemeliharaan kemudian dikurangi nilai *salvage*-nya.
- 18. Tombol OK berfungsi untuk menyimpan proses analisa biaya suatu peralatan.
- 19. Tombol Refresh untuk membersihkan tampilan sehingga dapat untuk melakukan proses analisa biaya lainnya. E

20. Tombol Tutup untuk menutup form analisa biaya.

CO

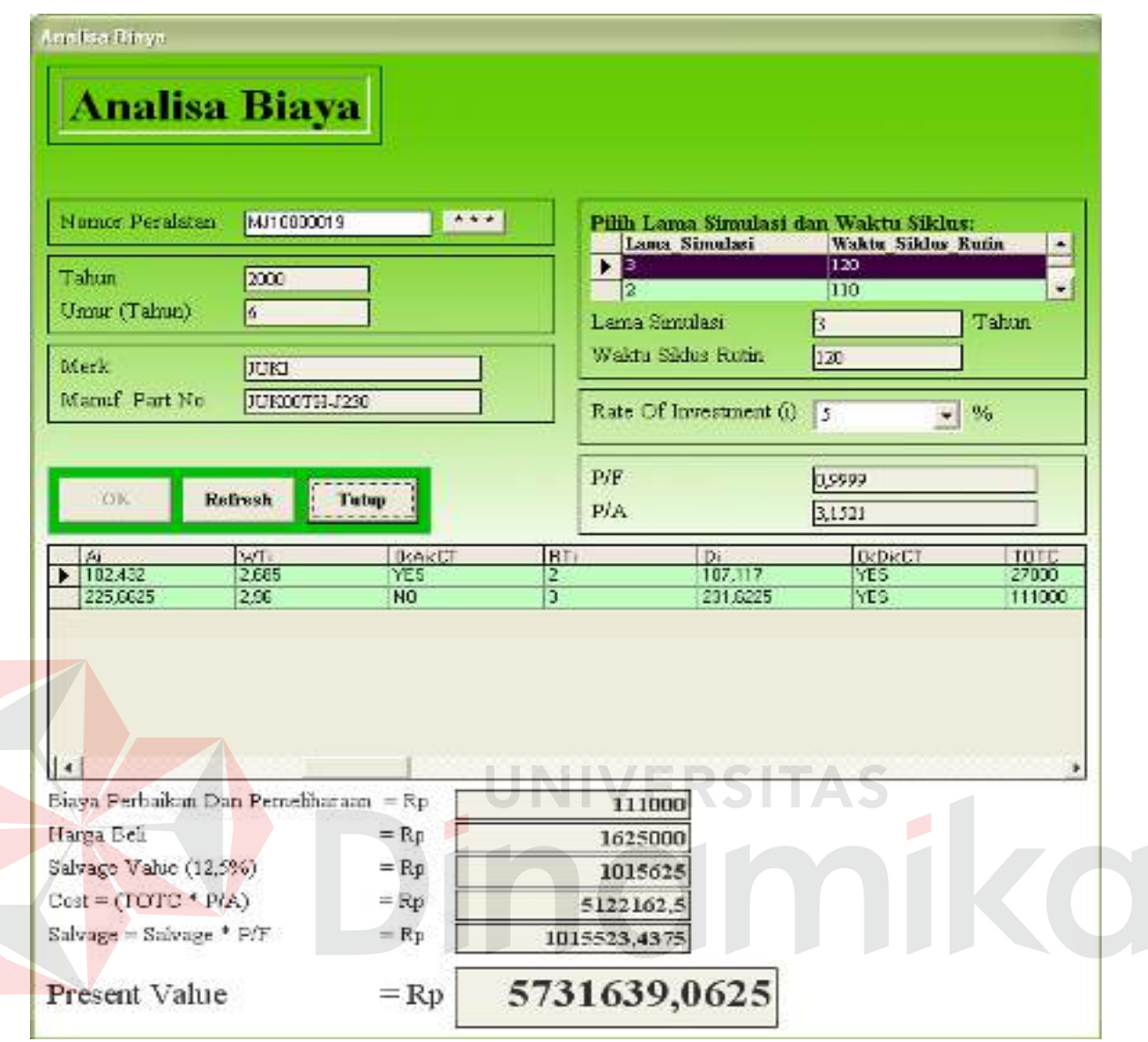

Gambar 4.11 Form Analisa Biaya

# **l. Form Laporan Evaluasi Biaya**

Form laporan evaluasi biaya ini digunakan untuk proses laporan evaluasi biaya peralatan garment. Dalam form laporan evaluasi biaya terdapat:

- 1. Pilih Data berisi pilihan untuk menampilkan laporan yaitu:
	- a. Semua untuk menampilkan semua data yang pernah disimulasikan.
	- b. Lama Simulasi untuk menampilkan laporan berdasarkan lama simulasi yang pernah dilakukan.
- c. Nomor Peralatan untuk menampilkan laporan berdasarkan suatu peralatan dengan lama simulasi yang berbeda-beda
- d. Waktu Siklus untuk menampilkan laporan berdasarkan waktu siklus yang pernah disimulasikan.
- 2. Tombol \*\*\* digunakan untuk melakukan menu pencarian berdasarkan nomor peralatan.
- 3. Textbox harga beli unit baru adalah untuk memasukkan nilai dari pembelian unit peralatan yang baru saat ini sekaligus sebagai kontrol untuk memberikan saran kepada pihak manajemen.
- 4. Tombol OK berfungsi untuk menyimpan proses form laporan evaluasi biaya suatu peralatan.
- 5. Tombol Refresh untuk membersihkan tampilan sehingga dapat untuk melakukan proses evaluasi biaya pemeliharaan peralatan lainnya.
- 6. Tombol Cetak untuk menampilkan laporan hasil evaluasi biaya pemeliharaan peralatan garment yang telah dibuat, dapat dilihat seperti pada gambar 4.12 dibawah ini.

| LAPORAN EVALUASI BIAYA PEMELIHARAAN PERALATAN GARMENT<br>----------- |                                                 |                          |                                      |                               |                                                            |                                          |                                                        |                                                                                                    |
|----------------------------------------------------------------------|-------------------------------------------------|--------------------------|--------------------------------------|-------------------------------|------------------------------------------------------------|------------------------------------------|--------------------------------------------------------|----------------------------------------------------------------------------------------------------|
|                                                                      | NOMOR LAMA SIMULASI<br>------------------------ | WAKTU SIKLUS TOTC        |                                      | <b>RATE OF INVESTMENT</b><br> | <b>PRESENT VALUE</b>                                       | <b>HARGA BARU</b>                        | SARAN<br>======================                        | <b>ALASAN</b>                                                                                            |
| MJ10000019<br>MJ10000019<br>MJ10000019<br>MJ10000019                 | 3                                               | 120<br>120<br>120<br>120 | 111000<br>111000<br>111000<br>111000 | 5<br>10<br>15<br>20           | 5731639,0625<br>5983778,125<br>6236628,125<br>6485435.9375 | 2150000<br>2150000<br>2150000<br>2150000 | <b>DIGANTI</b><br>DIGANTI<br>DIGANTI<br><b>DIGANTI</b> | TIDAK BERNILAI EKONOMIS<br>TIDAK BERNILAI EKONOMIS<br>TIDAK BERNILAI EKONOMIS<br>TIDAK BERNILAI EKONOMIS |
|                                                                      |                                                 |                          |                                      |                               |                                                            |                                          |                                                        |                                                                                                    |
|                                                                      |                                                 |                          |                                      |                               |                                                            |                                          |                                                        |                                                                                                    |
|                                                                      |                                                 |                          |                                      |                               |                                                            |                                          |                                                        |                                                                                                    |
|                                                                      |                                                 |                          |                                      |                               |                                                            |                                          |                                                        |                                                                                                    |
|                                                                      |                                                 |                          |                                      |                               |                                                            |                                          |                                                        |                                                                                                    |
|                                                                      |                                                 |                          |                                      |                               |                                                            |                                          |                                                        |                                                                                                    |
|                                                                      |                                                 |                          |                                      |                               |                                                            |                                          |                                                        |                                                                                                    |

Gambar 4.12 Laporan Evaluasi Biaya Pemeliharaan Peralatan Garment

Tekan Escape (Esc) untuk kembali ke form laporan dan tekan Enter untuk mencetak ke printer.

7. Tombol Tutup untuk menutup form laporan evaluasi biaya.

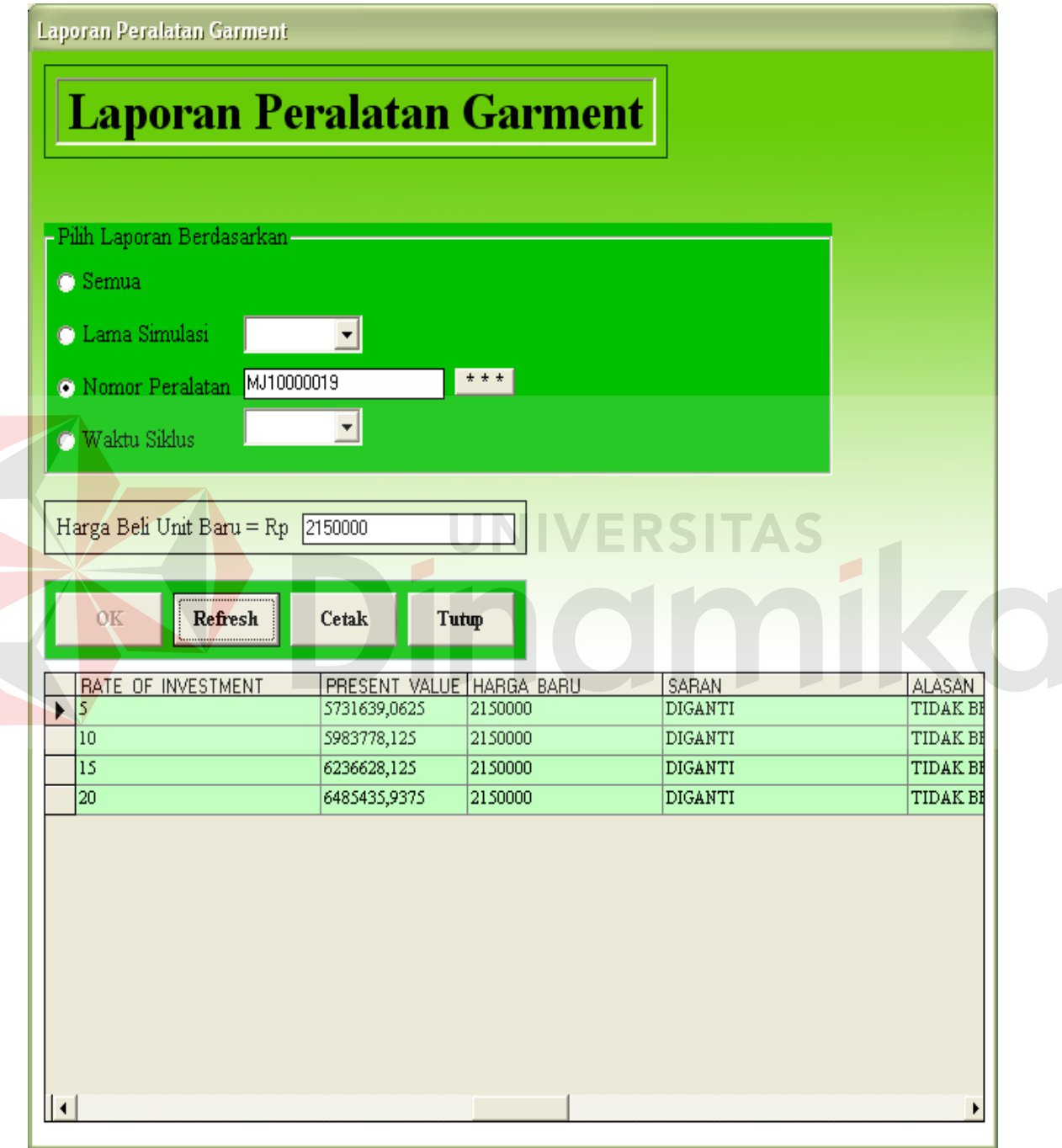

Gambar 4.13 Form Laporan Peralatan Garment

## **m. Form Help**

Form help ini digunakan untuk membantu user atau pengguna menggunakan aplikasi dengan memberikan informasi cara-cara penggunaan dari setiap form yang terdapat didalam aplikasi.

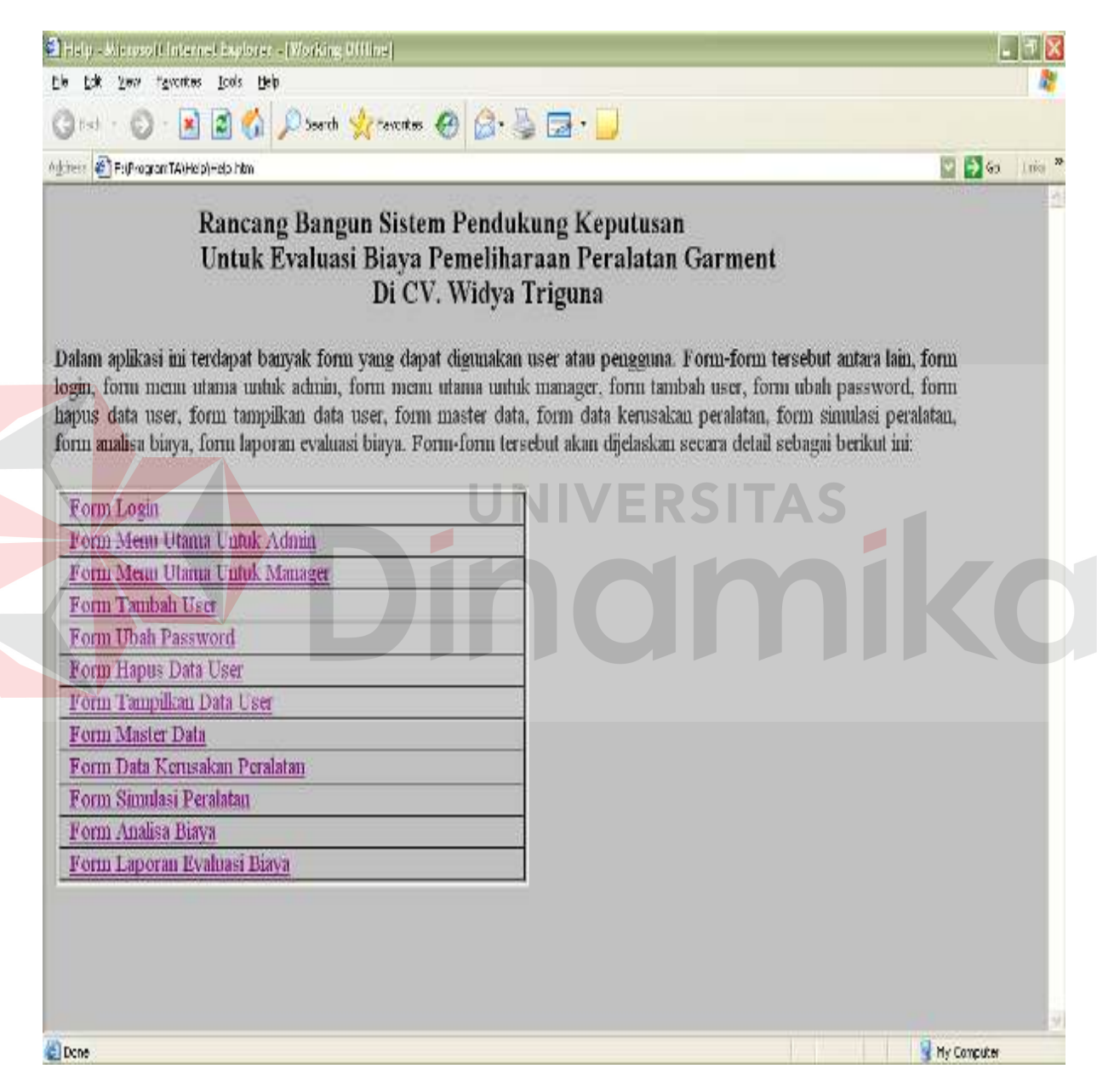

Gambar 4.14 Form Help

#### **4.2 Evaluasi**

Pada sistem pendukung keputusan untuk evaluasi biaya pemeliharaan dan perbaikan peralatan garment di CV. Widya Triguna ini, dilakukan testing pada program yang telah dibuat untuk evaluasi sehingga diperoleh hasil evaluasi sebagai berikut:

- a. Sistem dapat memberikan informasi mengenai data kerusakan tiap peralatan garment.
- b. Sistem ini dapat melakukan simulasi pemeliharaan dan perbaikan tiap peralatan berdasarkan inputan berapa lama waktu simulasinya.
- c. Berdasarkan hasil simulasi dapat dilakukan analisa biaya baik biaya perbaikan maupun biaya pemeliharaan yang sudah dikeluarkan tiap peralatan selama waktu simulasi.

Selain itu juga dilakukan testing pada program yang telah dibuat untuk memastikan apakah sistem yang dibuat bekerja dengan baik atau tidak.

### **4.3 Testing Kinerja Sistem**

Testing ini dilakukan untuk menguji kinerja sistem untuk mendapatkan hasil yang optimal. Tujuan pengujian ini untuk mengevaluasi biaya pemeliharaan dan perbaikan peralatan untuk mendapatkan nilai sekarang dari suatu peralatan. Dari serangkaian uji coba yang telah dilakukan maka didapat hasil sebagai berikut:

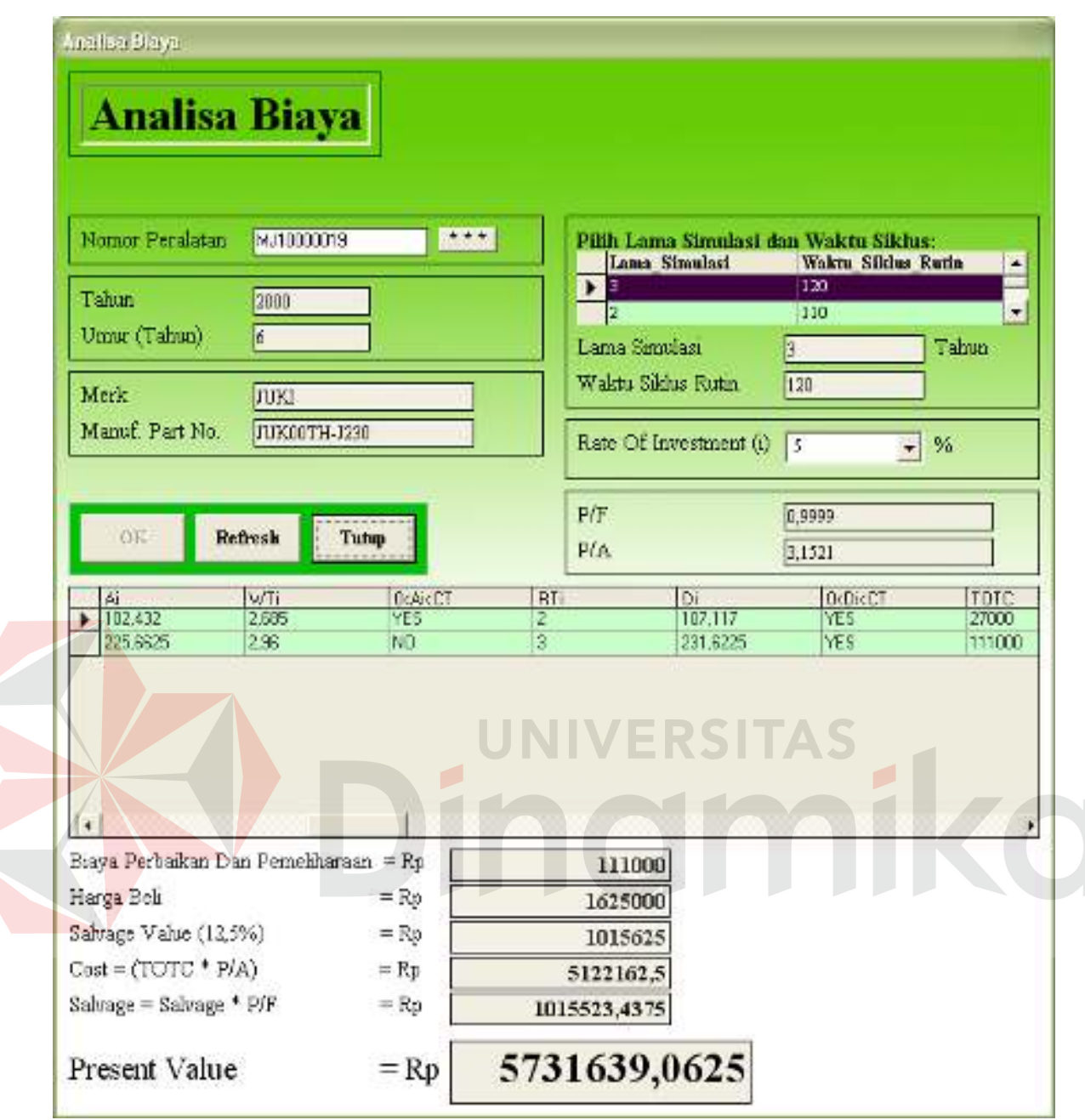

Gambar 4.15 Analisa Biaya untuk Nomor Peralatan MJ10000019 dengan Rate Of Investment 5 %

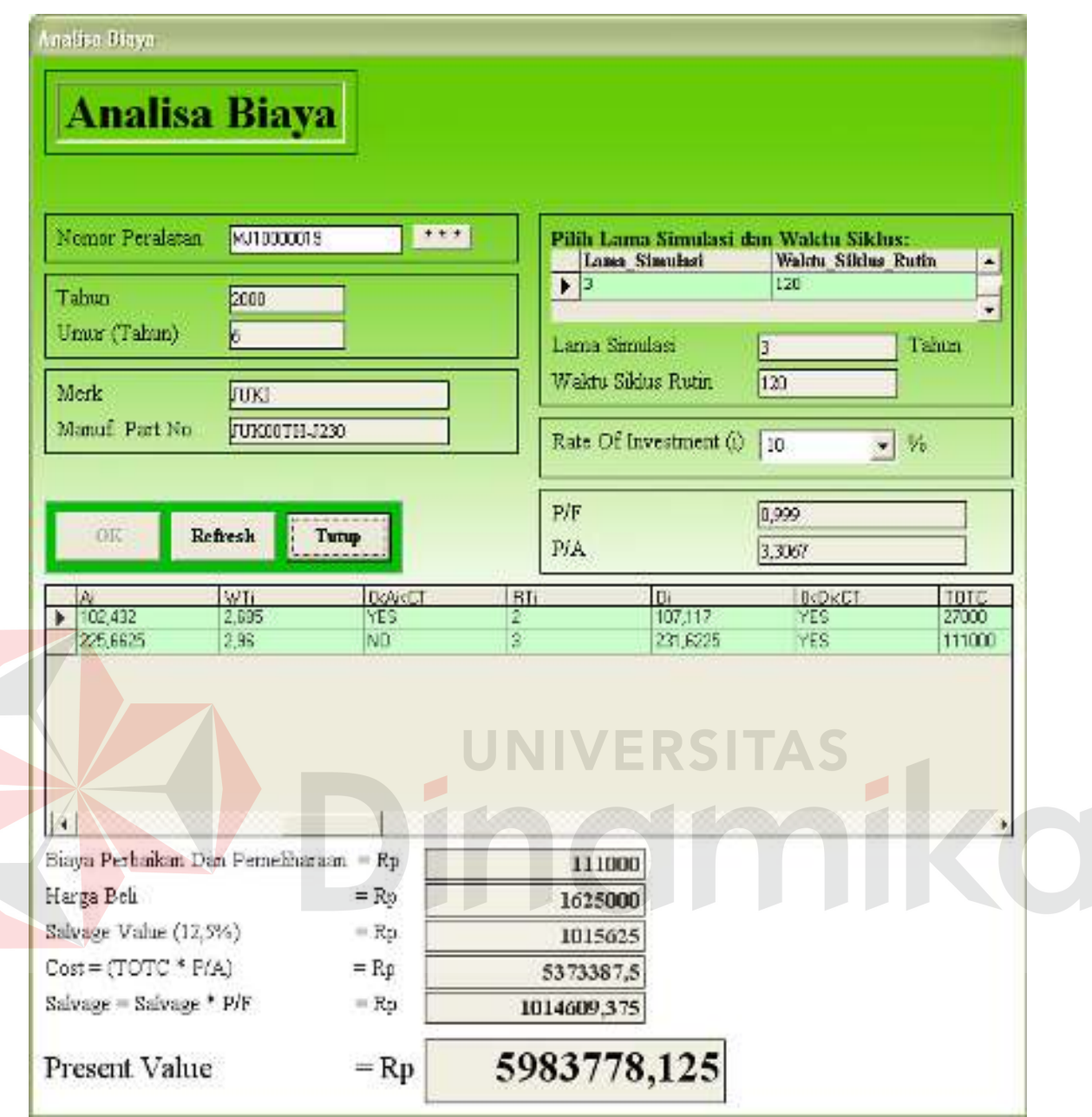

Gambar 4.16 Analisa Biaya untuk Nomor Peralatan MJ10000019 dengan Rate Of

Investment 10 %

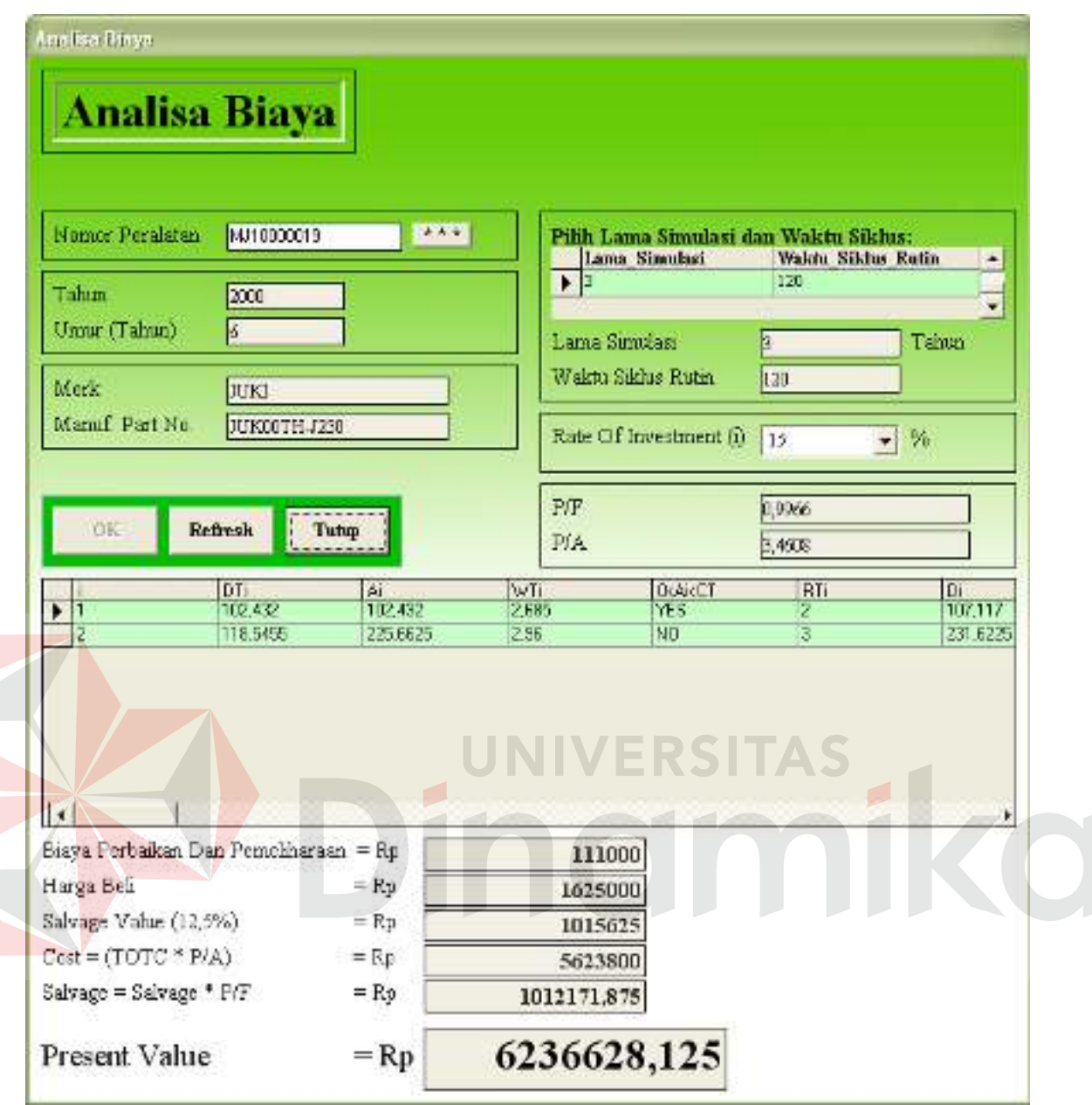

Gambar 4.17 Analisa Biaya untuk Nomor Peralatan MJ10000019 dengan Rate Of Investment 15 %

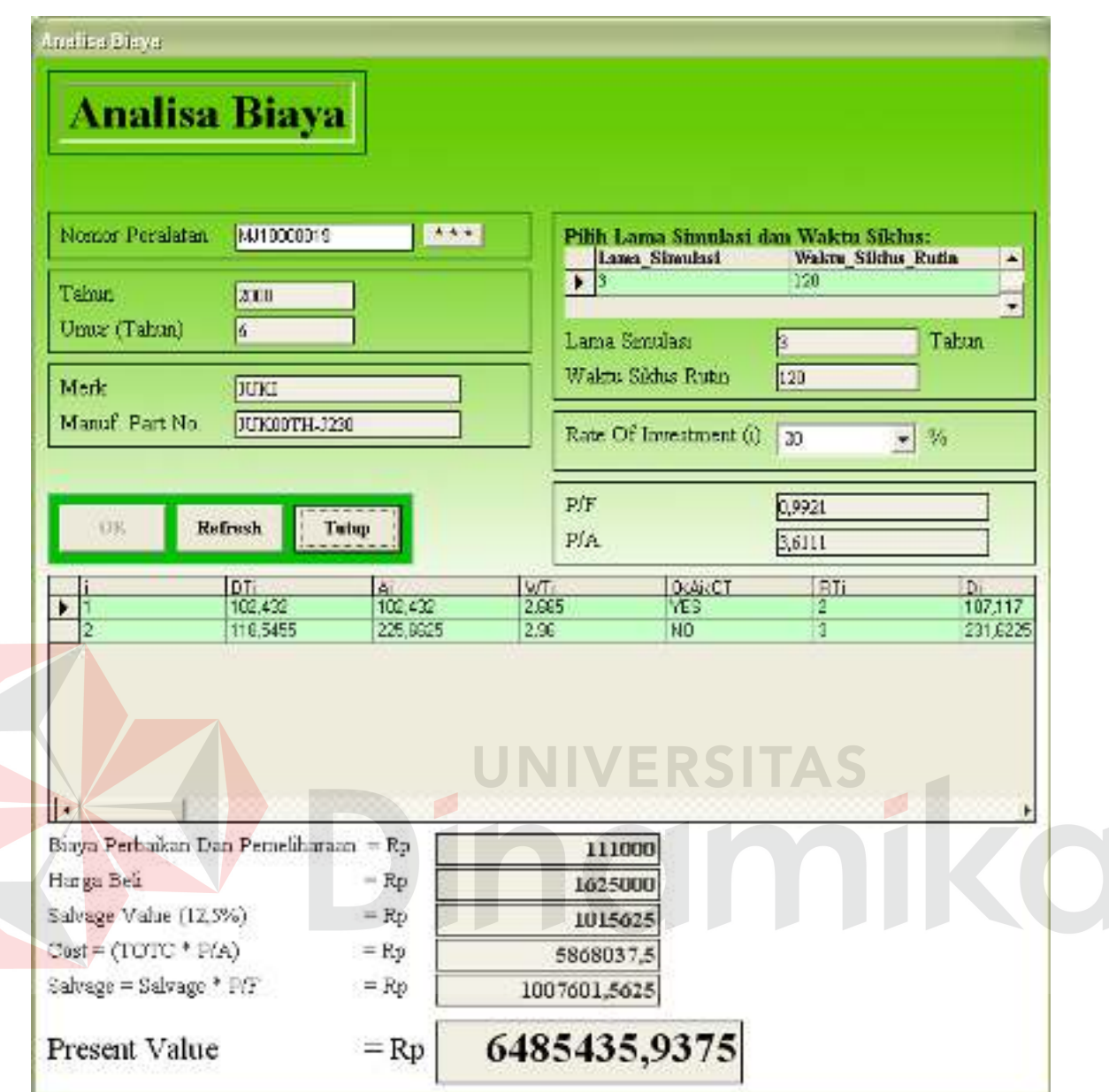

Gambar 4.18 Analisa Biaya untuk Nomor Peralatan MJ10000019 dengan Rate Of

Investment 20 %

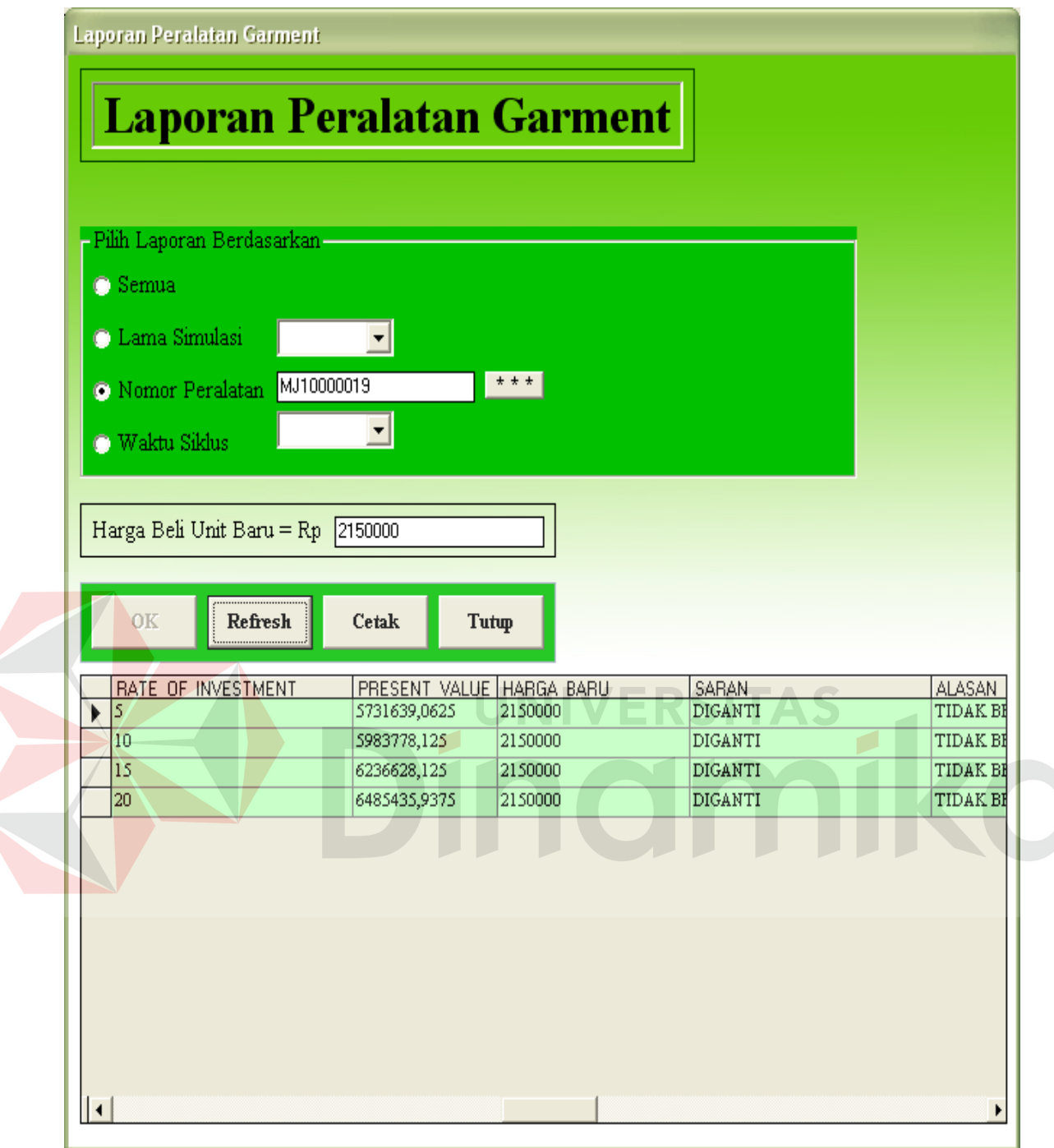

Gambar 4.19 Laporan Analisa Biaya Biaya untuk Nomor Peralatan MJ10000019 dengan Rate Of Investment 5 %, 10 %, 15%, dan 20%

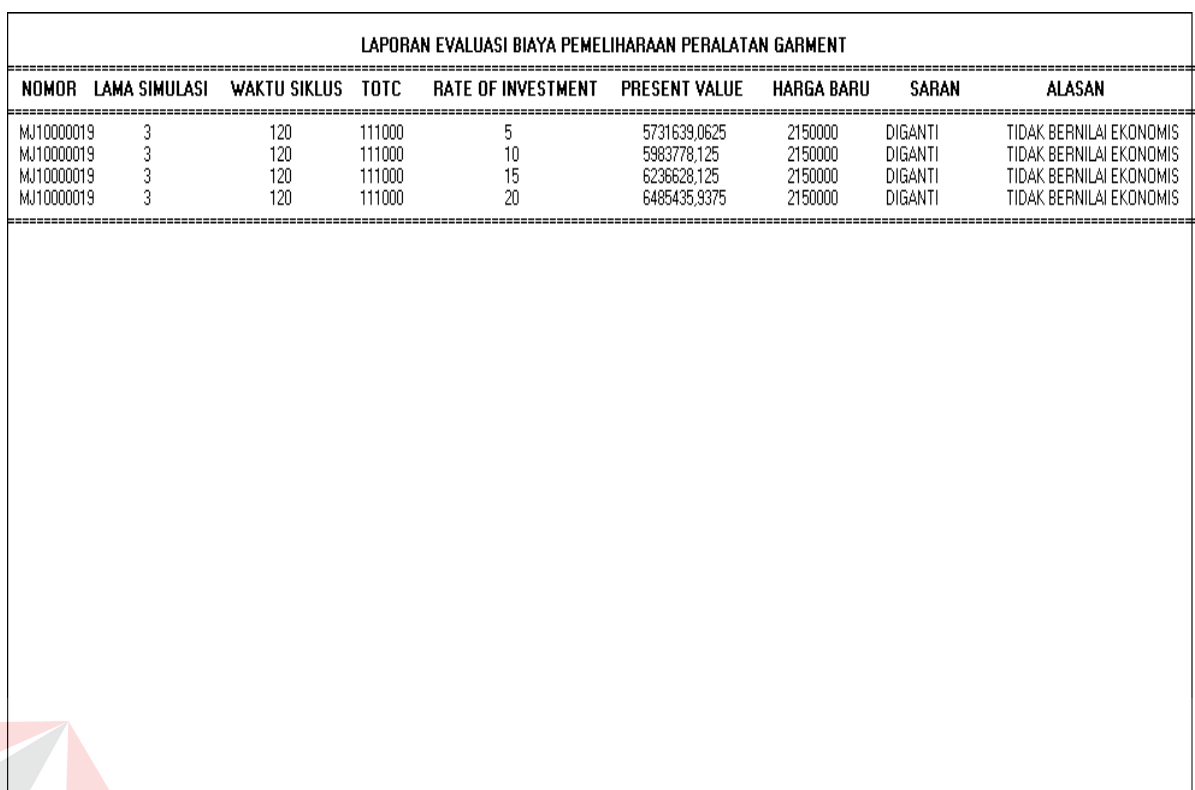

Gambar 4.20 Hasil Laporan Evaluasi Biaya Pemeliharaan Peralatan Garment untuk Nomor Peralatan MJ10000019 dengan Rate Of Investment 5 %, 10 %, 15%, dan 20%

Dari serangkaian uji coba tersebut, dapat diketahui nilai sekarang / *present value* dari tiap peralatan garment. Pihak manajemen dapat menggunakan data yang telah diperolah yaitu data nilai sekarang / *present value* dari tiap peralatan garment yang dibandingkan dengan harga unit baru peralatan untuk saran keputusan pemeliharaan peralatan garment di CV. Widya Triguna. Bila *present value* lebih kecil atau sama dengan harga unit baru peralatan garment maka saran keputusan adalah peralatan "Dipertahankan" sedangkan bila *present value* lebih besar dari harga unit baru peralatan garment maka saran keputusan adalah peralatan "Diganti".

#### **BAB V**

#### **PENUTUP**

### **5.1 Kesimpulan**

Pada proses pengembangan rancang bangun sistem pendukung keputusan untuk evaluasi biaya pemeliharaan peralatan garment di CV. Widya Triguna dapat diambil beberapa kesimpulan sebagai berikut:

- 1. Berdasarkan hasil uji coba sistem dan program simulasi yang penulis bangun, menunjukkan bahwa sistem tersebut telah berhasil menghasilkan evaluasi biaya peralatan garment. Dan hasil yang didapatkan baik dan sesuai dengan apa yang diharapkan. Misalnya: pada peralatan MJ10000019 dan nilai *rate of investment* sebesar 10% didapat *present value* sebesar Rp 5.983.778,125. Dengan membandingkan *present value* dengan harga beli unit baru yaitu Rp 2.150.000, maka didapat saran keputusannya adalah "Diganti" karena peralatan tidak bernilai ekonomis.
- 2. Dari hasil uji coba yang dilakukan, faktor yang mempengaruhi suatu peralatan garment diganti atau dipertahankan adalah dari nilai pv / *present value* yang dibandingkan dengan pembelian unit baru. Misalnya: pada peralatan MJ10000019 dan nilai *rate of investment* sebesar 15% didapat *present value* sebesar Rp 6.236.628,125. Dengan membandingkan *present value* dengan harga beli unit baru yaitu Rp 2.150.000,- maka didapat saran keputusannya untuk peralatan MJ0000019 adalah "Diganti" karena peralatan tidak bernilai ekonomis.
- 3. Dari hasil uji coba yang dilakukan, perbedaan nilai *rate of investment* berpengaruh terhadap *present value*. Misalnya: pada peralatan MJ10000019, bila

nilai *rate of investment* sebesar 5% didapat *present value* sebesar Rp 5.731.639,0625, bila nilai *rate of investment* sebesar 10% didapat *present value* sebesar Rp 5.983.778,125, bila nilai *rate of investment* sebesar 15% didapat *present value* sebesar Rp 6.236.628,125, dan nilai *rate of investment* sebesar 20% didapat *present value* sebesar Rp 6.485.435,9375. Dengan membandingkan *present value* dengan harga beli unit baru yaitu Rp 2.150.000,- maka didapat saran keputusannya adalah "Diganti" karena peralatan tidak bernilai ekonomis.

### **5.2 Saran**

Untuk pengembangan lebih lanjut dari rancang bangun sistem pendukung keputusan untuk evaluasi biaya pemeliharaan peralatan garment di CV. Widya Triguna dapat disarankan sebagai berikut:

- 1. Sistem pendukung keputusan dapat dikembangkan dalam suatu sistem yang *online* sehingga dapat terintegrasi dengan sistem-sistem atau bagian-bagian yang lain yang terkait sehingga memudahkan koordinasi, koreksi, dan konsilidasi di CV. Widya Triguna.
- 2. Sistem pendukung keputusan tersebut tidak hanya untuk peralatan garment yaitu mesin jahit saja tetapi dapat dikembangkan untuk peralatan lain.
- 3. Sistem pendukung keputusan dapat dikembangkan dengan faktor-faktor dengan perhitungan yang lain untuk tujuan yang lain pula.

# **DAFTAR PUSTAKA**

Alam, M. Agus J. 1999. *Belajar Sendiri Microsoft Visual Basic Versi 6.0*. Jakarta: PT Elex Media Komputindo

Angorowati, Ika. 2005. *Sistem Pendukung Keputusan untuk Menetapkan Jadwal Pemeliharaan Freezer di PT. Campina ICE Cream Industry*. Surabaya: STIKOM

Atmajaya, L. S. 1997. *Memahami Statistik Bisnis Buku 2*. Yogyakarta: ANDI

Dermawan, R. 2004. *Pengambilan Keputusan*. Bandung: ALFABETA

- Dewobroto, W. 2004. *Aplikasi Sain dan Teknik dengan Visual Basic 6.0*. Jakarta: PT Elex Media Komputindo
- Diatmika, Anak Agung Gede Putra. 2006. *Simulasi Bisnis Program Penentuan Harga Dasar Dengan Melihat Jumlah Variasi Produk Cacat (Study Kasus PT. Mitra Garment Indoraya)*. Surabaya: STIKOM
- Gottfried, B. S. 1984. *Element Of Stochastic Prosess Simulation*. Englewwod Cliffs, N. J.: Prentice Hall, Inc
- Jogiyanto, H.M. 1993. Analisis & Desain Sistem Informasi: Pendekatan Terstruktur. Yogyakarta: Andi Offset
- Kenneth, K. and Julie, K. 2002. *System Analysis & Design*. New Jersey: Prentice Hall, Inc
- Kurniadi, A. 2000. *Pemrograman Microsoft Visual Basic 6*. Jakarta: PT Elex Media Komputindo
- Law, A. M. and Kelton, W. D. 1991. *Simulation Modelling And Analysis*. Singapore: McGraw-Hill, Inc
- Setiawan, Sandi. 1991. *Simulasi Teknik Pemrograman Dan Metode Analisis*. Yogyakarta: ANDI
- Shannon, R. E. 1975. *System Simulation: The Art and Science*. Englewwod Cliffs, N. J.: Prentice Hall, Inc
- Suryadi, K. dan Ramdhani, A. 2000. *Sistem Pendukung Keputusan Suatu Wacana Struktural Idealisasi Dan Implementasi Konsep Pengambilan Keputusan*. Bandung: PT Remata Rosdakarya
- Watson, H. J. 1981. *Computer Simulation in Bussiness*. Copyright @ 1981 by John Wiiley

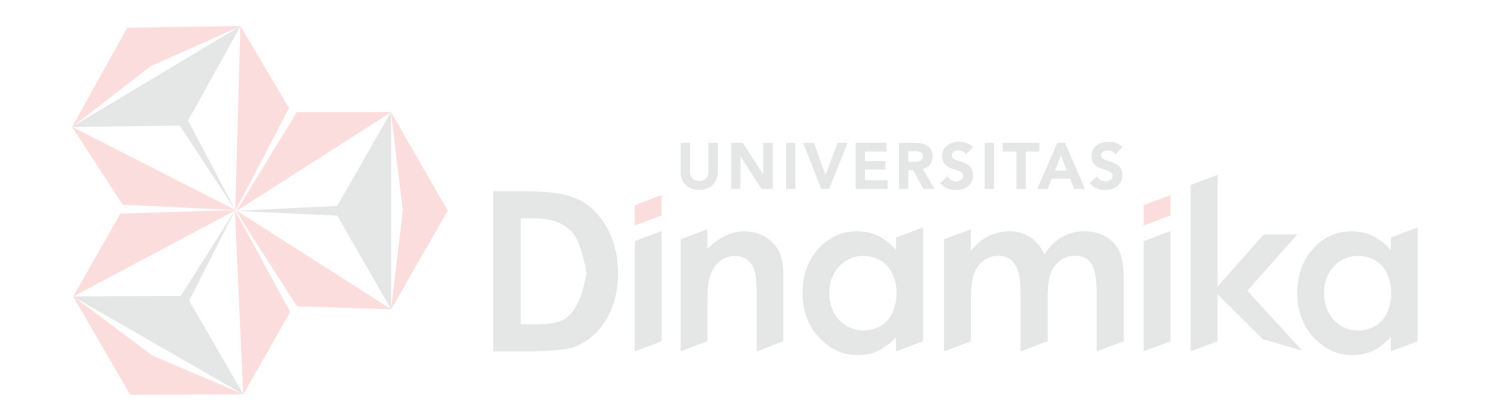